# **NEAR EAST UNIVERSIT**

**FACULTY OF ECONOMICS & ADMINISTRATIVE SCIENCES** 

### **DEPARTMENT OF** COMPUTER INFORMATION SYSTEMS

2007/2008 FALL TERM **CIS 400** (Graduation Project)

## PEDIATRICIN PERSECUTION SYSTEM

Submitted To: Department of C.I.S Submitted By: ELVAN SUAT (20010265)

> Lefkoşa, 2008

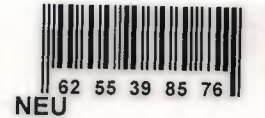

### **CONTENTS**

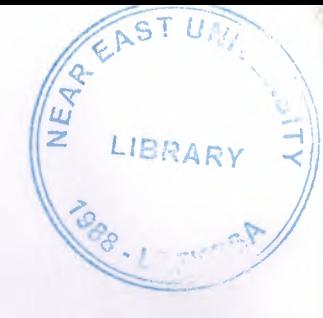

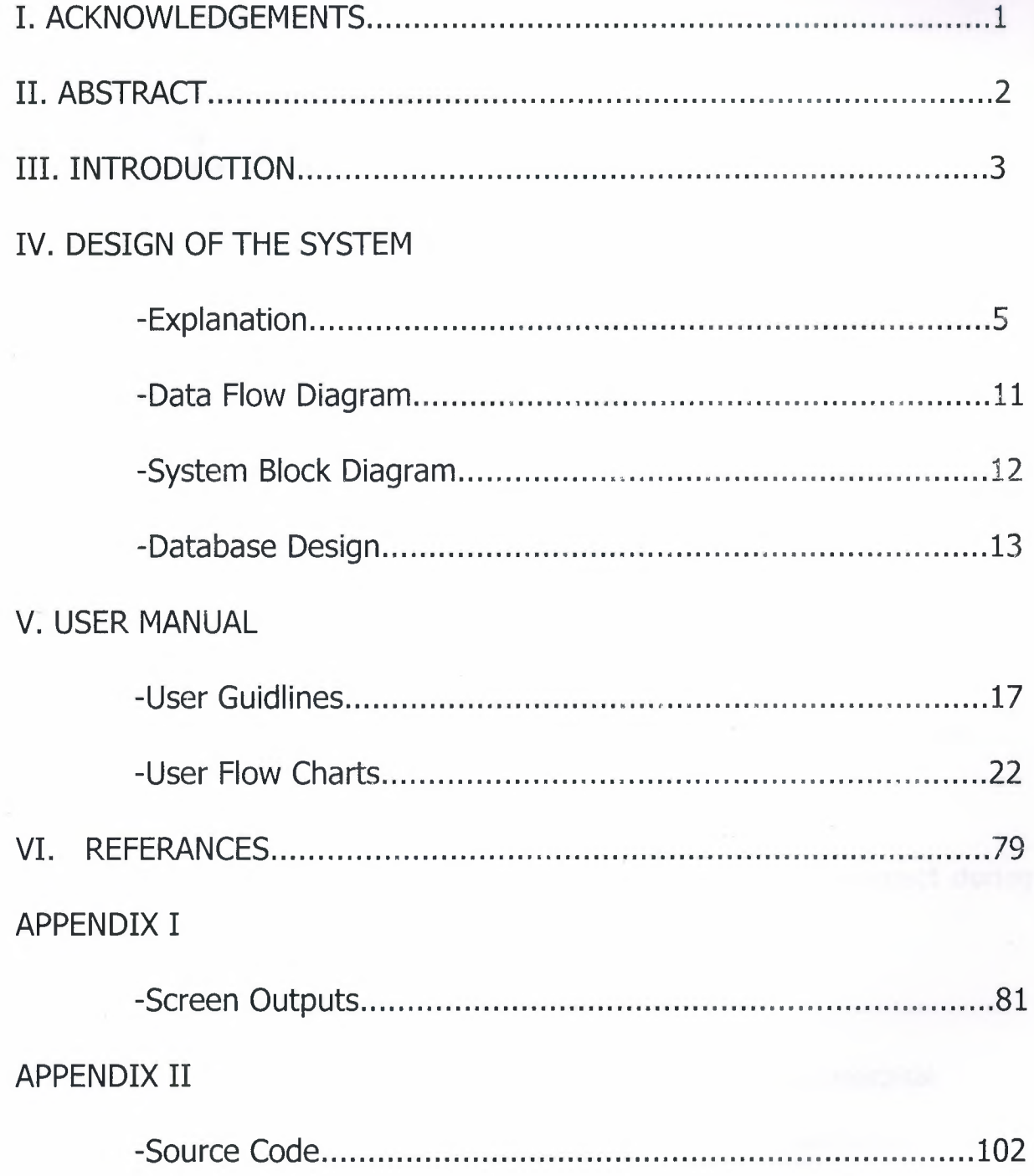

 $\overline{\phantom{a}}$ 

l

--,

## I. **ACKNOWLEDGEMENTS**

This project will be prepared by me, with advise of Dr.Yalçın AKÇALI Dr. Mustafa MENEKAY to be submitted to Department Of Computer Information Systems.

Iwant to thanks:

\_,

My instructors Dr. Yalçın AKÇALI and Dr. Nadire ÇAVUŞ, Dr. Mustafa MENEKAY, Mr. Tansel DEVİN, and Assoc. Doç. Dr. Ilham HUSEYİNOV for their support in compietion of my project.

My familiy for their patience, understanding and respect during this hard working.

My friends for their friendship and support.

Lastly I should thank Dr. Remzi Gardiyanoğlu ,Aspendos Hospital (Antalya of Belek) Dr.İlhami Çuhadar(Baş Hekim) for his patience and willingness to help.

### **II. ABSTRACT**

This project is **Pediatrician Persecution System** with database management. The aim of this project is making easy to find patient (child) information for doctor.

J

J

This project help to doctor and nurse to take information and find information about patient. These informations will be stored in a database with the patient's personal information and treatment information.

With using this project all data will be safe, will be keep and also more time will be save in work and comfort of the doctor and nurse will beobtained.

## **III. INTRODUCTION-**

<sup>I</sup> My project is **"Pediatrician Persecution System".** The aim of this project is making easy to find patient information for doctors.

If a new patient comes to clinic, program takes information about patient by. filling with a registration form. When the same patient comes again, you can find patient's information by using this software.

I have written this software by using Borland Delphi 7 program. The processes can be declared as ;

### **1.Patient Registration Process**

This process shows all personal informations about patient will be taken from the doctor and will be stored in database. If patient comes again, these information will be taken from database and shown on the screen, and also will take place at the patient report of the doctor. This process will enable user to update needed information, search information for patient, and the other one is to delete the patient.

#### **2.Treatment Cost Process**

This process shows all treatment cost informations about the patient will be taken from the doctor and will stored in database and shown on the screen , and also will take place on the treatment report of the doctor. The nurse will see cost information on the nurse treatment cost screen.This Process link to four sub process patient Vaciness, Illnesses, Weight&Length and Tooth.This are all processes delete, add, update Patient application information.

5

### **3. Prescription Process**

This process shows all recipe informations about the medicine name information and patient information will be taken from doctor and will be stored in database, and shown on the screen, and will take place at the recipe report of the doctor. This process will enable user to update needed information, search information for patient, and the other one is to delete the recipe.

#### **4. Create Healthy Card Process**

This Process is about the Patient Card or private clinic card and process will enable user to needed information, search information for patient, and take a raport.

This Process the five parts File include in Vaccine, illnesses, Tooth Weight & Length and Treatment Files. If The doctor wants who is show on the screen patient and take raport only one patient.

### Sa **.Appointment Process**

This process shows all appointment informations about the patient will be taken from the nurse and will be stored in database. If patient call <sup>a</sup> clinic will be taken from appointment information from database and shown on the screen, and will take place at the appointment report of the doctor.

This process will enable user to update needed information, search information for patient, and the other one is to delete the appointment.

This process shows patient report, vaciness report, tooth report, illnesses report, weight & length report, appointment report, prescription report and treatment report about the patient. These reports will enable the clinic to monitor the codes and groups for checking purposes and also will make them sure that they will not loss them and store physically.

# **IV. DESIGN OF THE SYSTEM -EXPLANATION:**

#### **The Minimum requirements of the system are as follows:**

Intel Pwntium III processor

550 Mhz

128 MB of RAM

30 GB harddisk

15" Monitor

Microsoft Windows 2000

CD-ROM drive

Mouse or compatible pointing device

Ethernet Adapter

#### **The Recommended requirements of the system are as follows;**

Intel Pentium IV processor

800 Mhz

1 GB RAM

80 GB harddisk

17" Monitor

Microsoft Windows XP Professional

CD-ROM drive

Mouse or compatible pointing device

Ethernet Adapter

\_ı

I used Borland Delphi 7 programming language for writing this program.

For managing the database Microsoft Access Database format and sql is used. The Microsoft Access also used for compacting and repairing the database.

Also, to able to run this program, Borland Delphi 7 has package and InstallShield Express that encodes the program and gives the execution of the program to the user.

### **Pediatrician Persecution System**

## **1. PROJECT IDENTIFICATION AND SELECTION**

#### **THE AIM OF THE PROJECT:**

The Pediatrician Persecution System aims to make easy to find patient information for doctor.

If a new patient comes to clinic, program takes information about patient by fiilling with a registration form. When the same patient comes again, you can find patient's information by using this software.

#### **THE PROJECT BOUNDARIES:**

- 1. Patient registration book that holds registered patient records are kept by doctor in hand and arranged them very hard.
- 2. Treatment informations are hold in different book and sometimes this cause some confusing on the records.
- 3. Preciption informations that are not hold in books and also doctor does not know preceding recipes that gave to the patient.
- 4. If doctor wanted to learn that which patient registered, it takes long time to learn it by hand.

#### **RESOURCE LIMITS:**

In fact the system has no budget limitation. New system will be expensive, but the expenses of the system will be afforded by doctor.

### **2. PROJECT INITIATION AND PLANNING**

#### **Technical Feasibility:**

The hardwares that are necessary for the system are as follows:

- a) A computer for doctor for recording patient information
- b) A computer for nurse for recording appointment information

#### **Operational Feasibility:**

A test has been made among the doctor and nurse in the clinic to find out the computer knowledge levels. According to the result, the doctor and nurse who will use the system know about the basics of computer, however they should beeducated about the new system.

#### **Economical Feasibility:**

All the expenses will be afforded by the doctor.

### **3. ANALYSIS**

#### **THE REQUIREMENT DETERMINATION**

The requirements made by the users are as follows:

- To increase the speed of operation
- To prevent the loss of data
- To prevent the data duplications
- To provide easy and quick data access
- To prevent the caos caused by registering patients
- To restrict data access with the means of system security (password entry).

#### **THE EXISTING SYSTEM CAPABILITIES**

- The Pediatrician Persecution System works in manual system. All the clinic documents are held in hand.
- When a patient is registered patient recorded to the book by hand.
- When a patient comes again for treatment, the doctor searched by hand patient information.
- When the nurse take the appointment record that is prepared in Microsoft Excel.
- When the doctor wanted to take the appointment report who search in Microsoft Excel.

#### **NEW SYSTEM'S PROVIDENCES**

-

- New system will give an end to the documents and record book that are being held on hand and help the doctor and the nurse to give better services for registration.
- Only authorized can be entered to the system and this provide a security for the system. The patient registration, treatment cost and recipe can only be done by doctor and take patient appointment can only be done by nurse.
- All data will be kept in computer, so there will be no storage problem to kept data.
- Total treatment cost will be calculated automatically by the computer.
- Reports will be able to taken easily, because of all documents are stored on the computer.
- Because of the all documents are kept in the computer, no data lost can be occur or it becomes minimized.

# Data Flow Diagram

# ( DFD)

#### CONTEX DIAGRAM OF CHILD DOCTOR SYSTEM

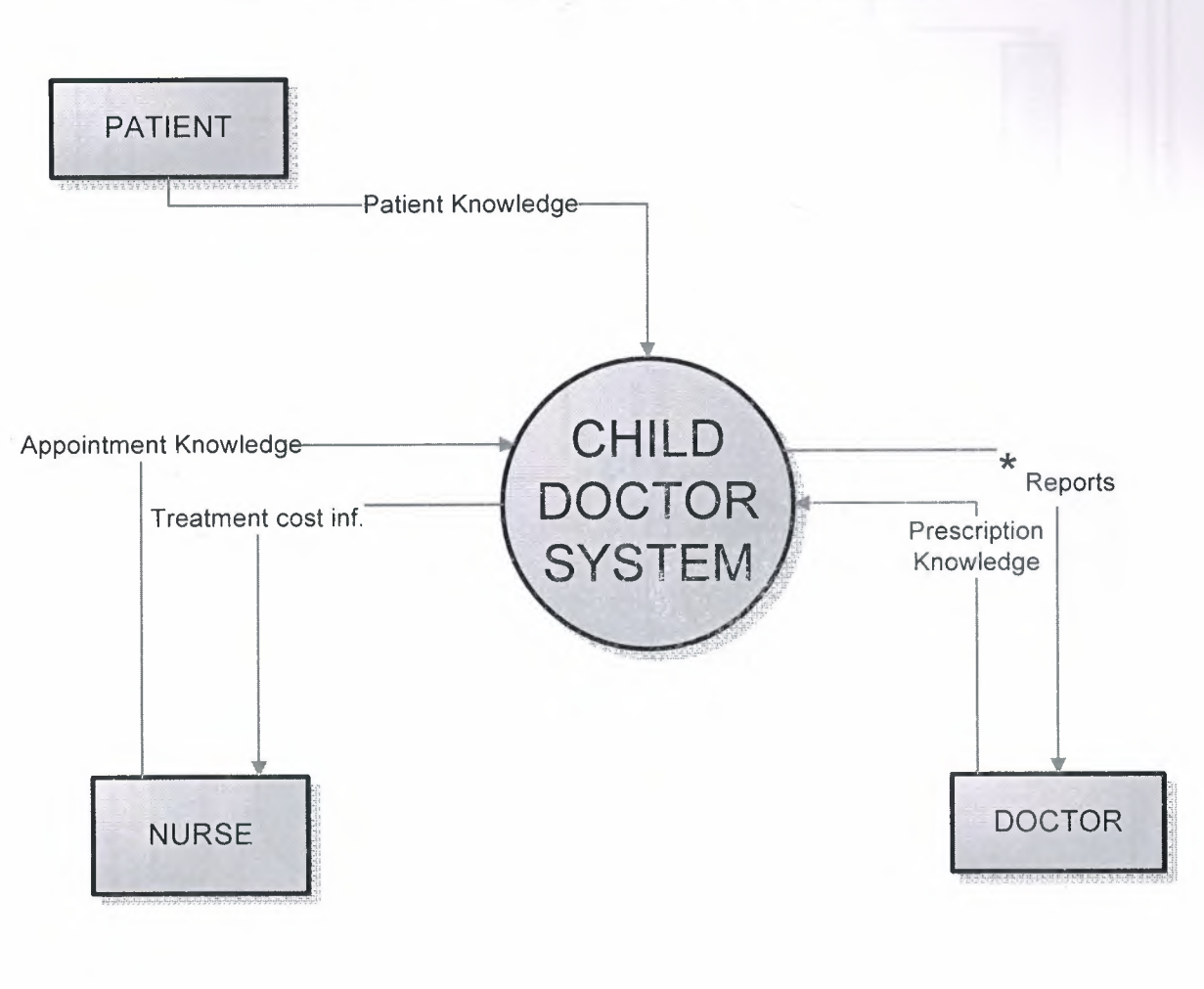

 $*$  REPORTS 1. Patient Report 2. Treatment Report 3. Prescription Report 4. Create Healty Card Report 5.Appointment Report 6. Vaciness Report

- 7.Illnesses Report
- 8. Weight & Lenght Report 9Tooth Report

14

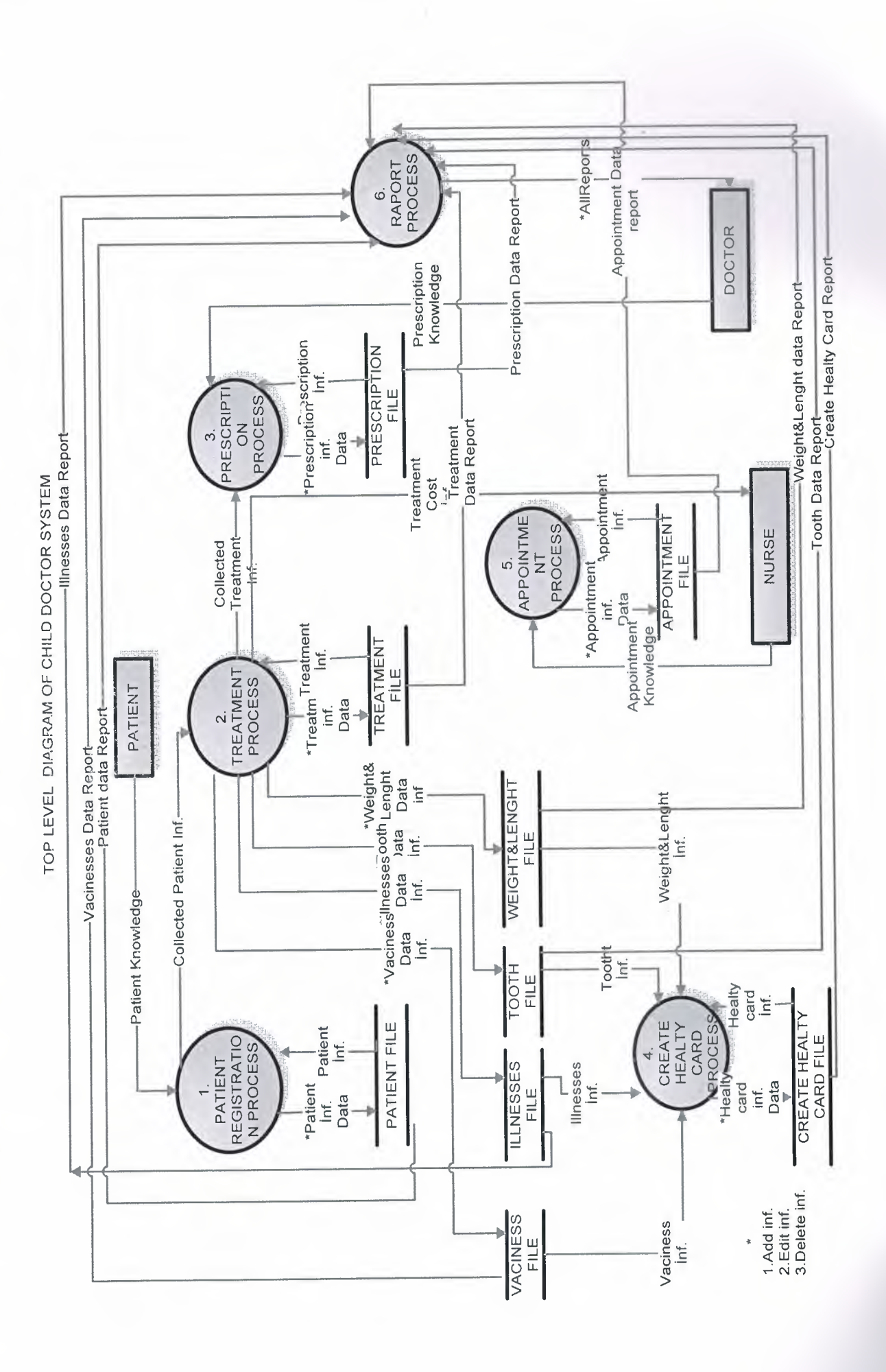

#### 1. DETAIL DFD PATIENT REGISTRATION

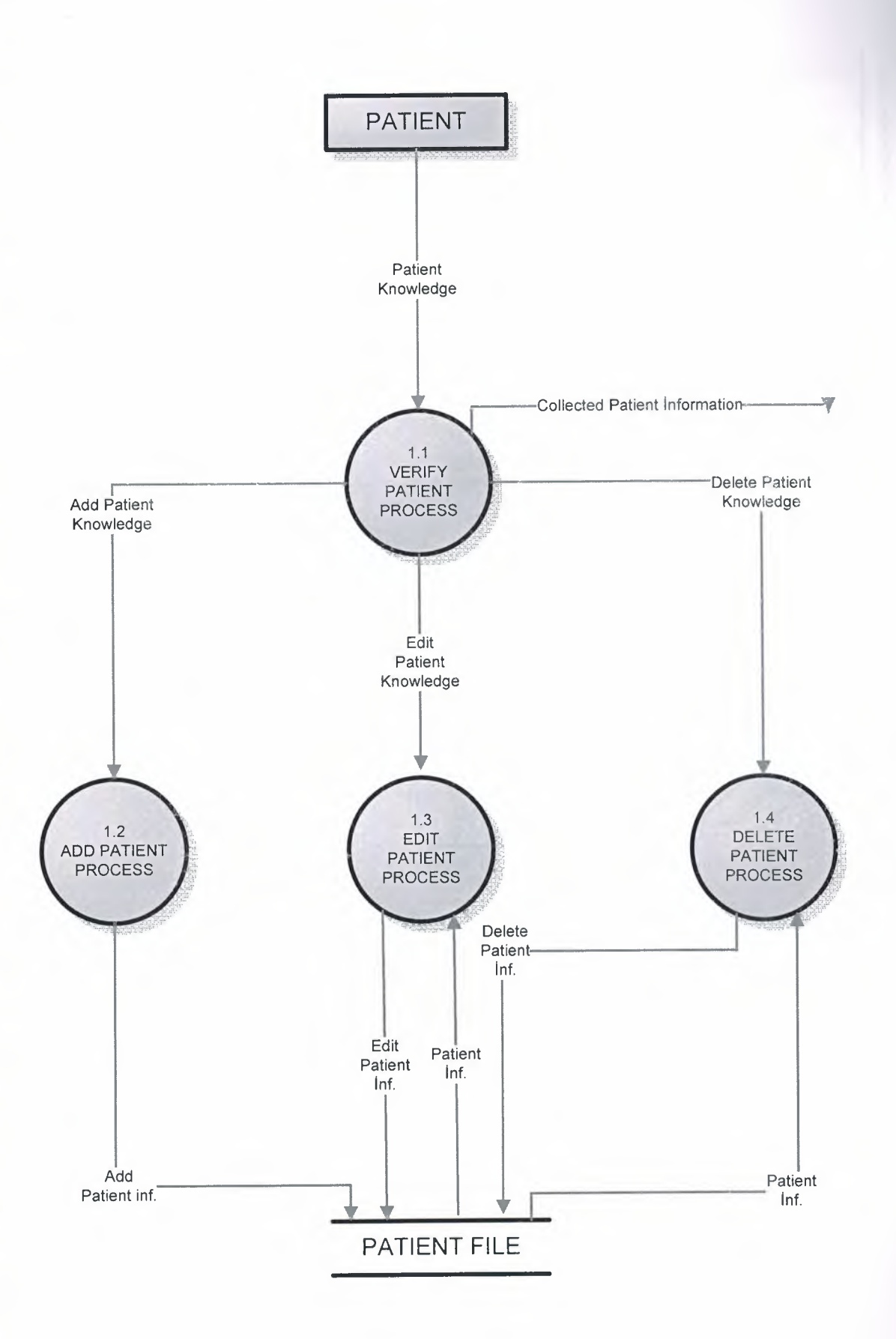

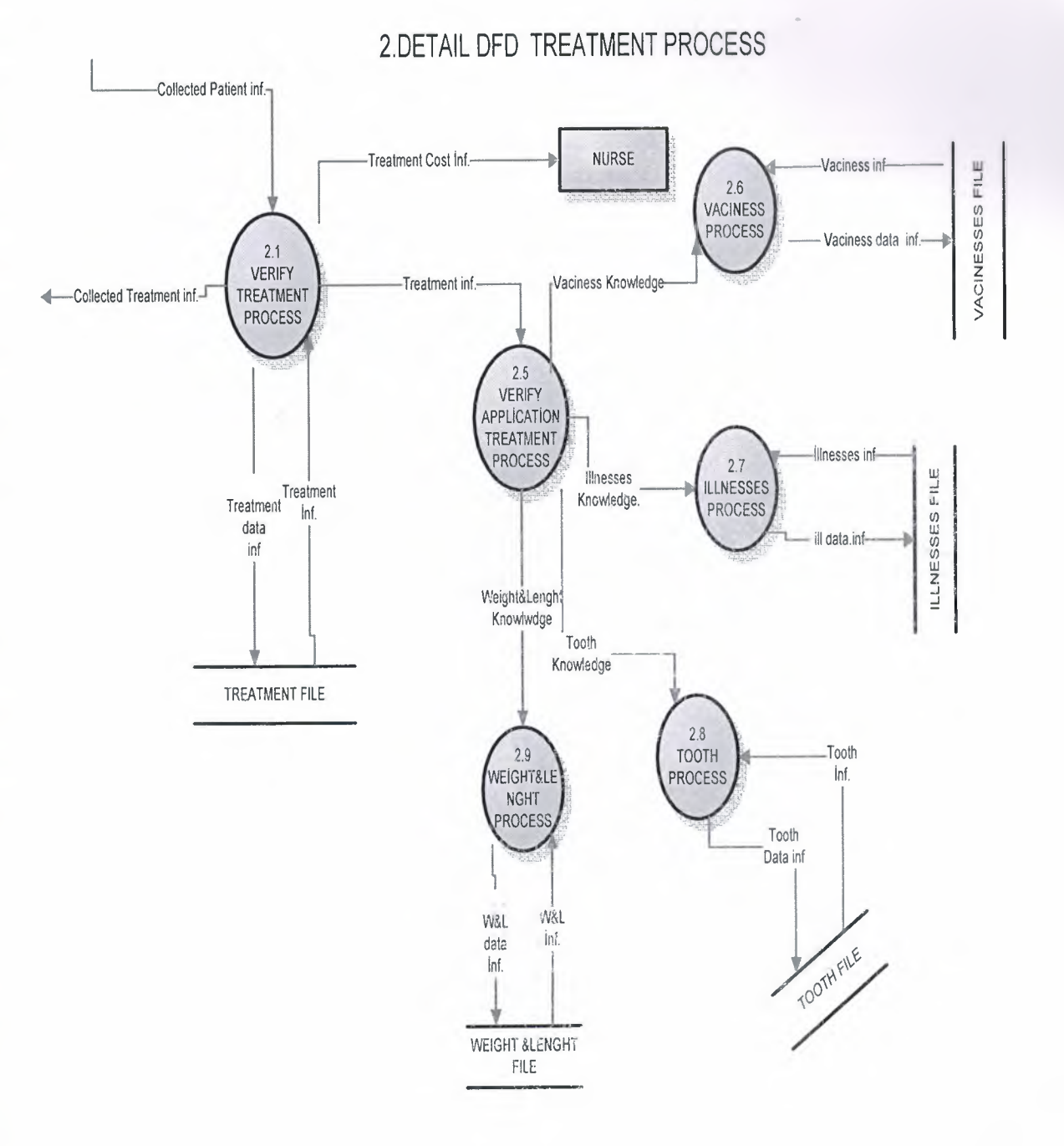

#### 3. DETAIL DFD PRESCRIPTION

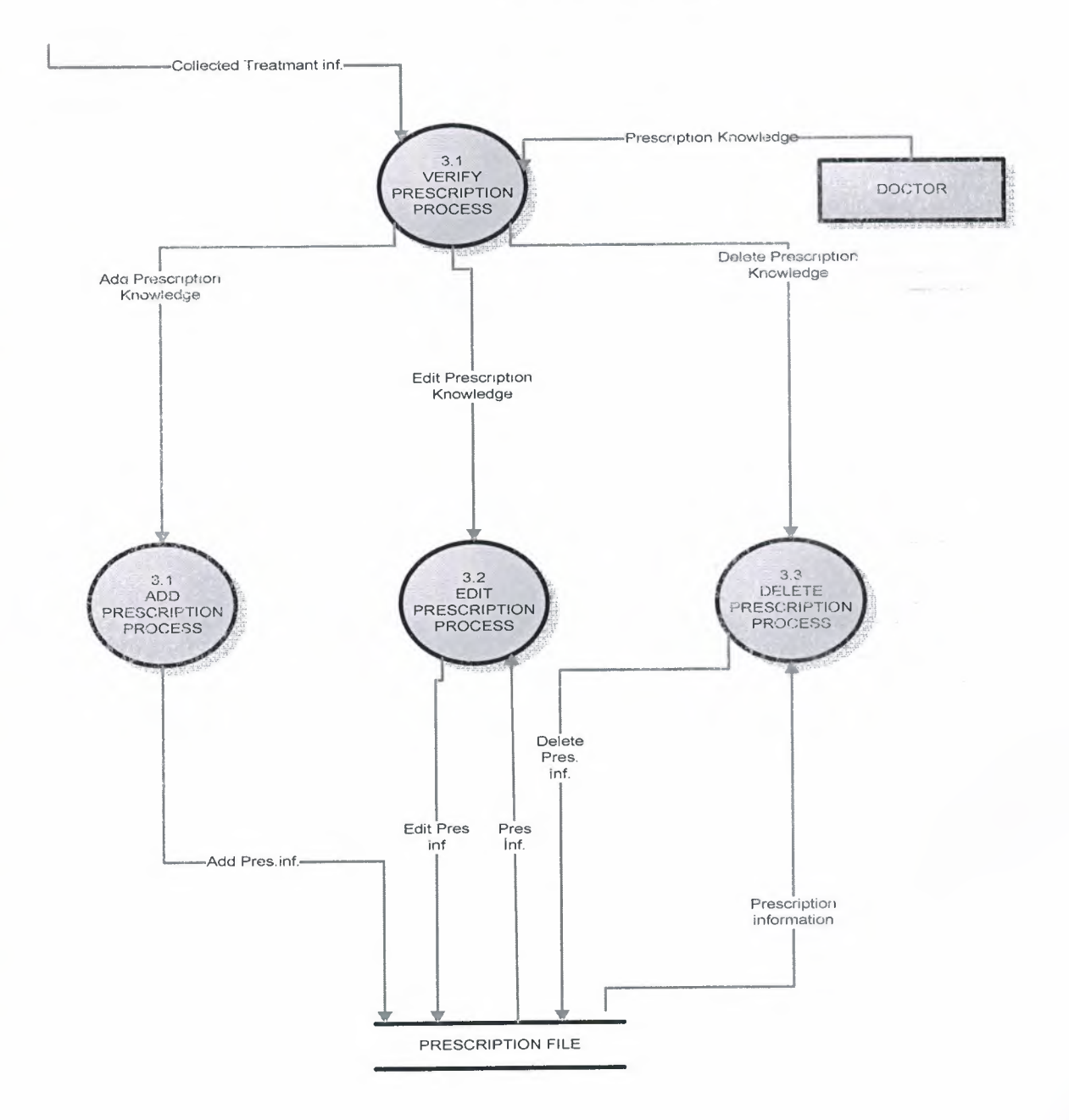

### 4. DETAIL CREATE HEALTY CARD PROCESS

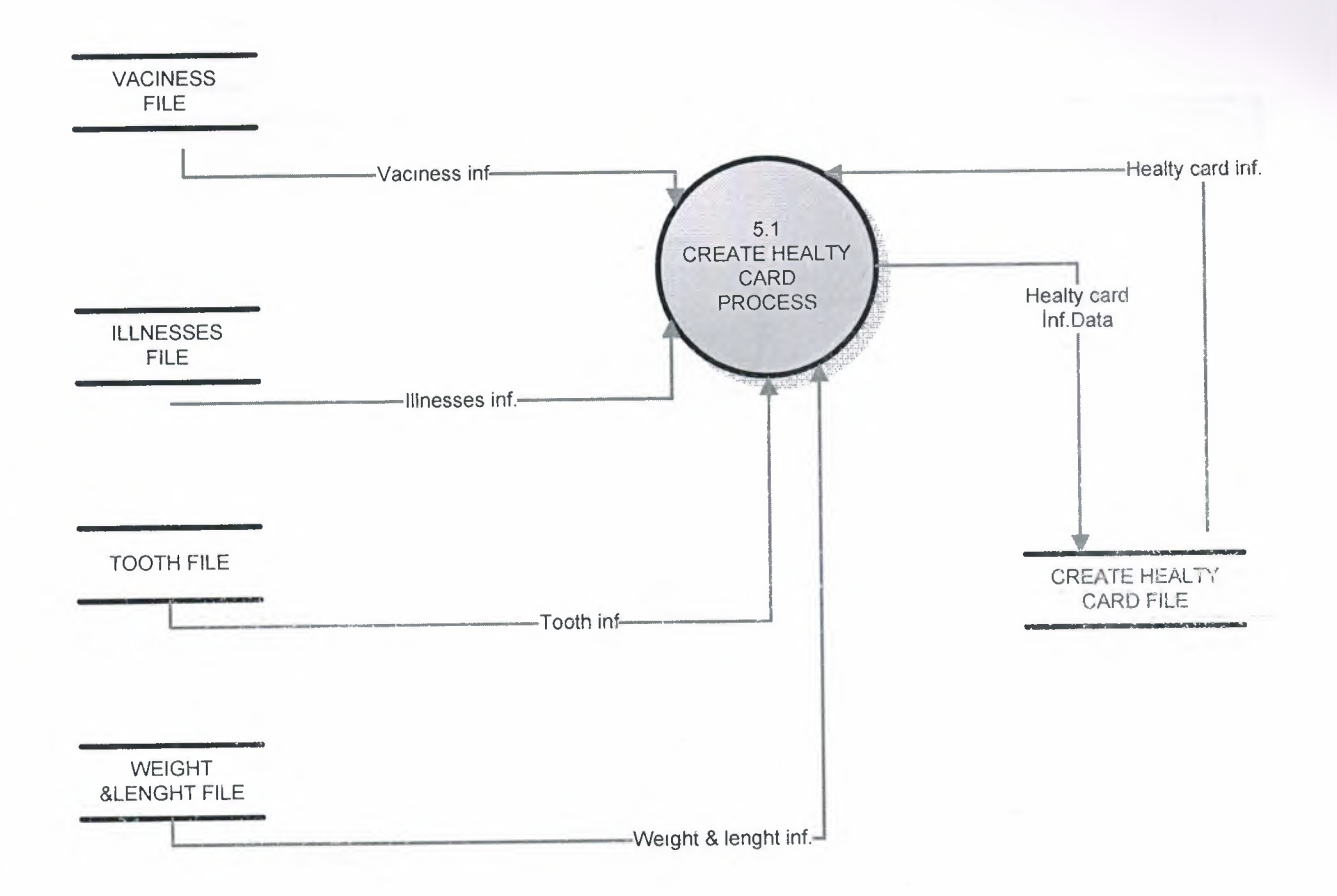

#### 5. DETAIL DFD APPOINTMENT PROCESS

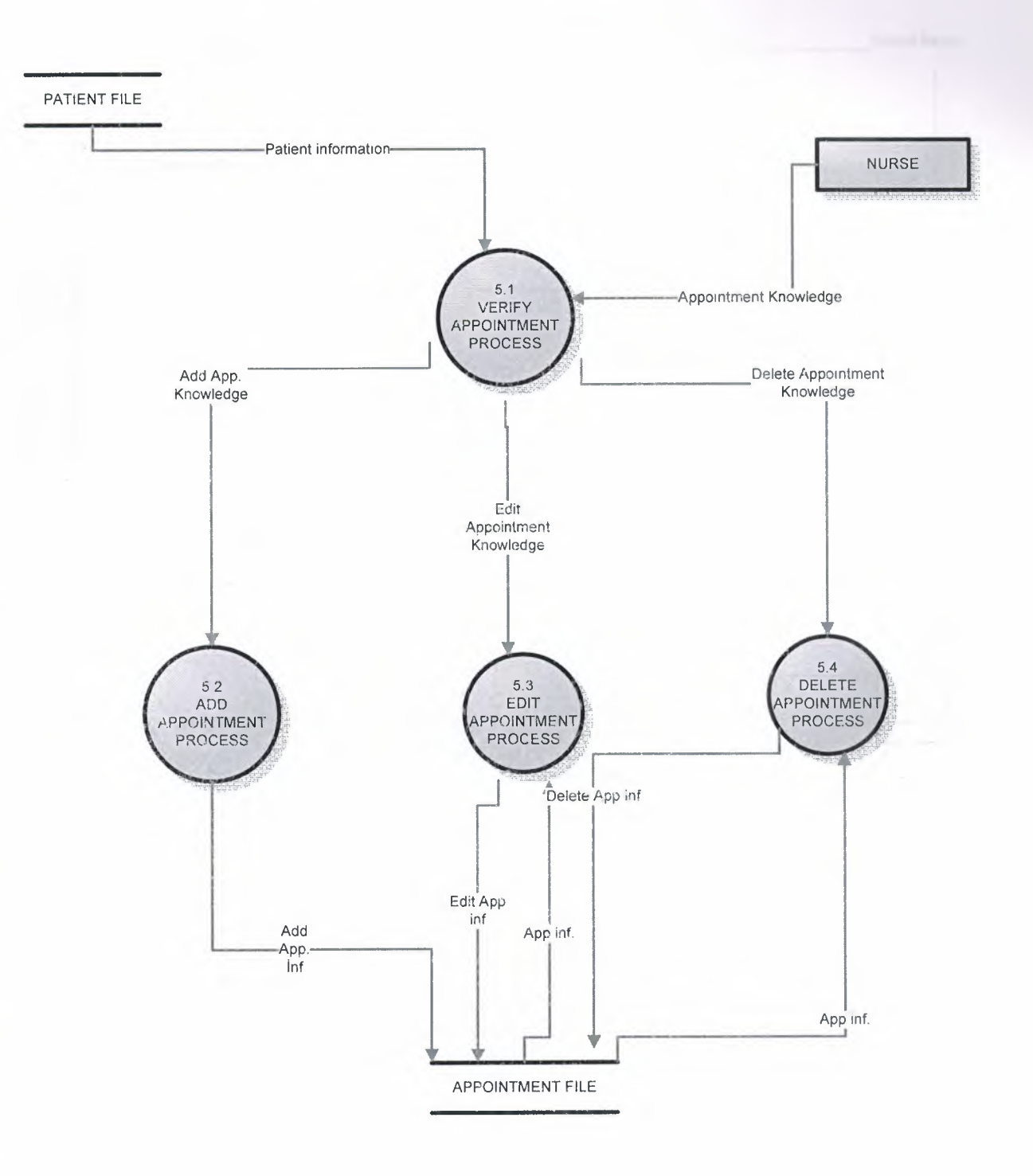

#### **6.DEATAIL DFD REPORT PROCESS**

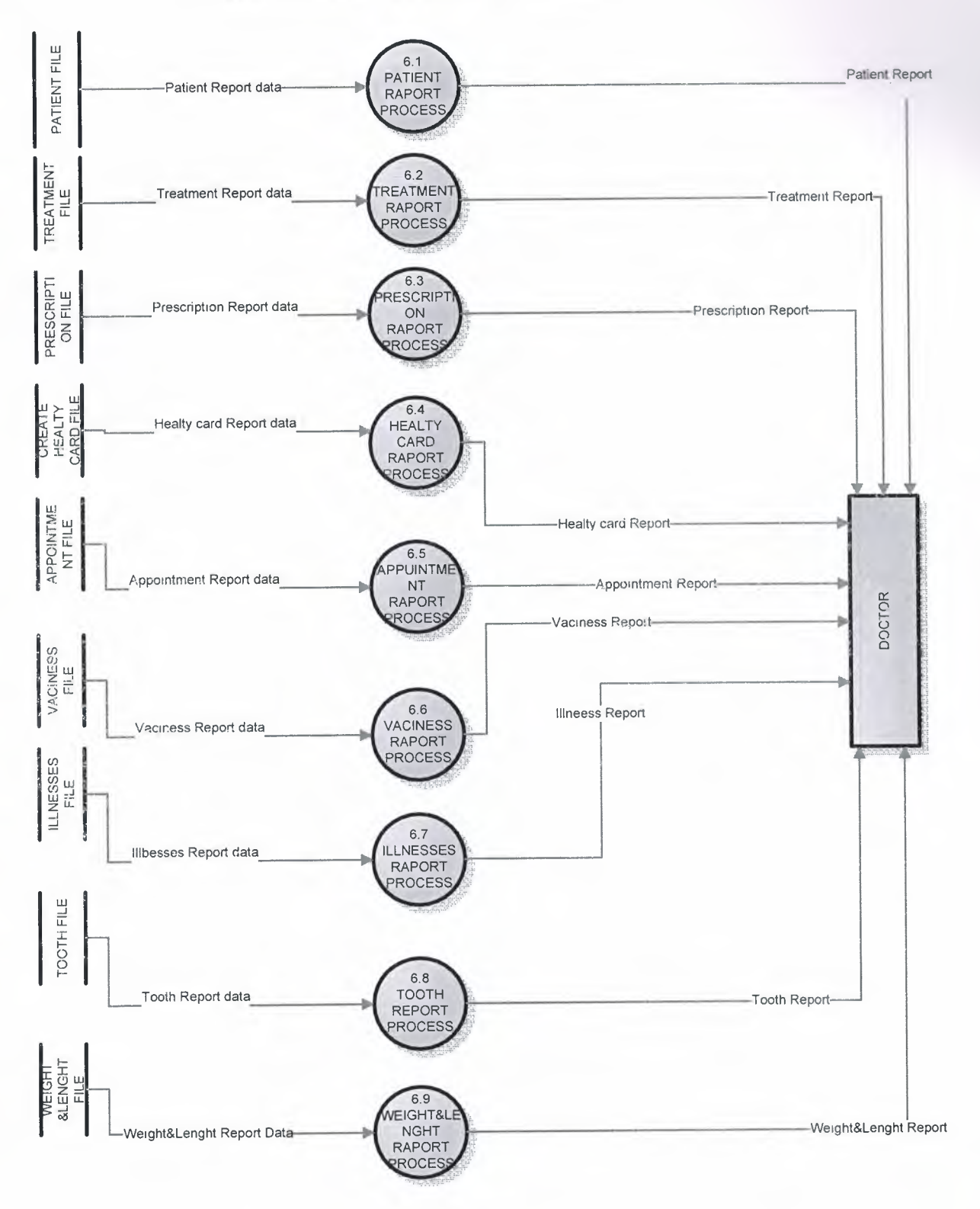

## **SYSTEM BLOCK DIAGRAM**

## **Use for doctor**

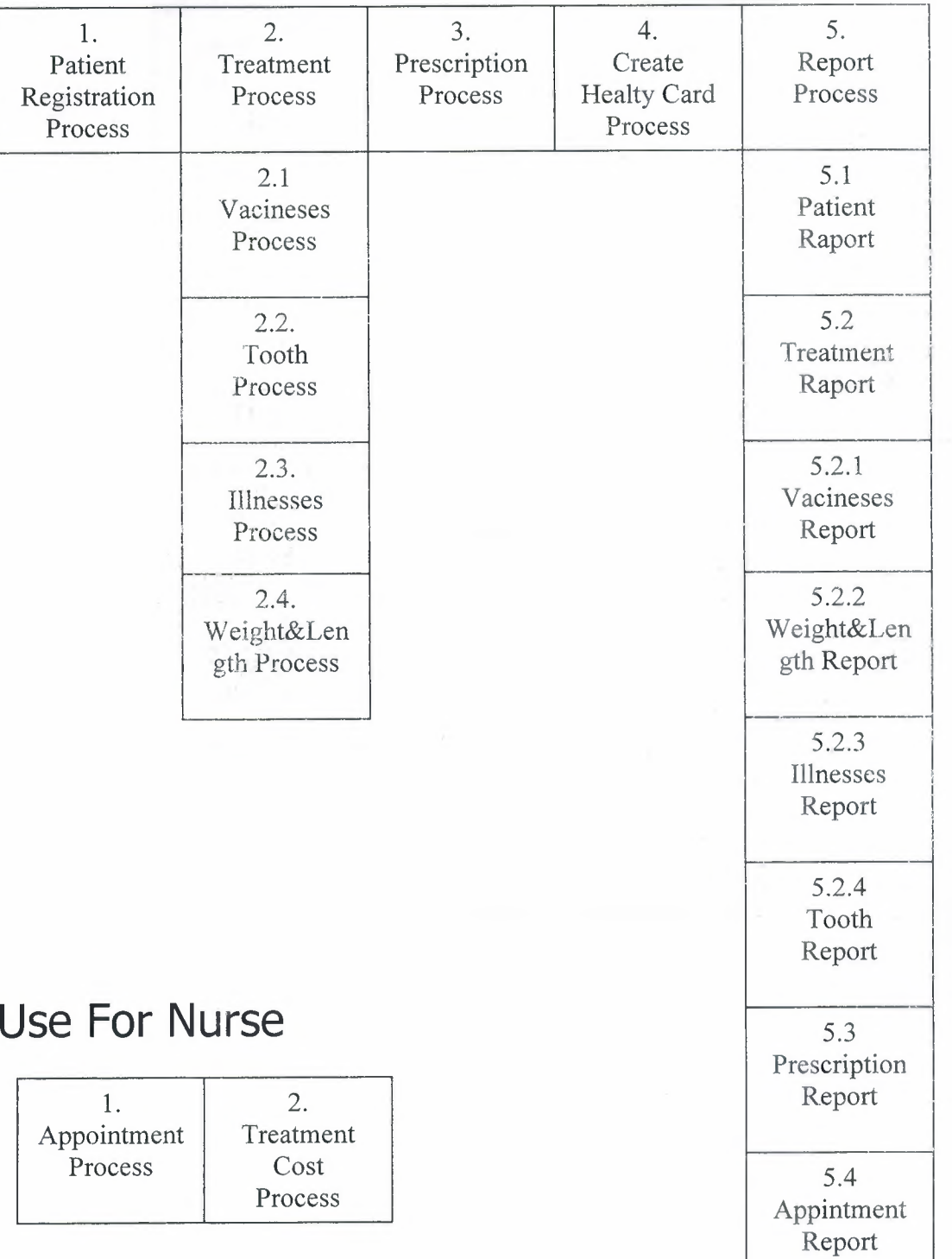

## **DATABASE DESIGN:**

\_ı

## **ı. Patient Registration Database:**

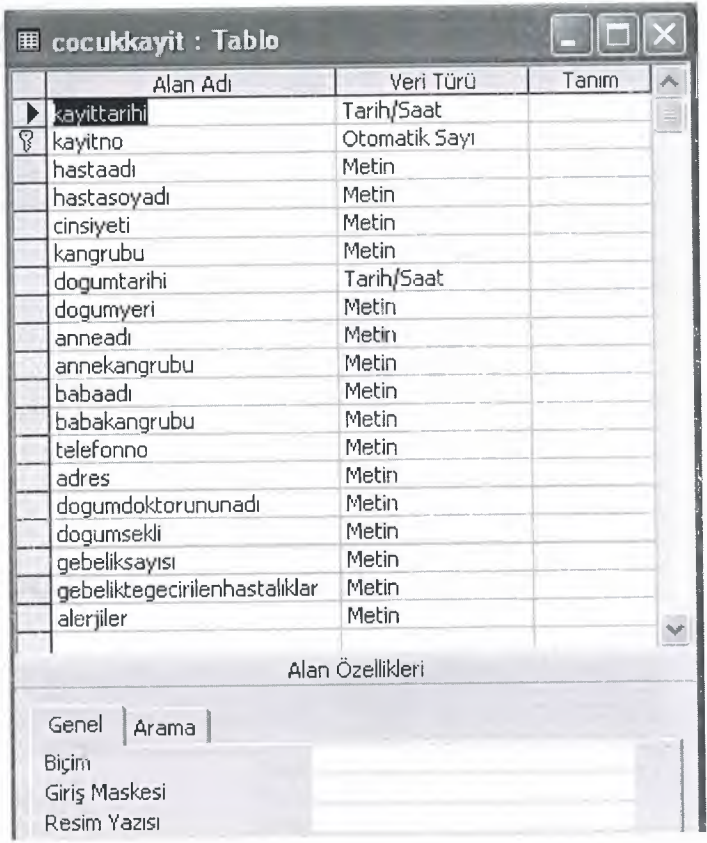

### **2. Treatment Database:**

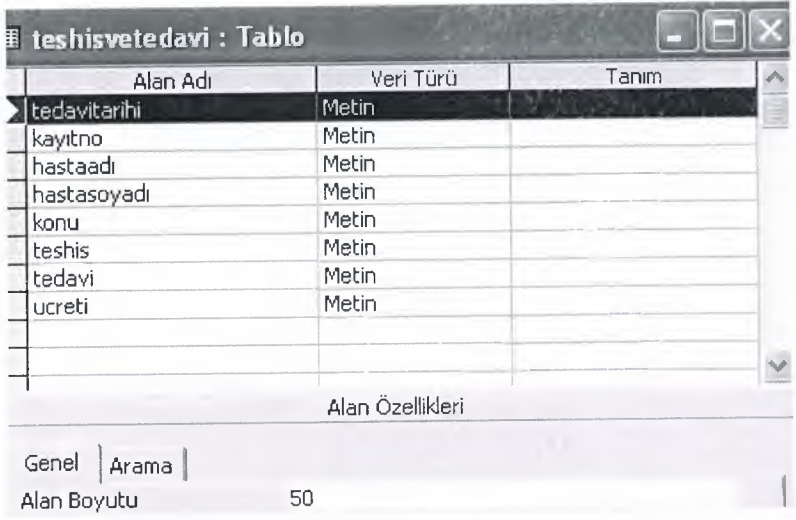

### 3. Vaccines Database:

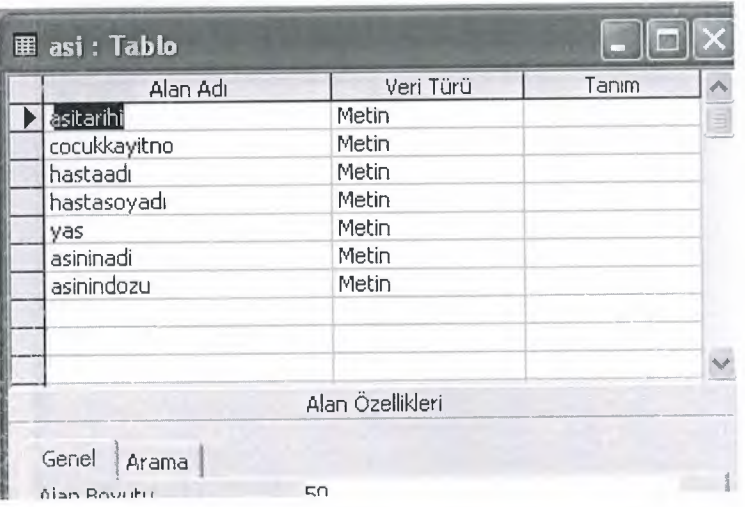

### 4. Tooth Database:

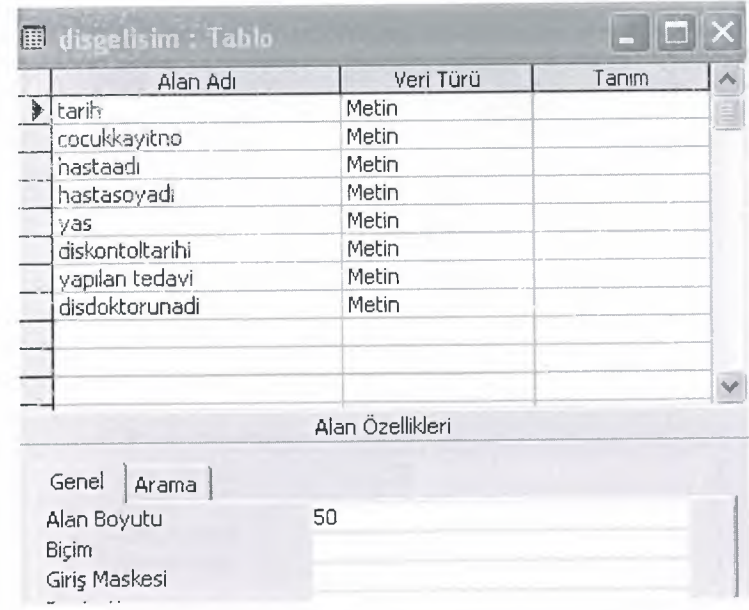

## **5. Weight &Length Database:**

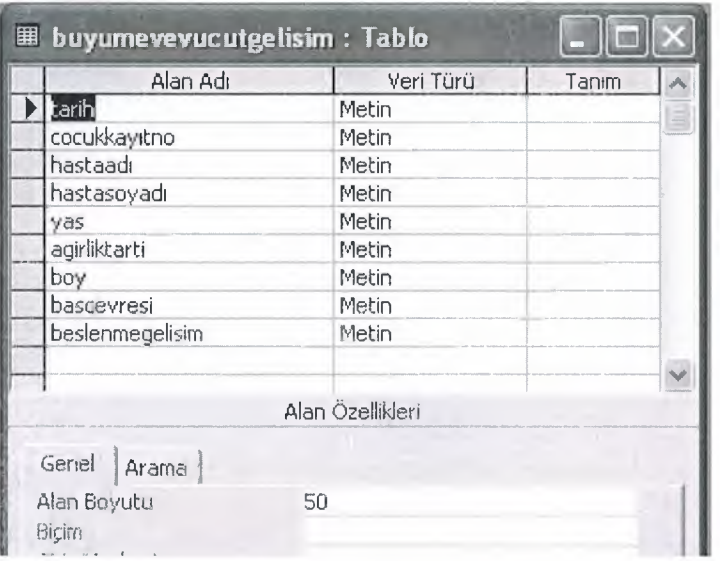

### **6.** Illnesses Database:

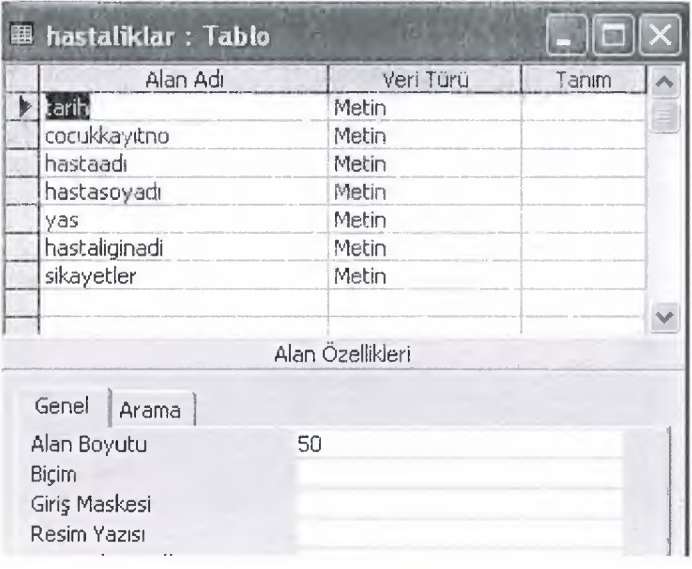

### **7.Appointment Database:**

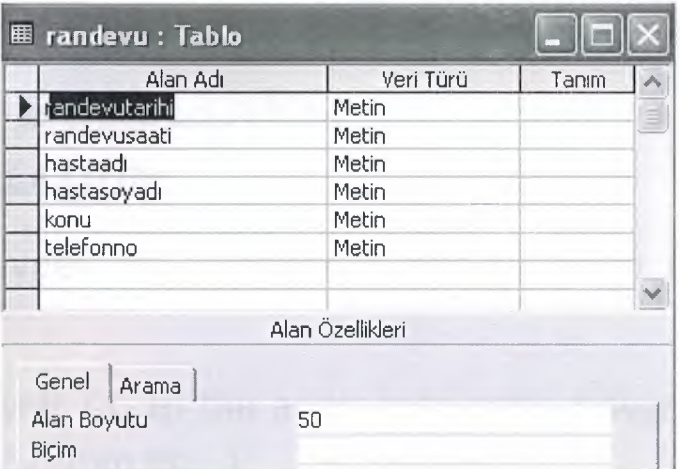

### **a.Prescription Database:**

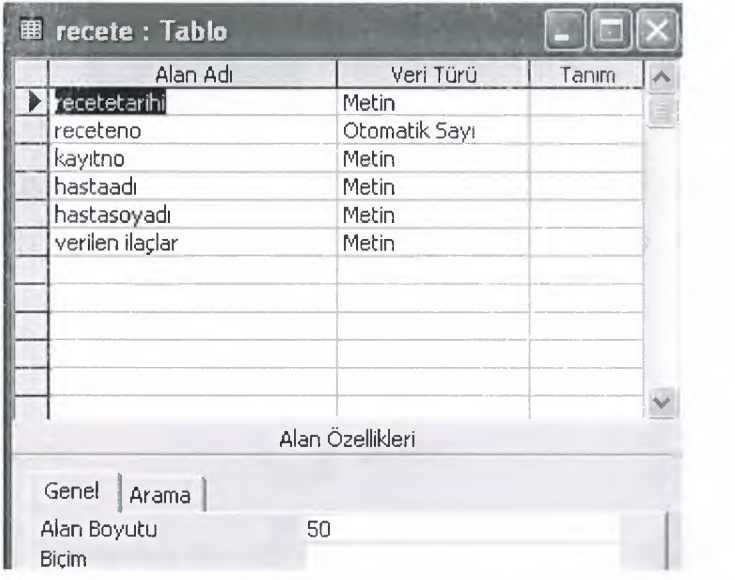

# **V. USER MANUAL**

### **USER GUIDLINES: INSTALLATION:**

\* Two types of installation this program first one follow these steps:

- 1- Insert CD to the approprite optic driver of your PC (CD-Rom, DVD-Rom etc..)
- 2- Open My Computer/Optic Driver (Name of your driver E:, F:  $etc..)$

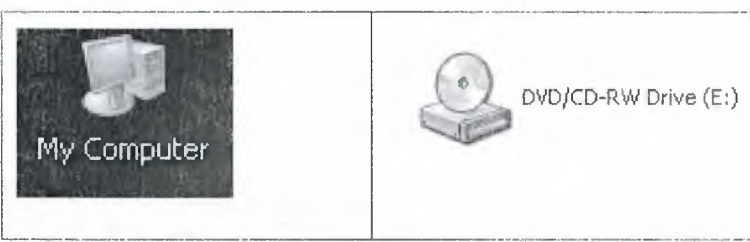

3 - Copy "dis" file in to C:\ driver and Run Setup.exe (Or you can write "E:\Setup.exe" in Start Menu Run)

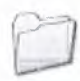

program files

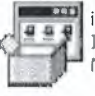

instmsia Installer for the Windows Inst... Microsoft Corporation

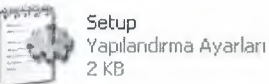

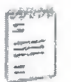

readme Metin Belgesi 1 KB

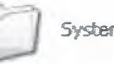

System32

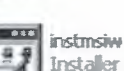

Installer for the Windows Inst.. Microsoft Corporation

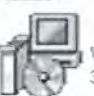

doctor Mindows Installer Paketi 379 KB

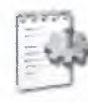

0x0409 Yapılandırma Ayarları 5KB

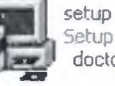

Setup Launcher doctor

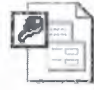

1y Project Microsoft Access Uygulaması **736 KB** 

- 4 -Open Desktop/Doctor
- <sup>5</sup> -At the beginning of the program you will see **formı** (Güvenlik Girişi) screen.

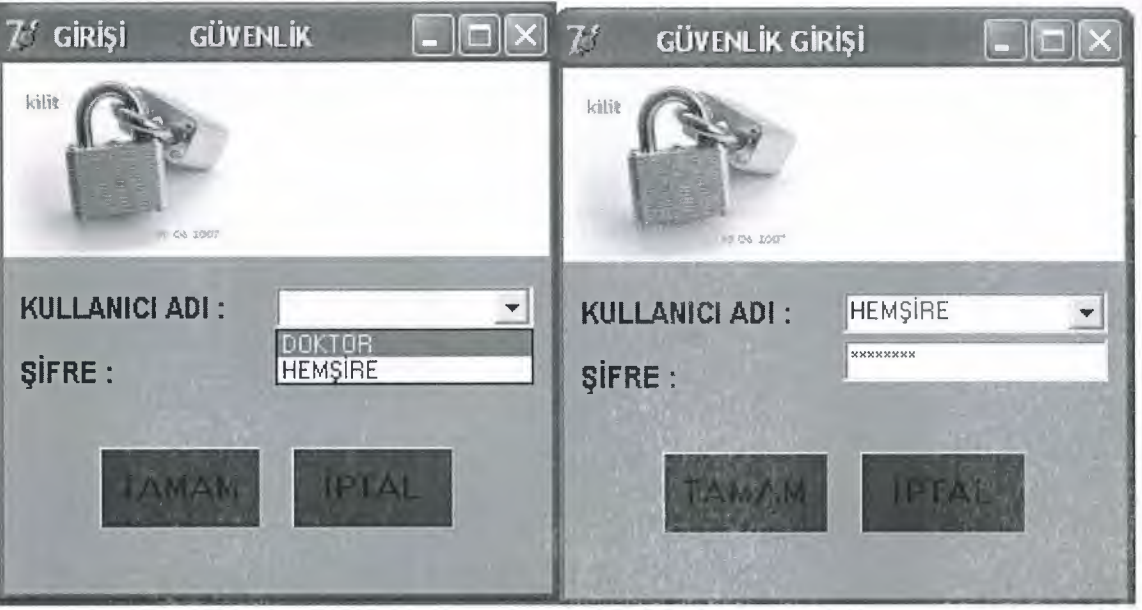

6- If you enter wrong password you see the message "YANLIS SIFRE" and can not entry to the system.

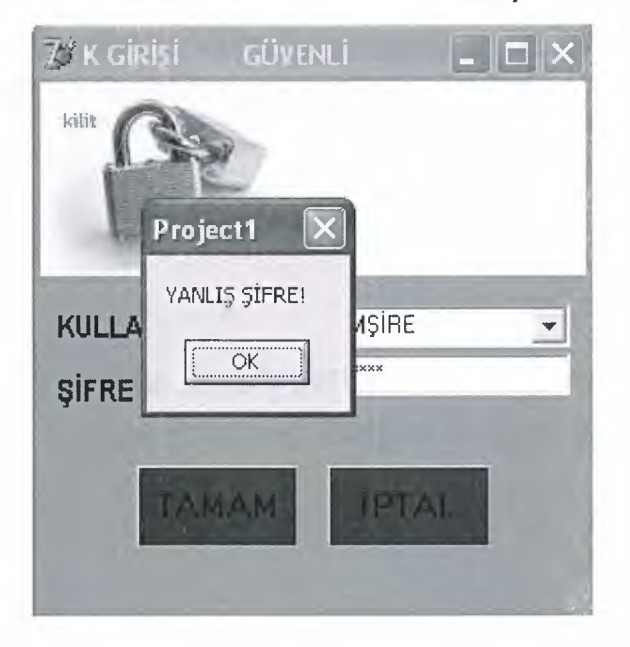

\* If you don't want to setup, you can try second method of installation is to install Borland Delphi 7 program follow these steps:

- 1- Insert CD to the approprite optic driver of your PC (CD-Rom, DVD-Rom etc..)
- 2- Open My Computer/Optic Driver (Name of your driver E:, F:  $etc..)$

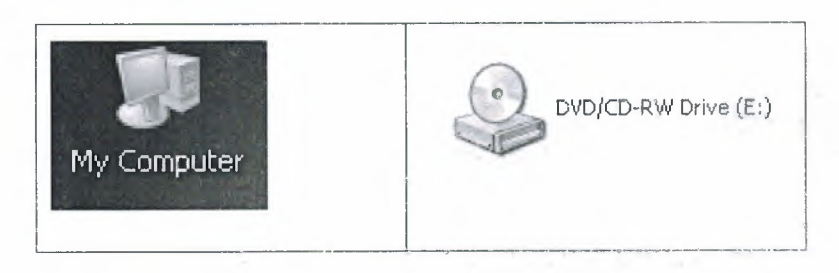

- 3- Click Delphi 7 and install the program
- 4- Copy "dis" file in to C:\

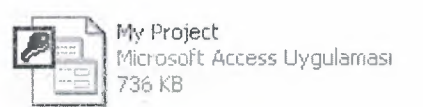

5- After finish installation driver go start bar, click programs and click Borland Delphi 7 and select Delphi 7

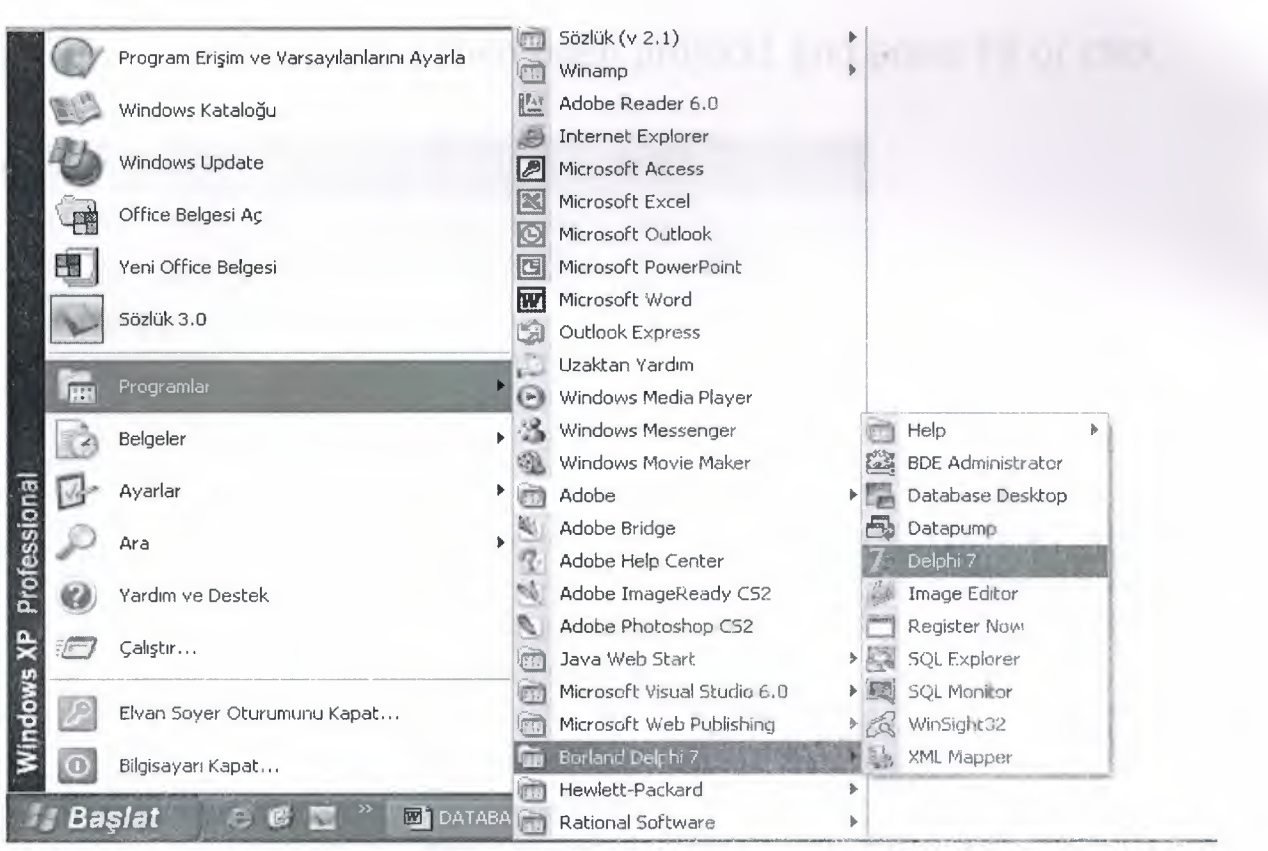

**6- After all this, your program will be installed successfully in your system. If you can open Delphi 7 click file select open project select projectı then open project after above click run.**

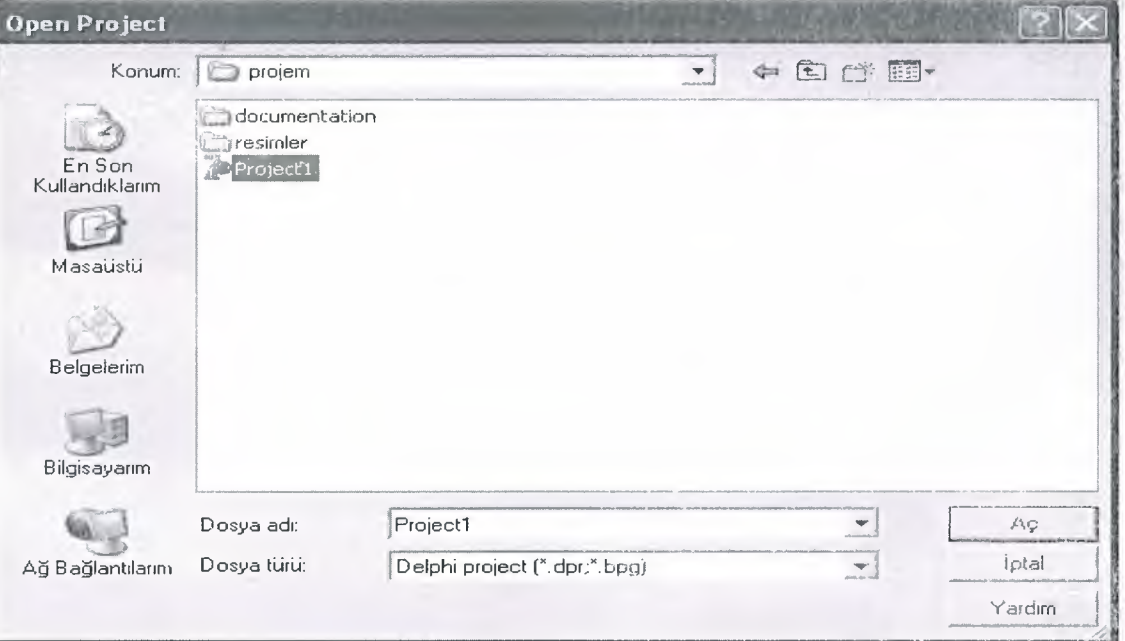

#### 7- After select project 1 then open project1 and press F9 or click Run

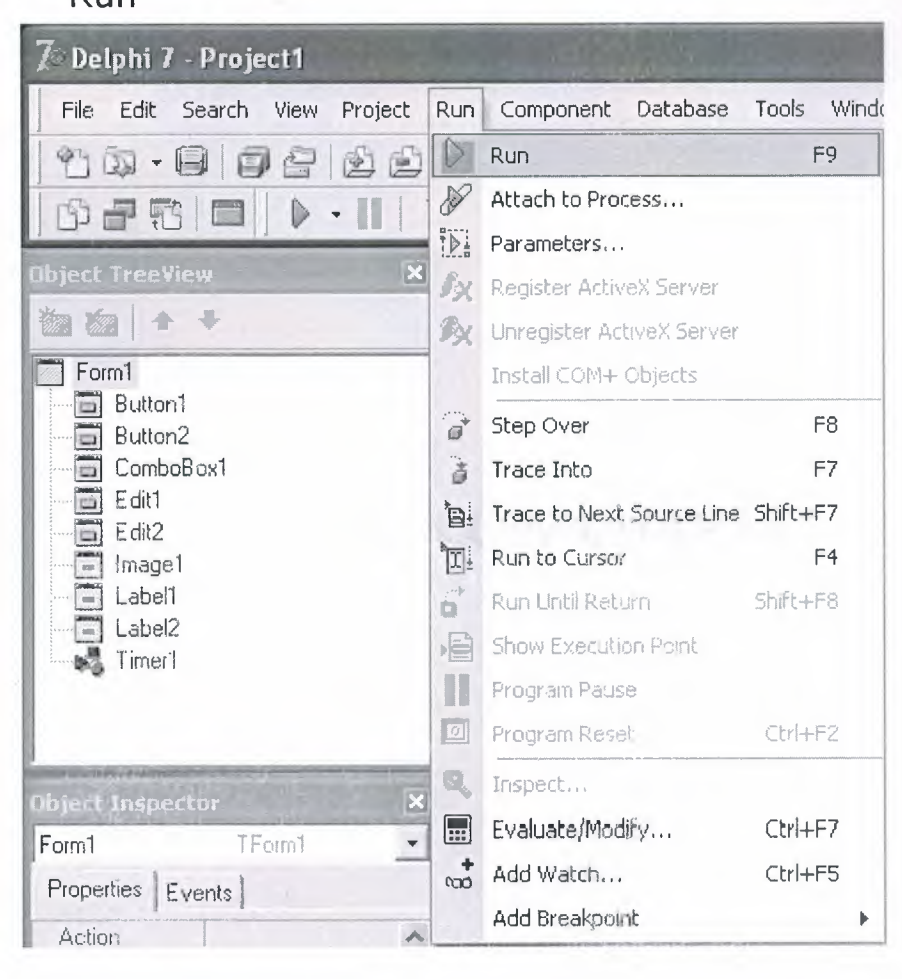

### USER FLOW CHARTS:

Güvenlik:

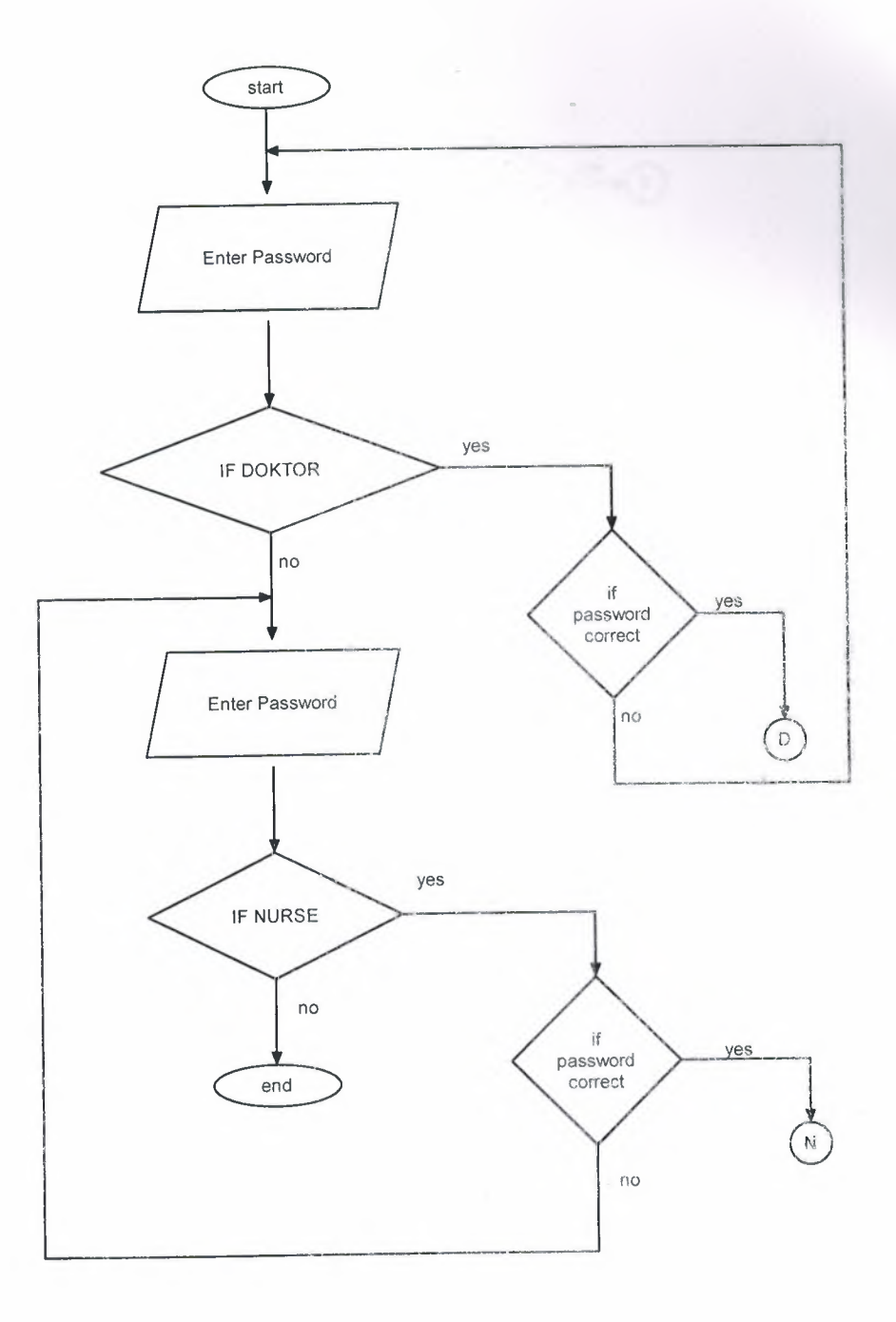

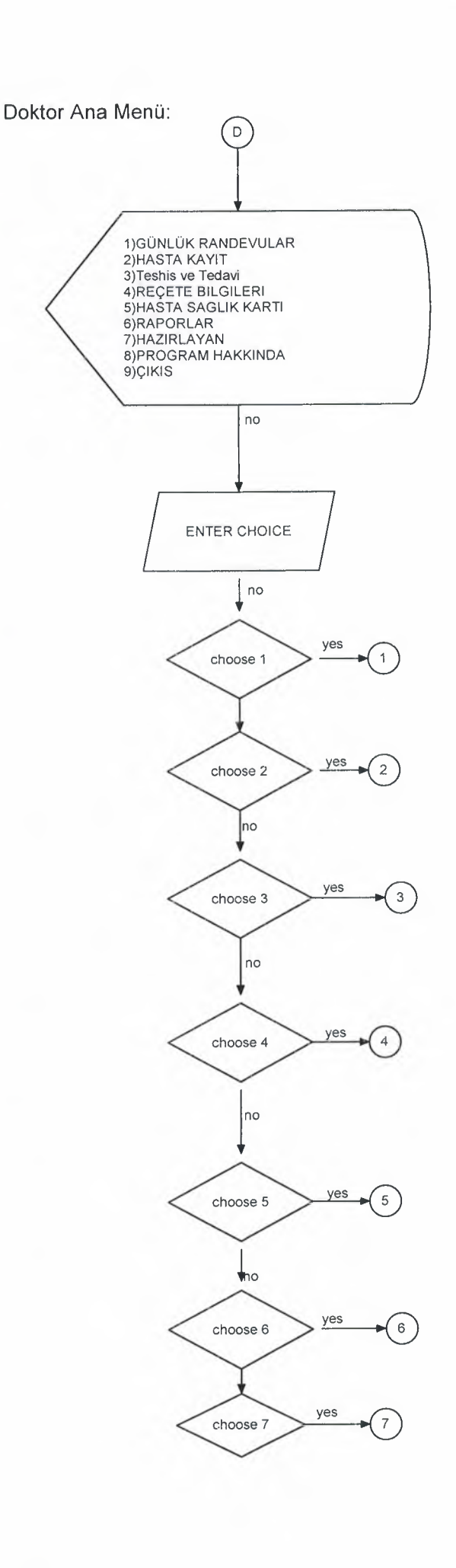

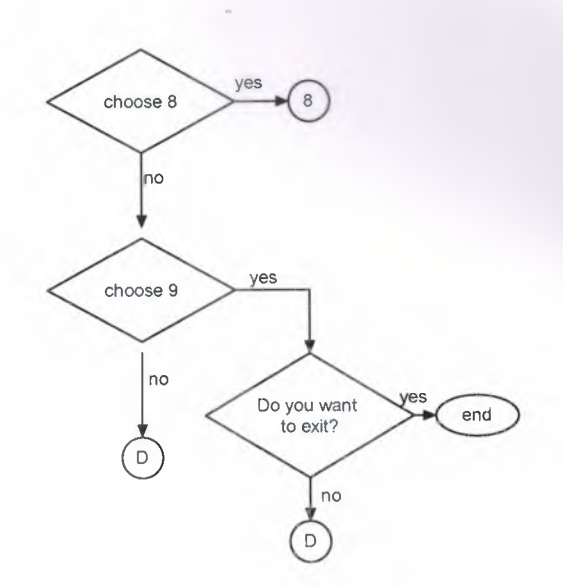

Günlük Raporlar

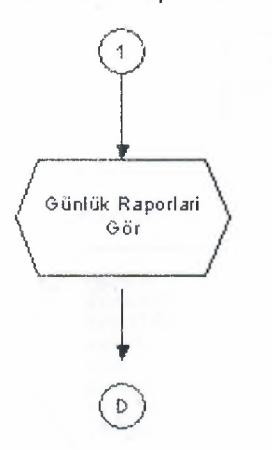

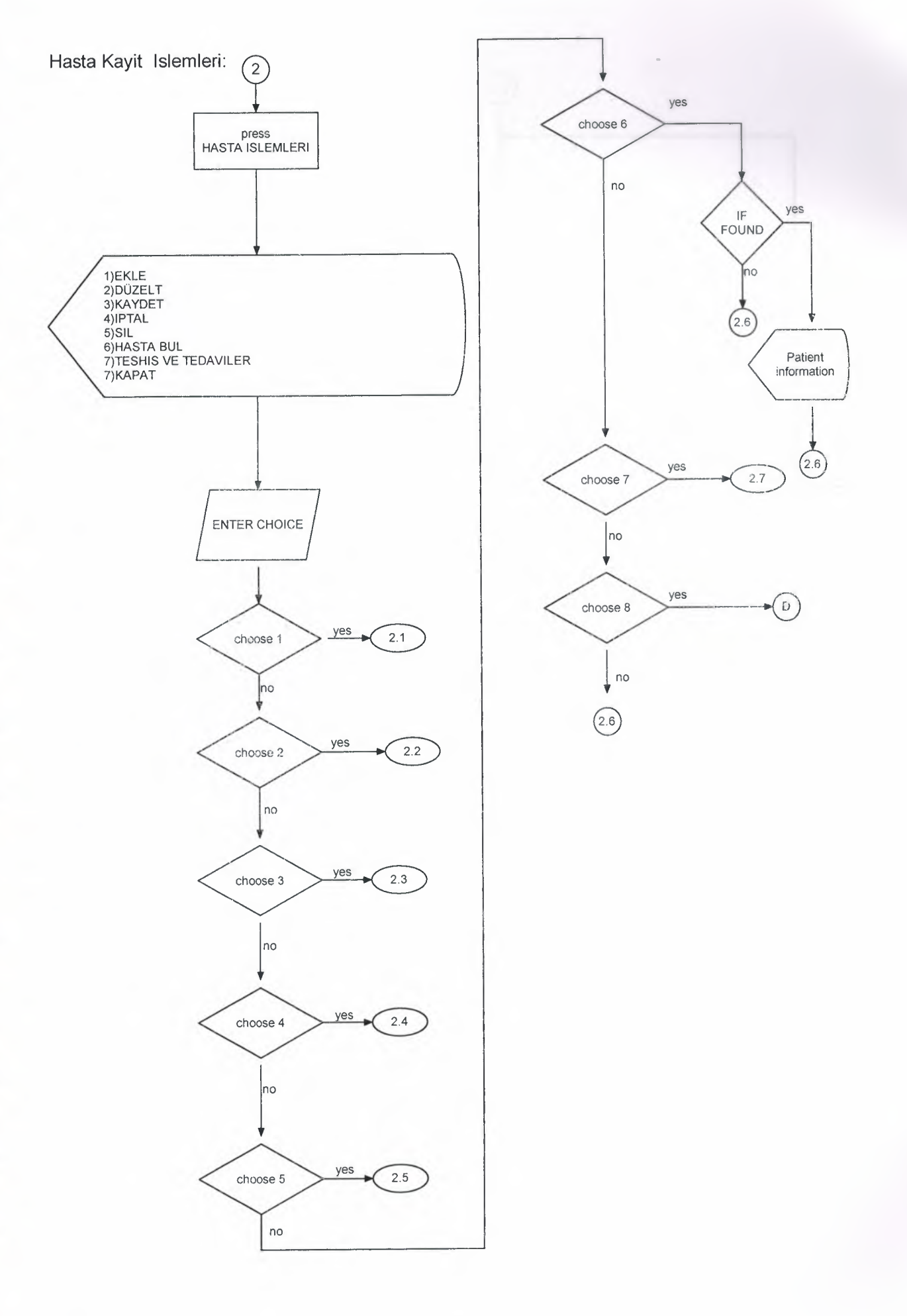
Hasta Ekle:

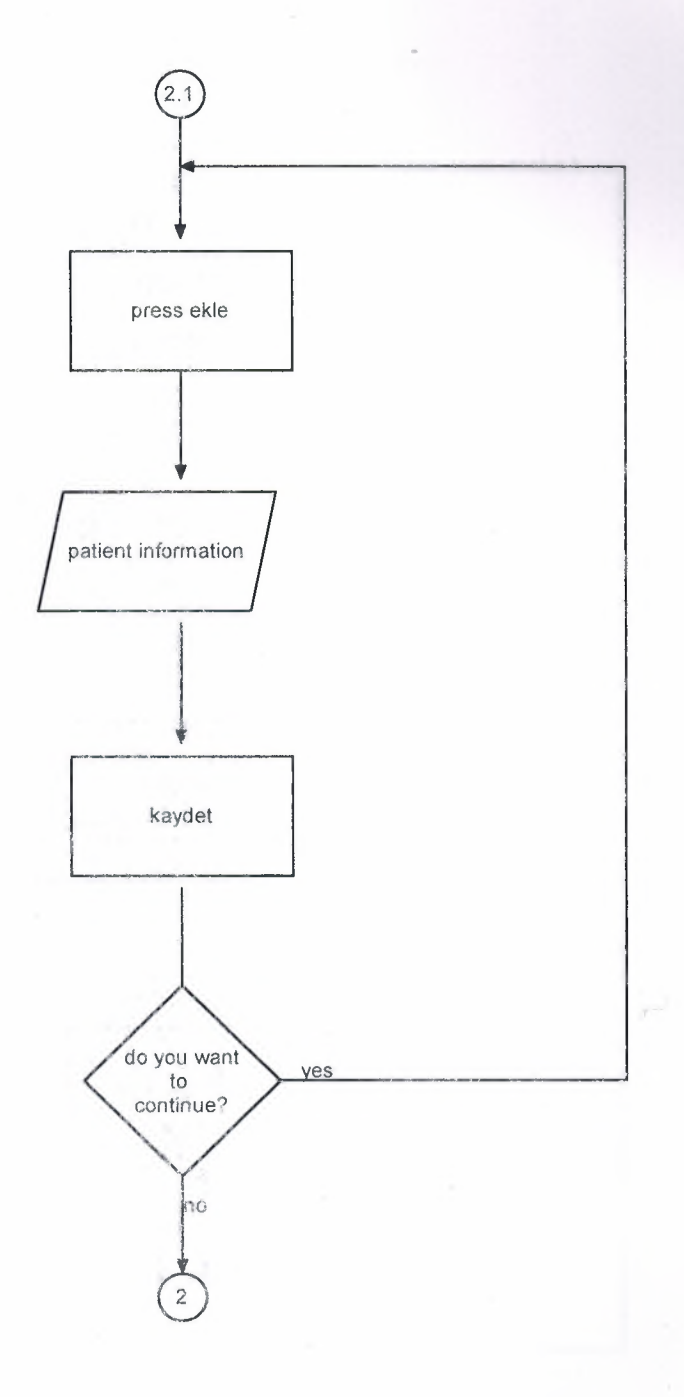

Hasta Düzelt:

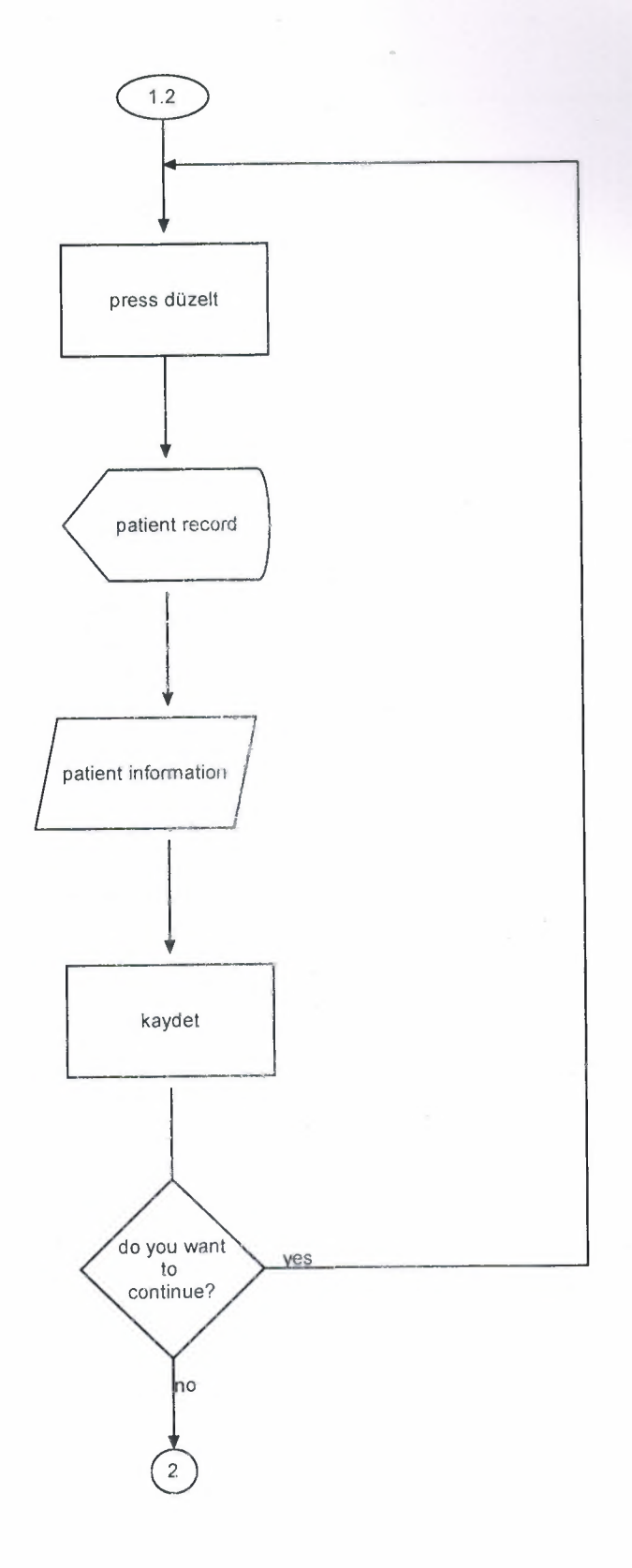

38

# Hasta Kaydet:

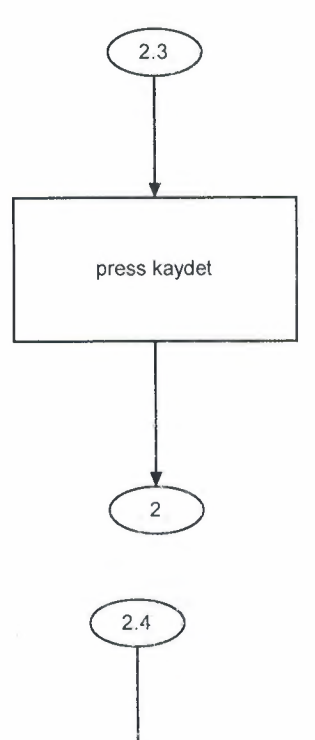

press iptal

 $2.$ 

Hasta iptal:

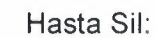

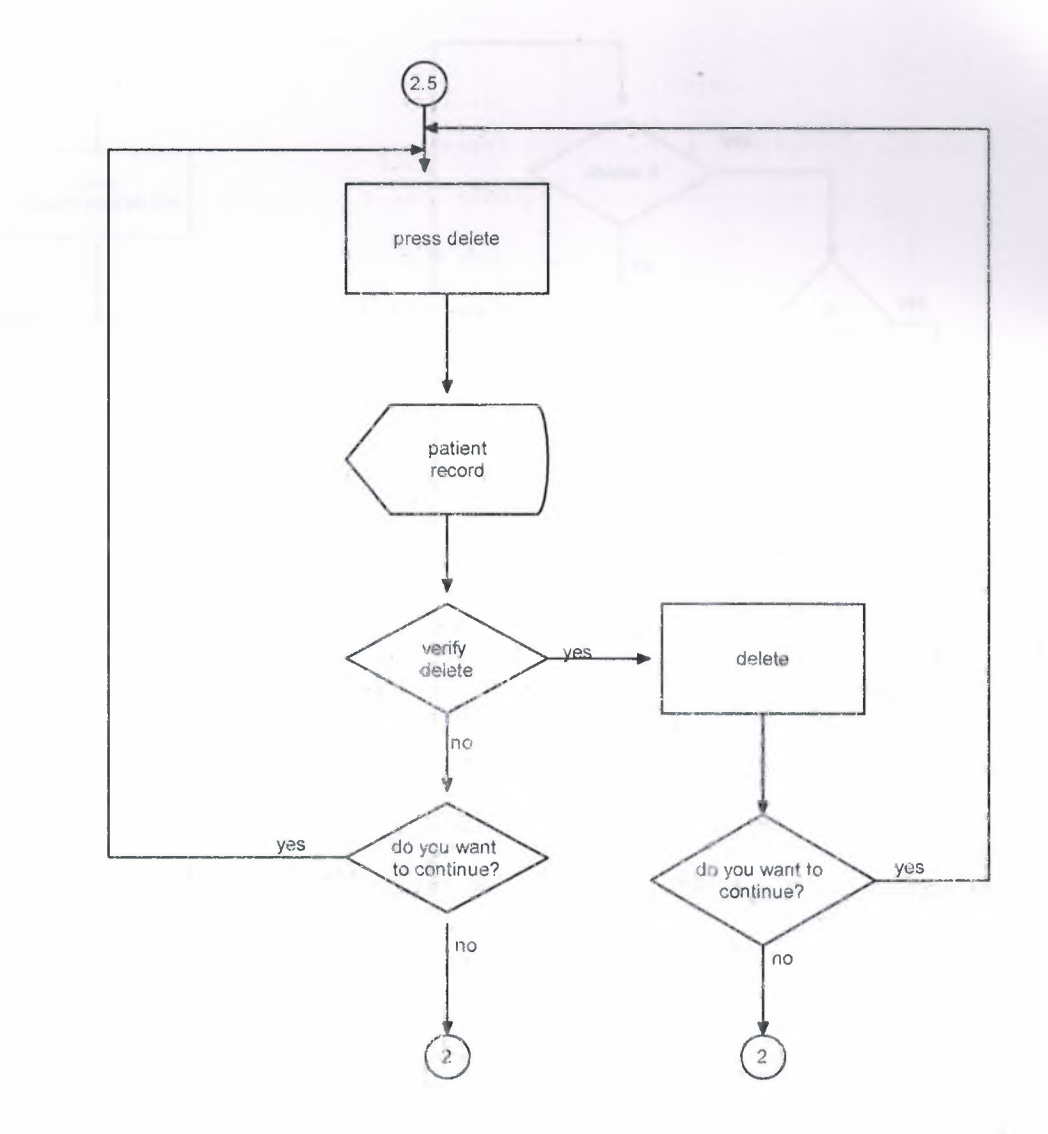

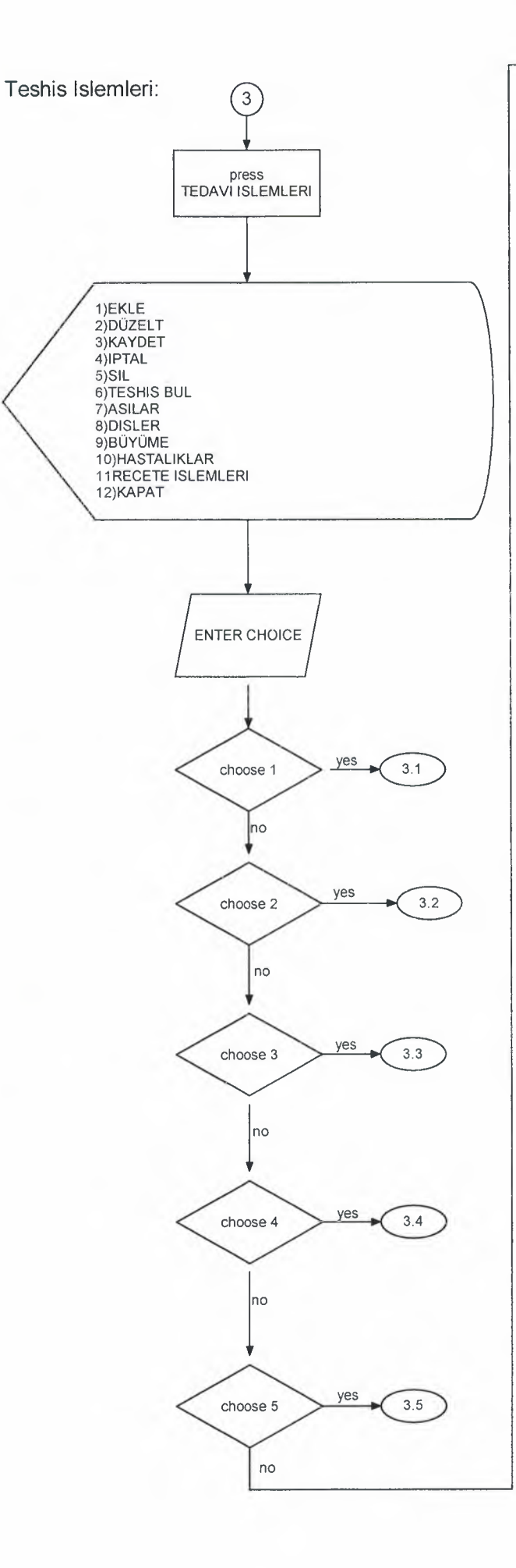

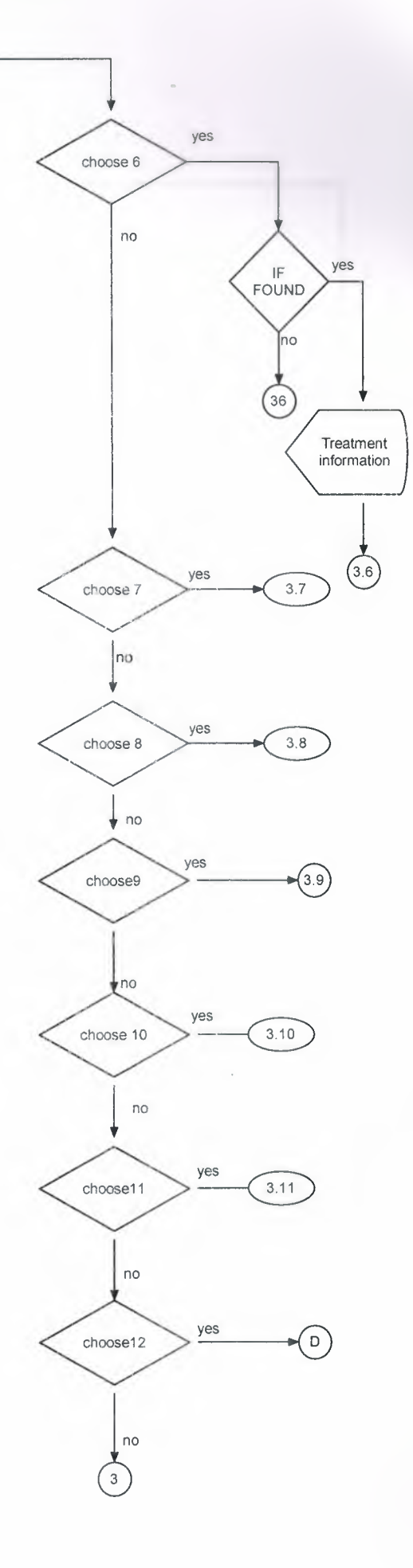

Teshis Ekle:

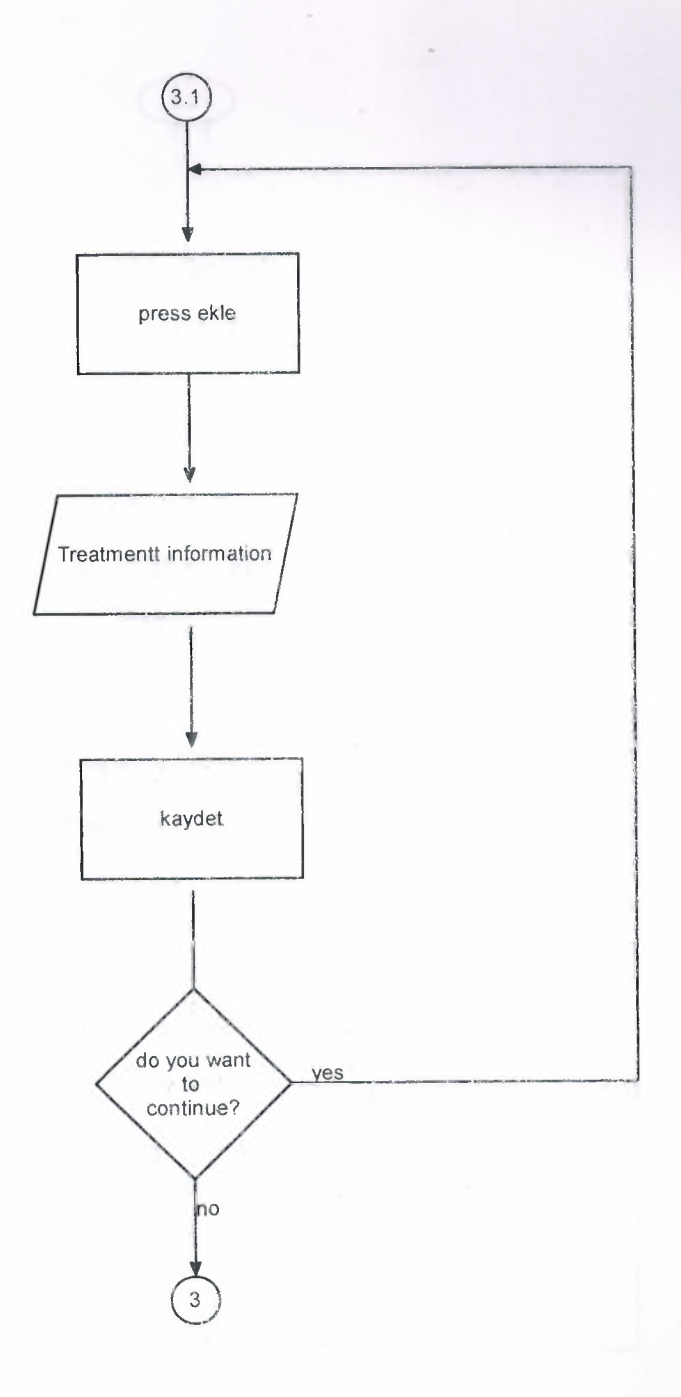

Tedavi Düzelt:

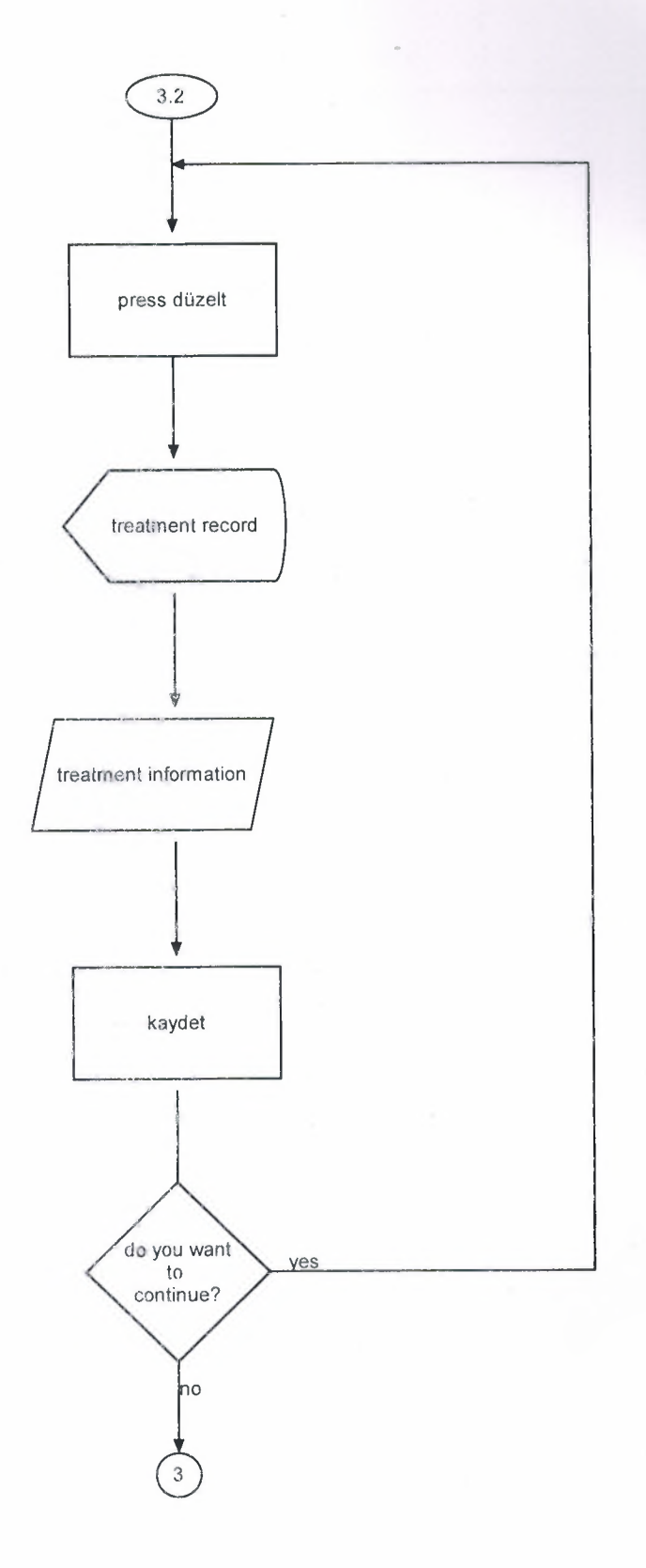

# Tedavi Kaydet:

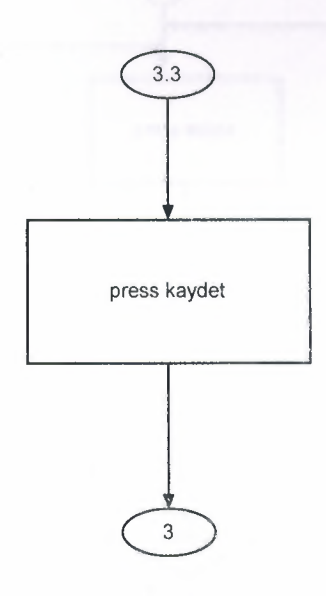

Tedavi iptal:

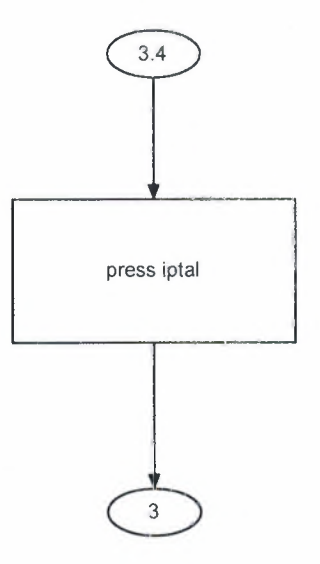

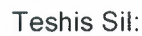

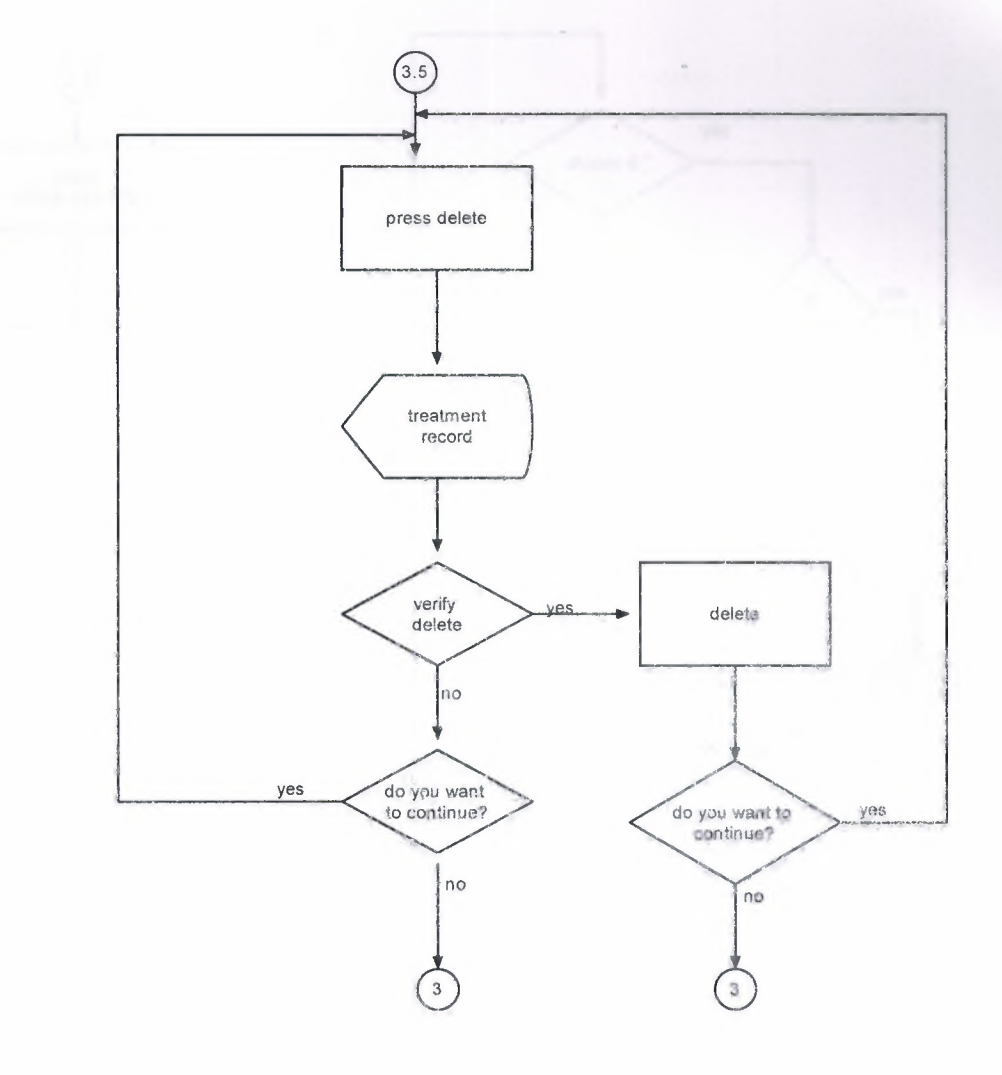

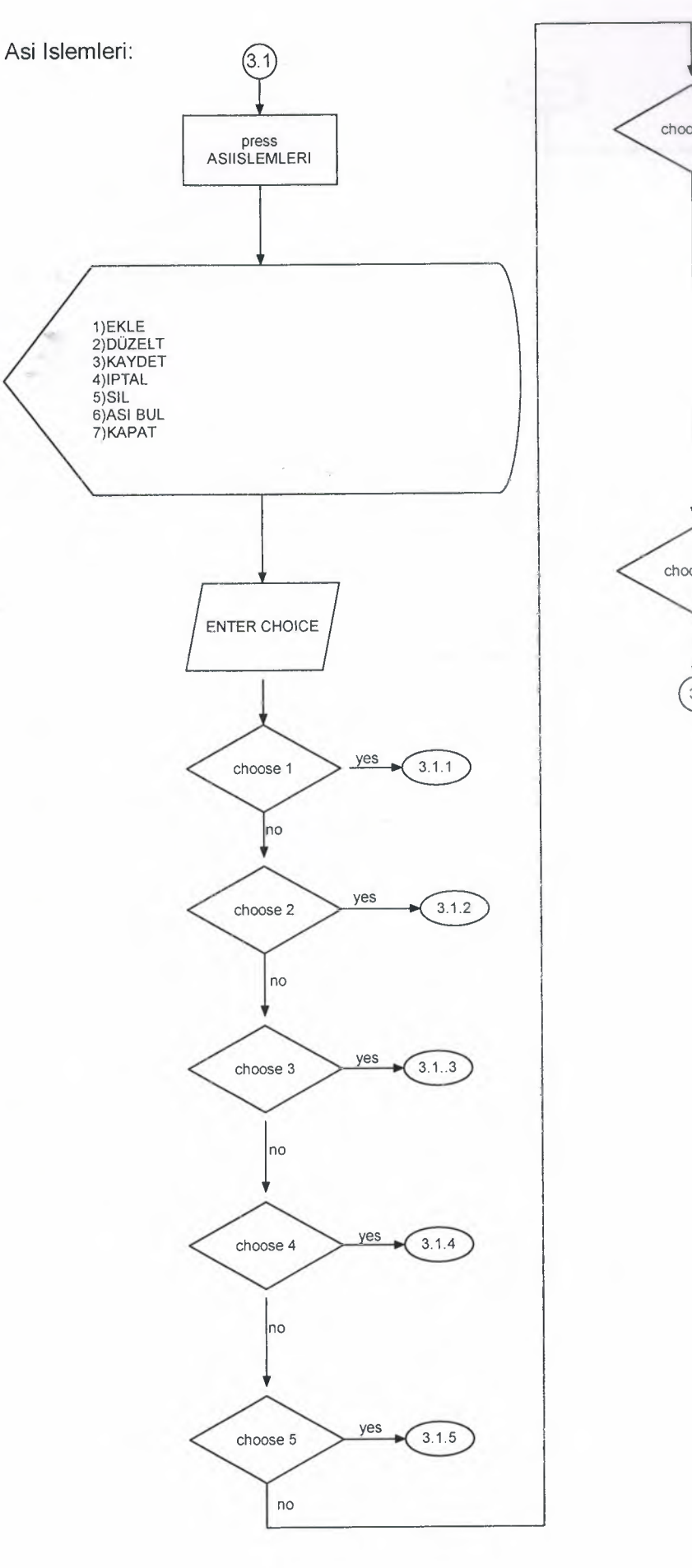

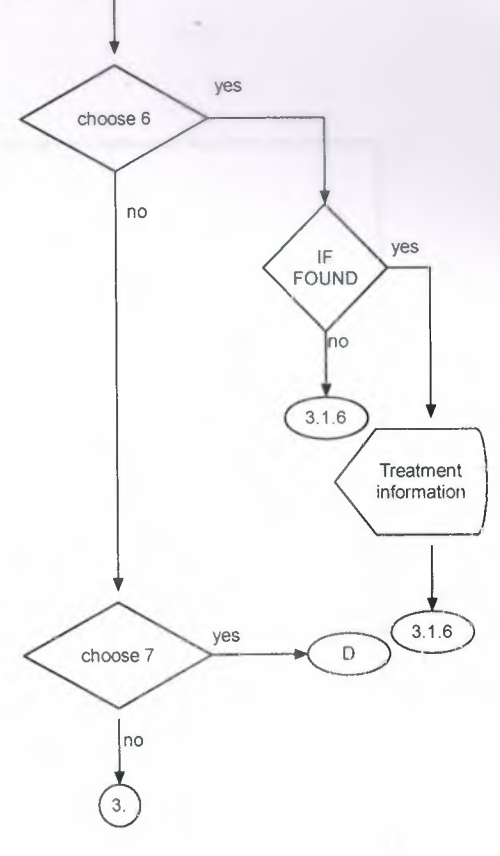

Asi Ekle:

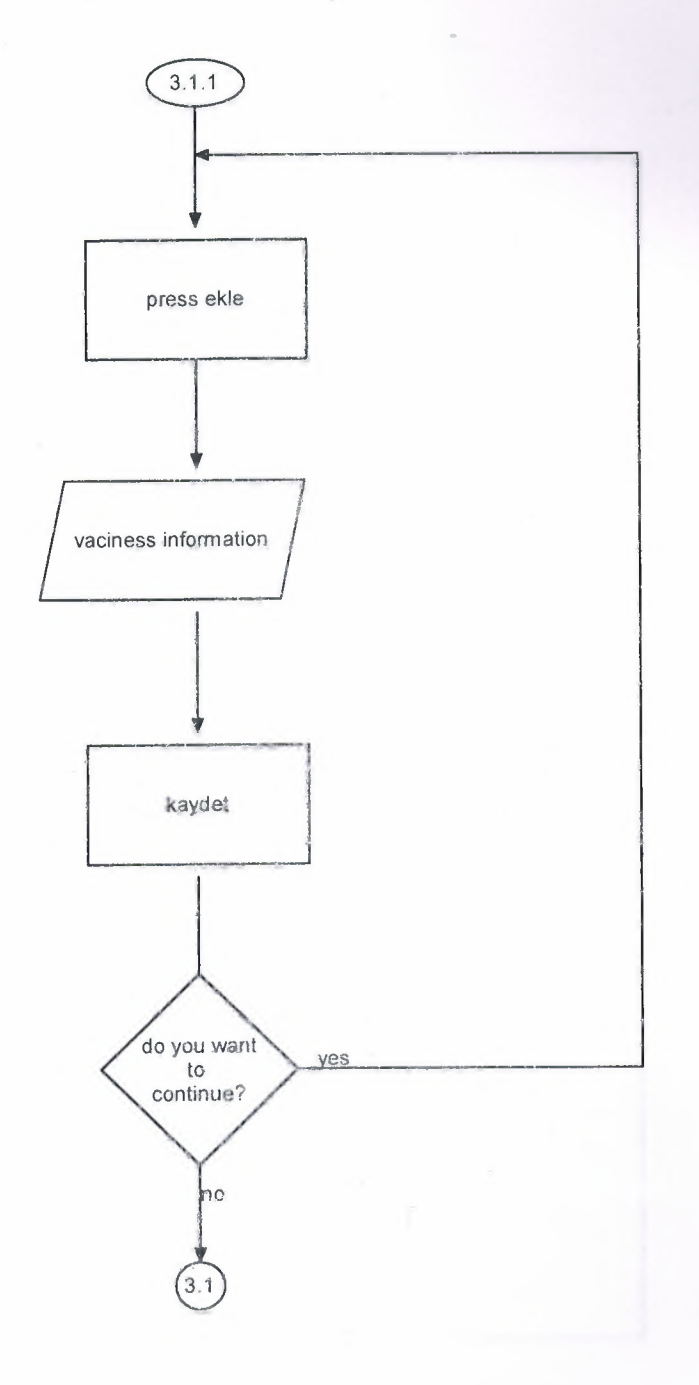

Asi Düzelt:

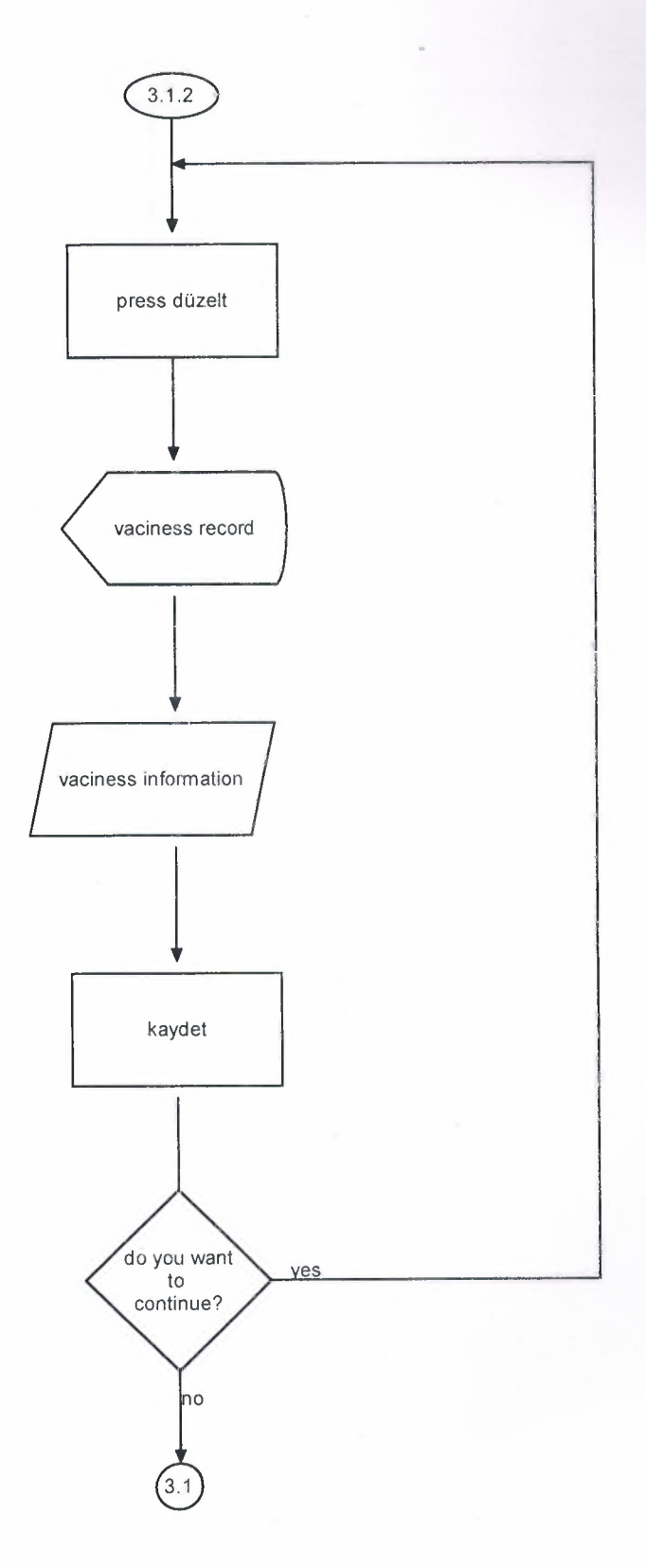

48

**Asi Kaydet:**

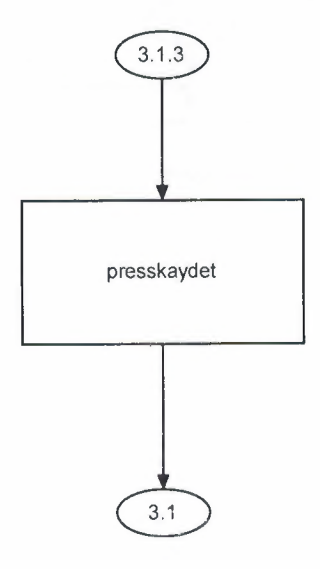

**Asi iptal:**

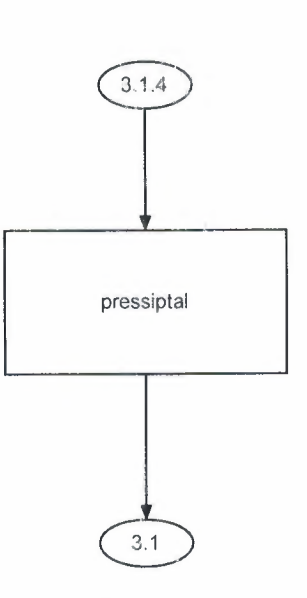

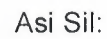

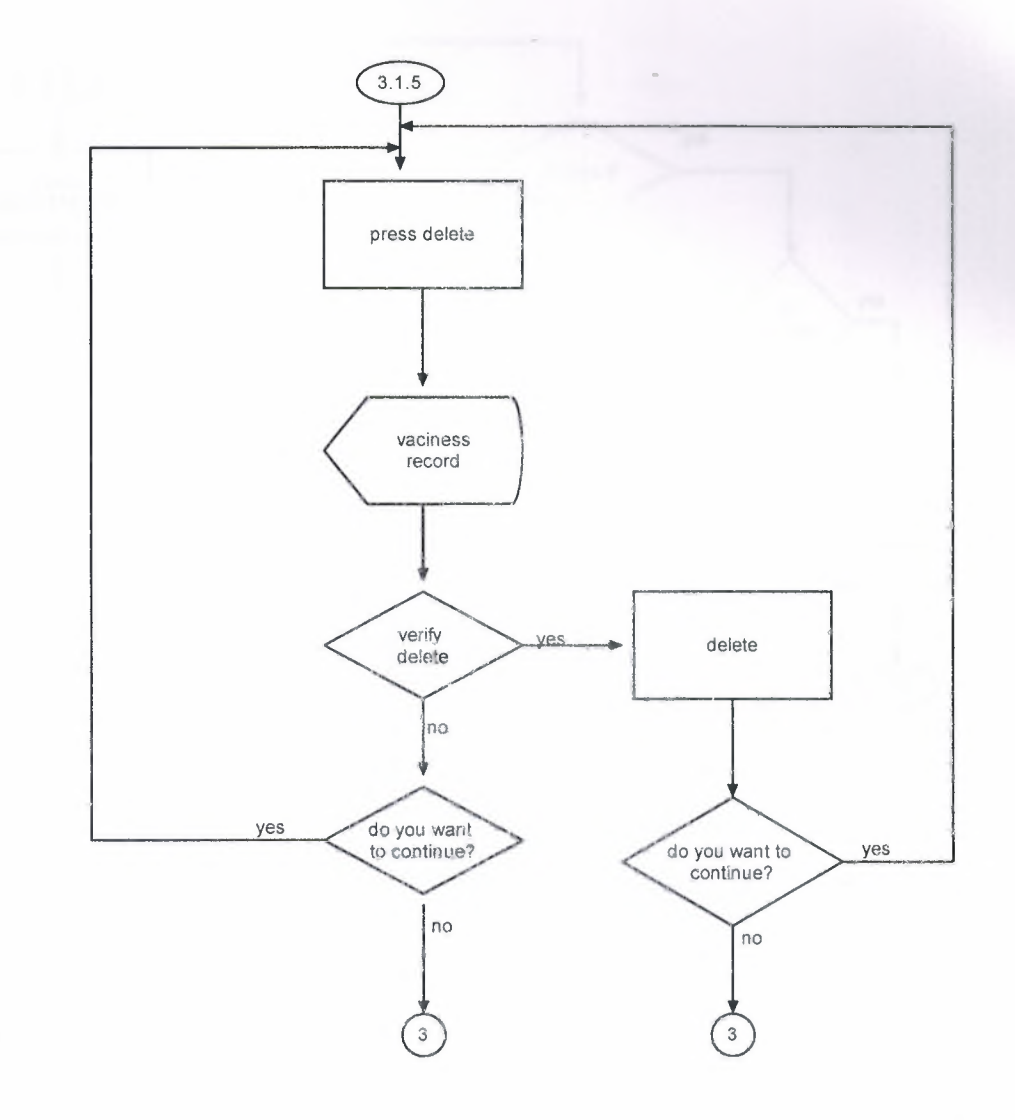

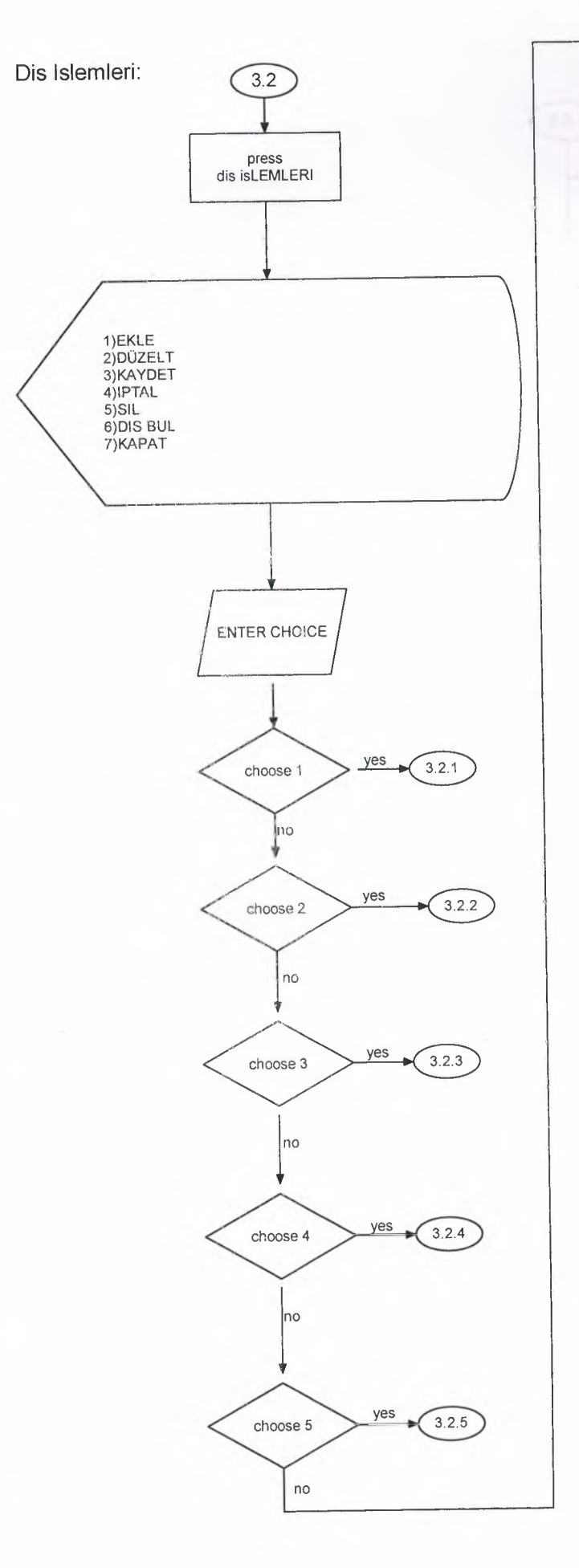

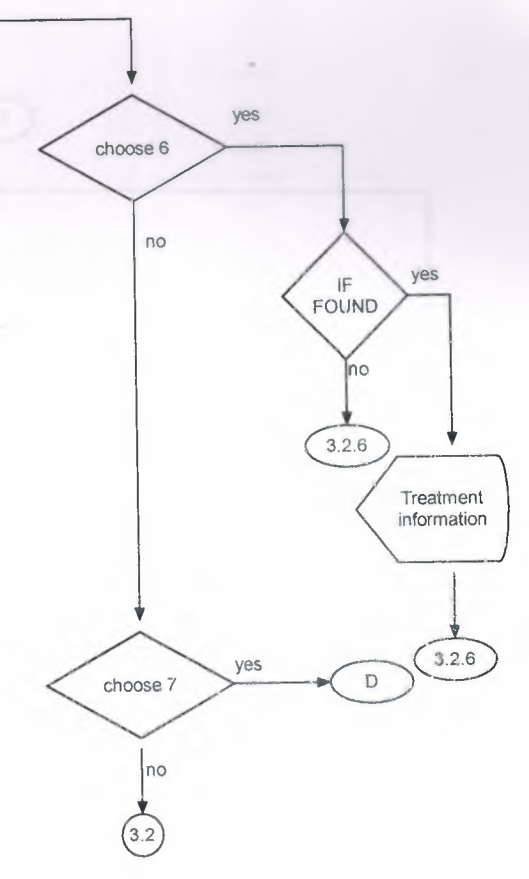

Dis Ekle:

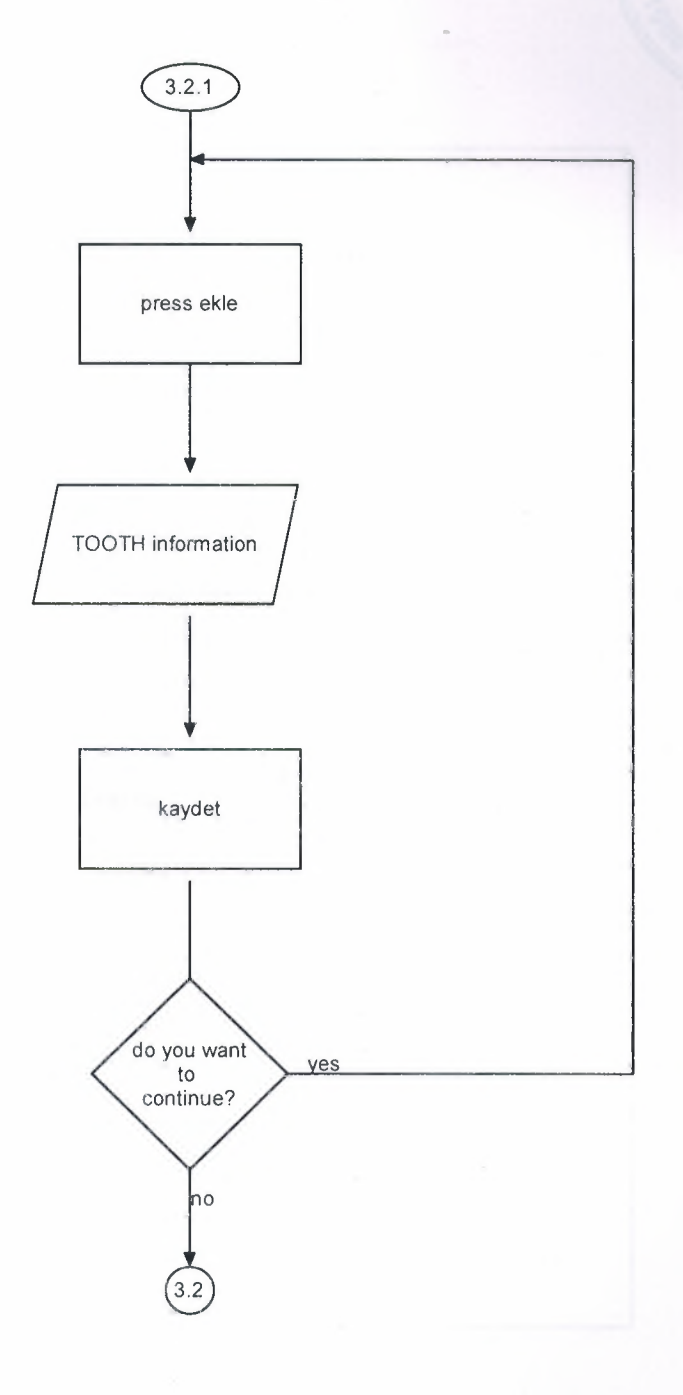

52

dis Düzelt:

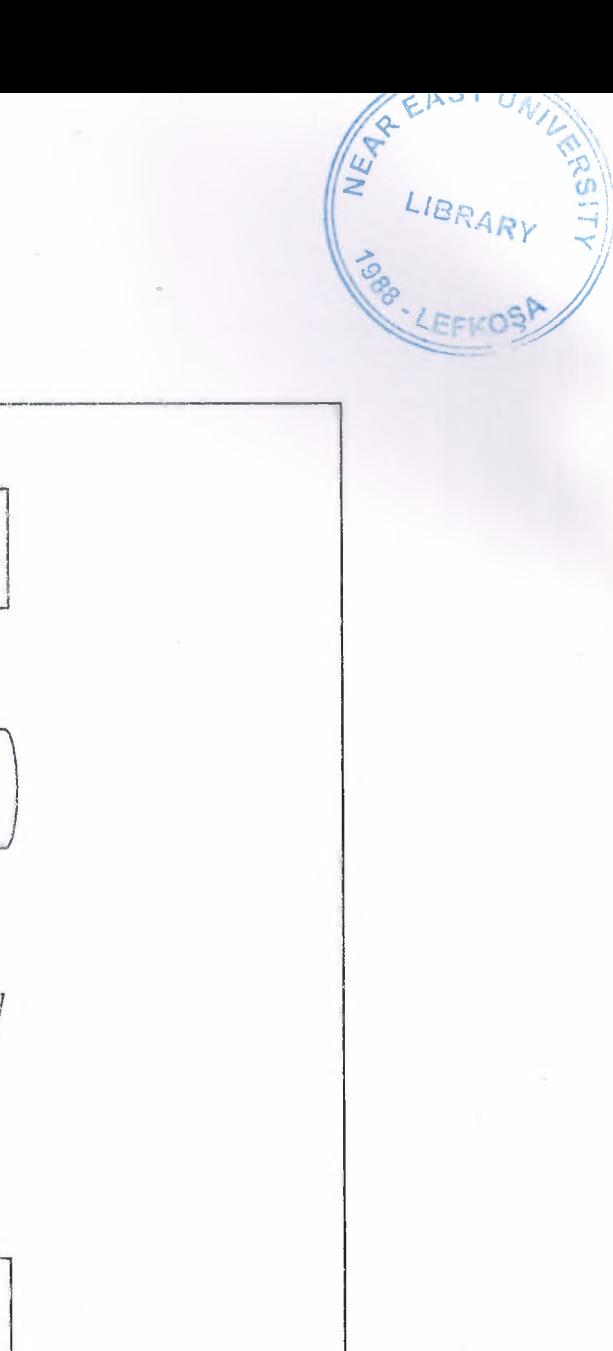

53

 $\sqrt{3.2.2}$ 

press düzelt

tooth record

tooth information

kaydet

do you want

hо

 $3.2$ 

yes

# Dis Kaydet:

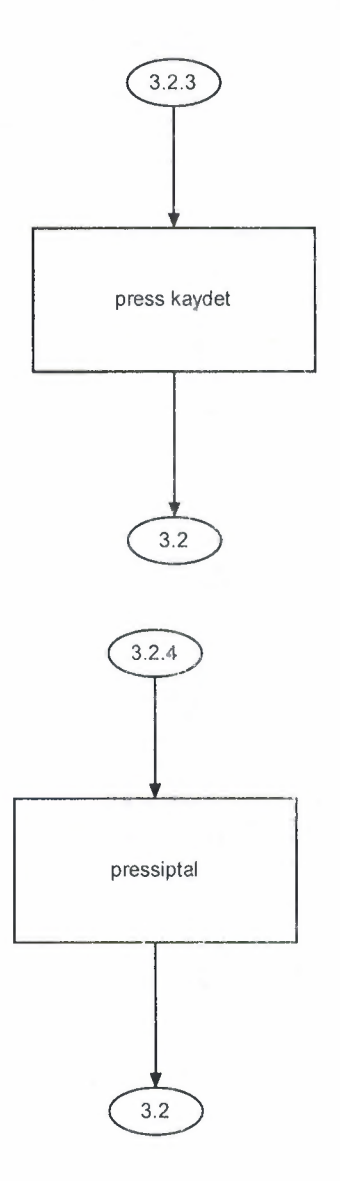

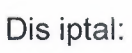

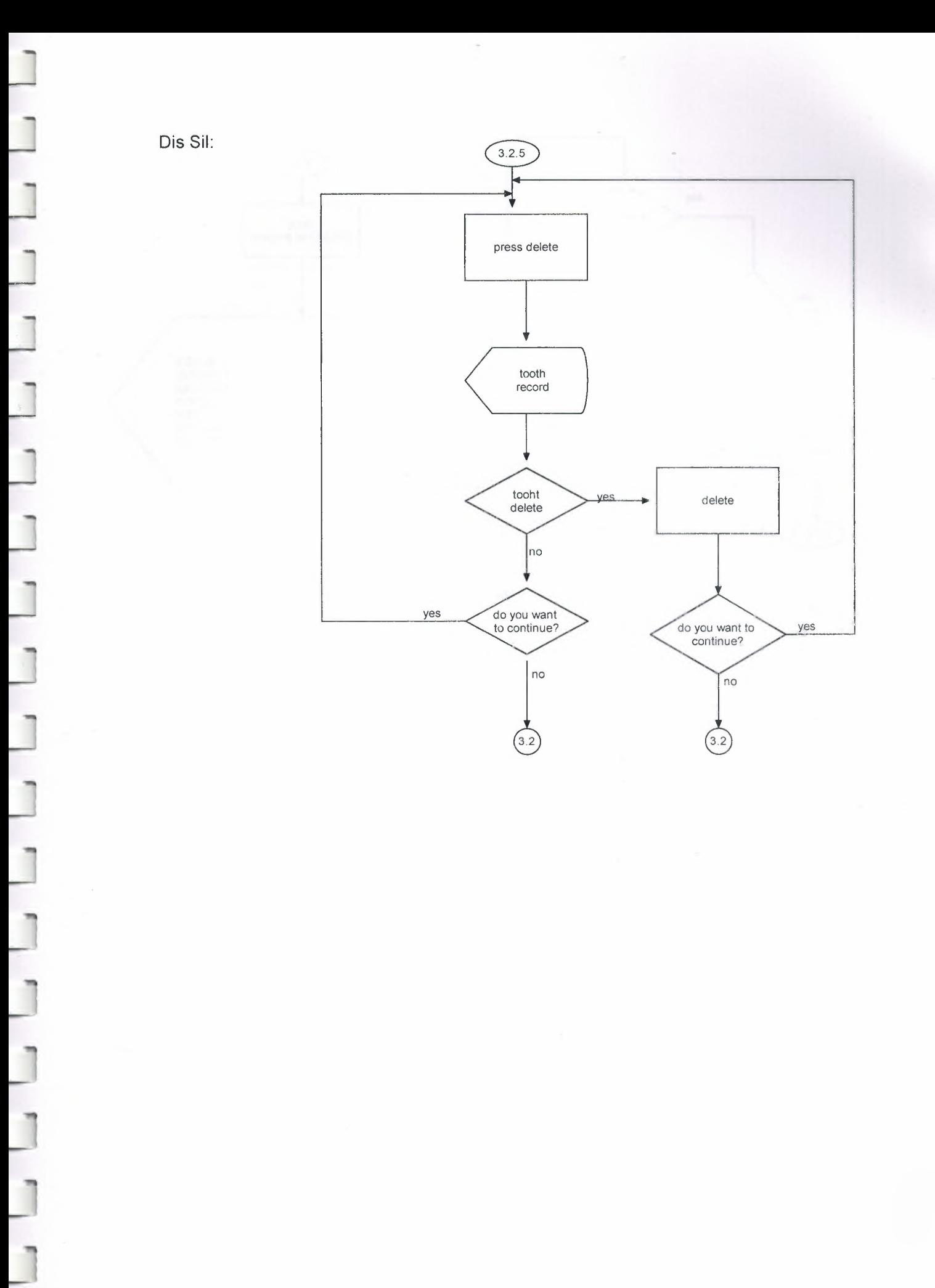

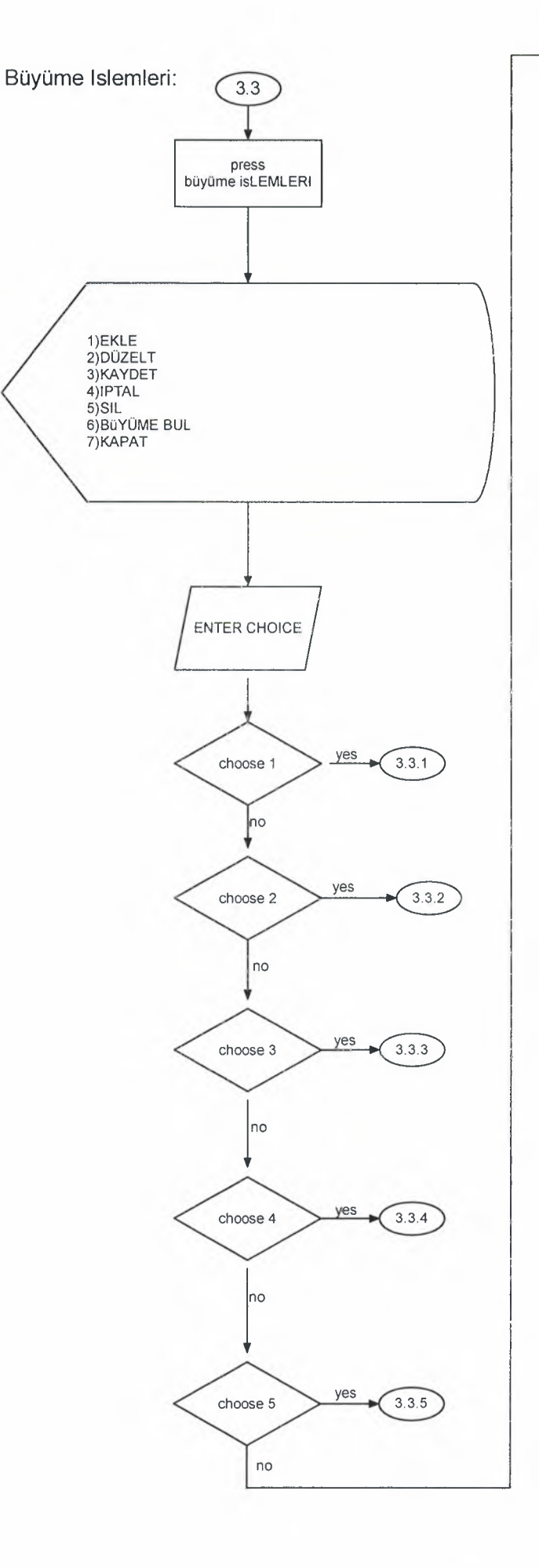

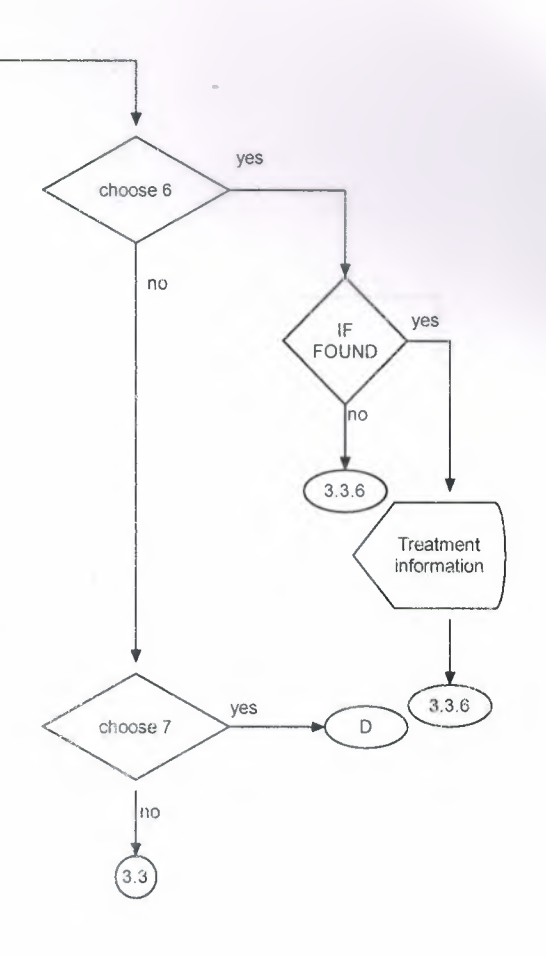

Büyüme Ekle:

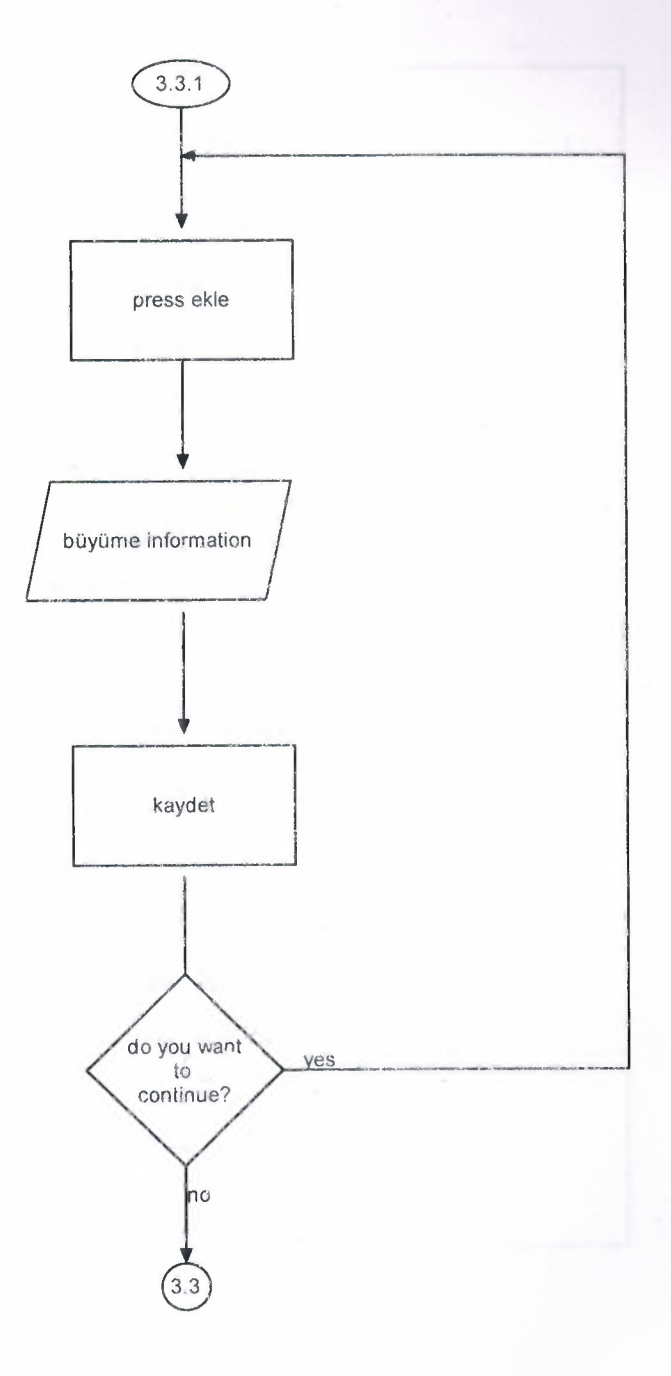

## Büyüme Düzelt:

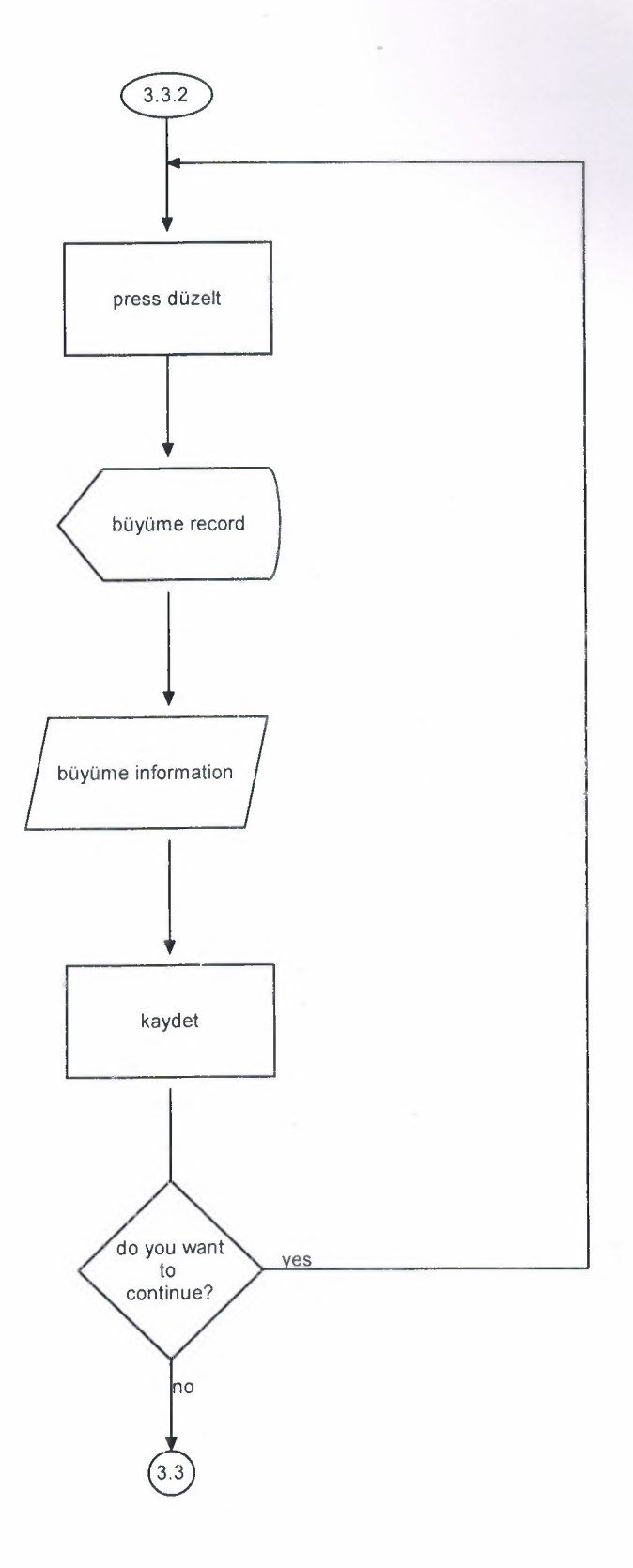

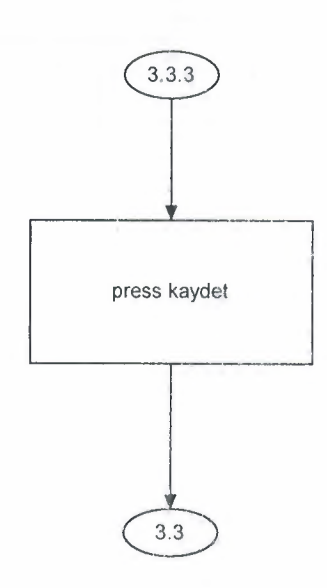

Büyüme iptal:

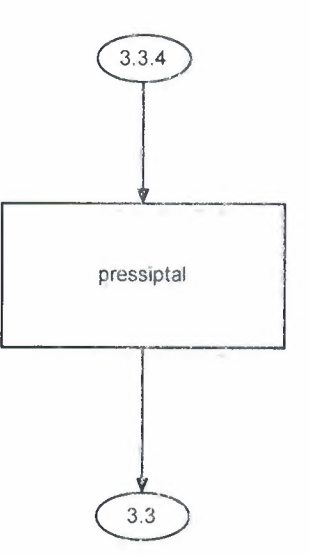

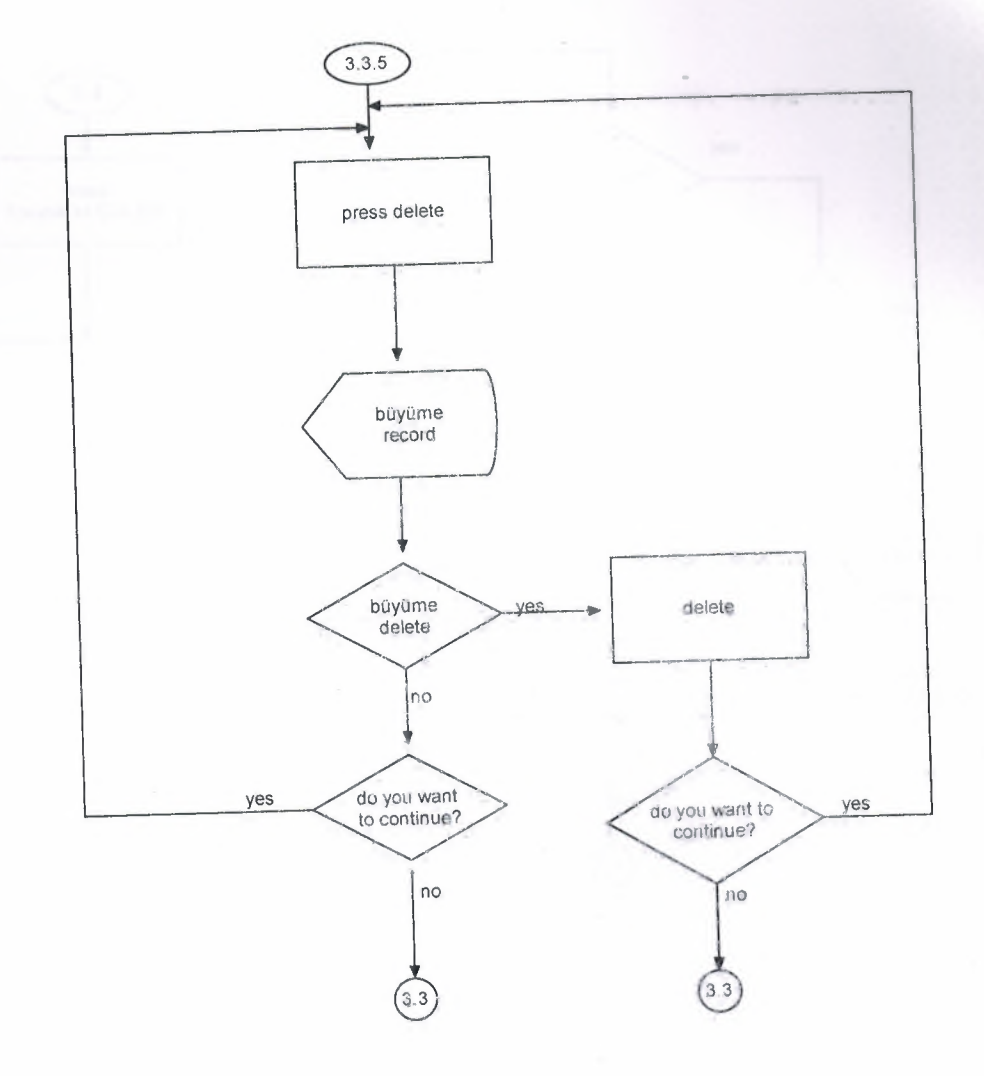

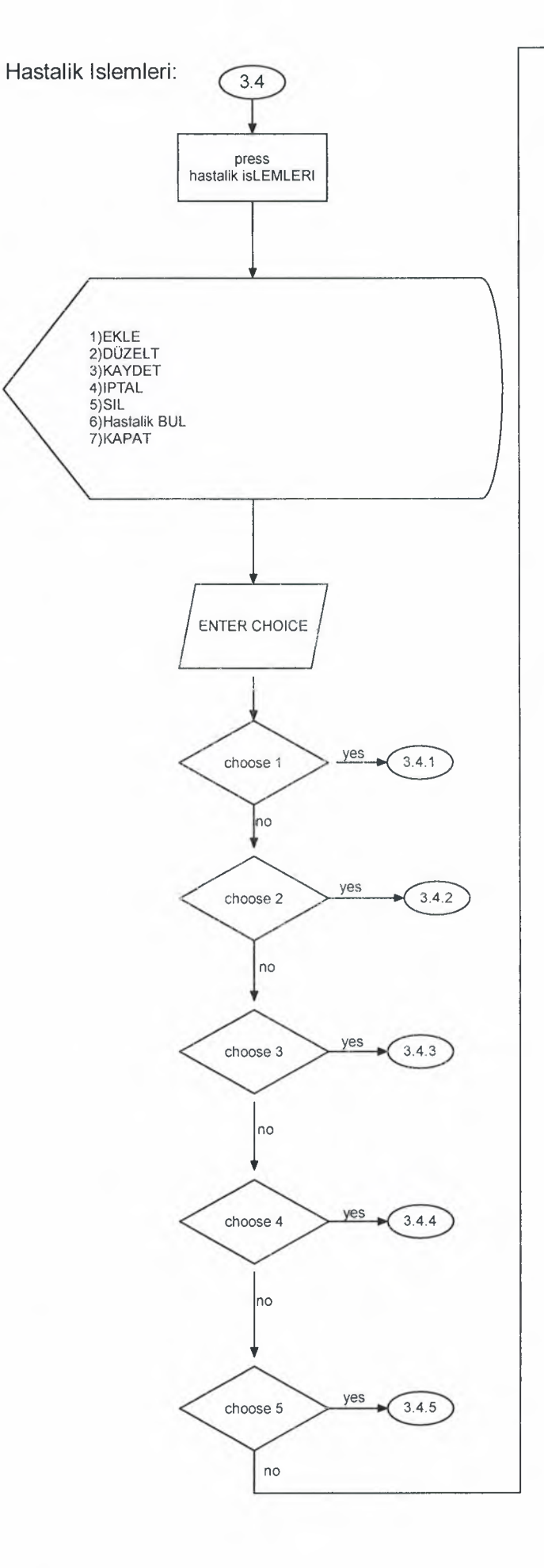

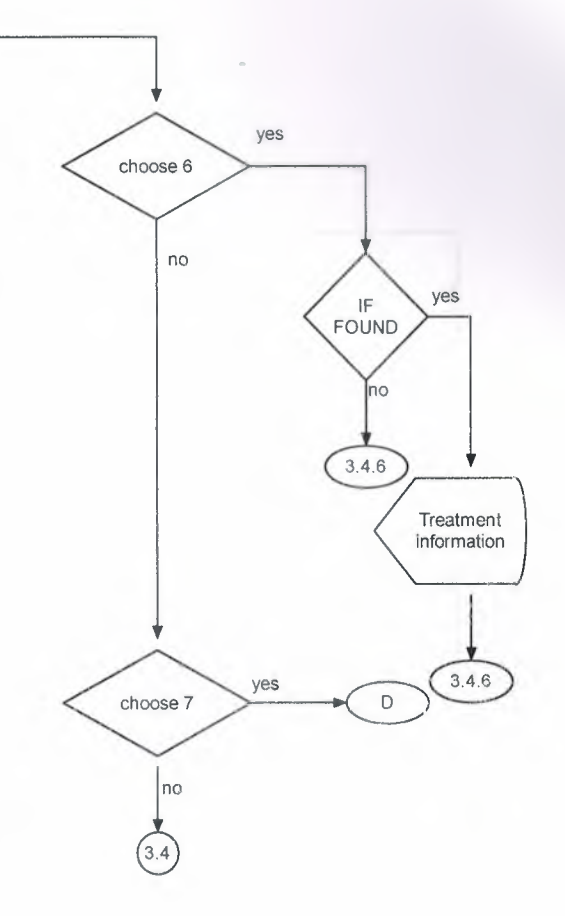

HastalikEkle:

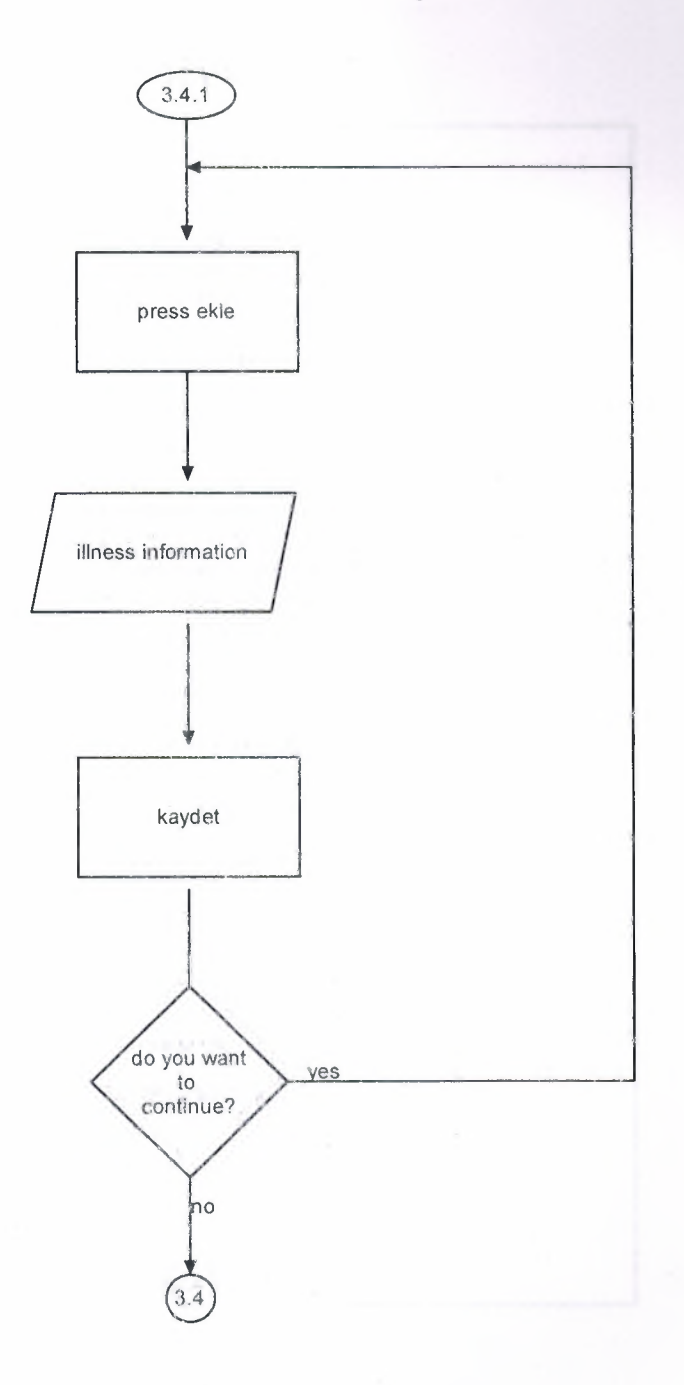

#### Hastalik Düzelt:

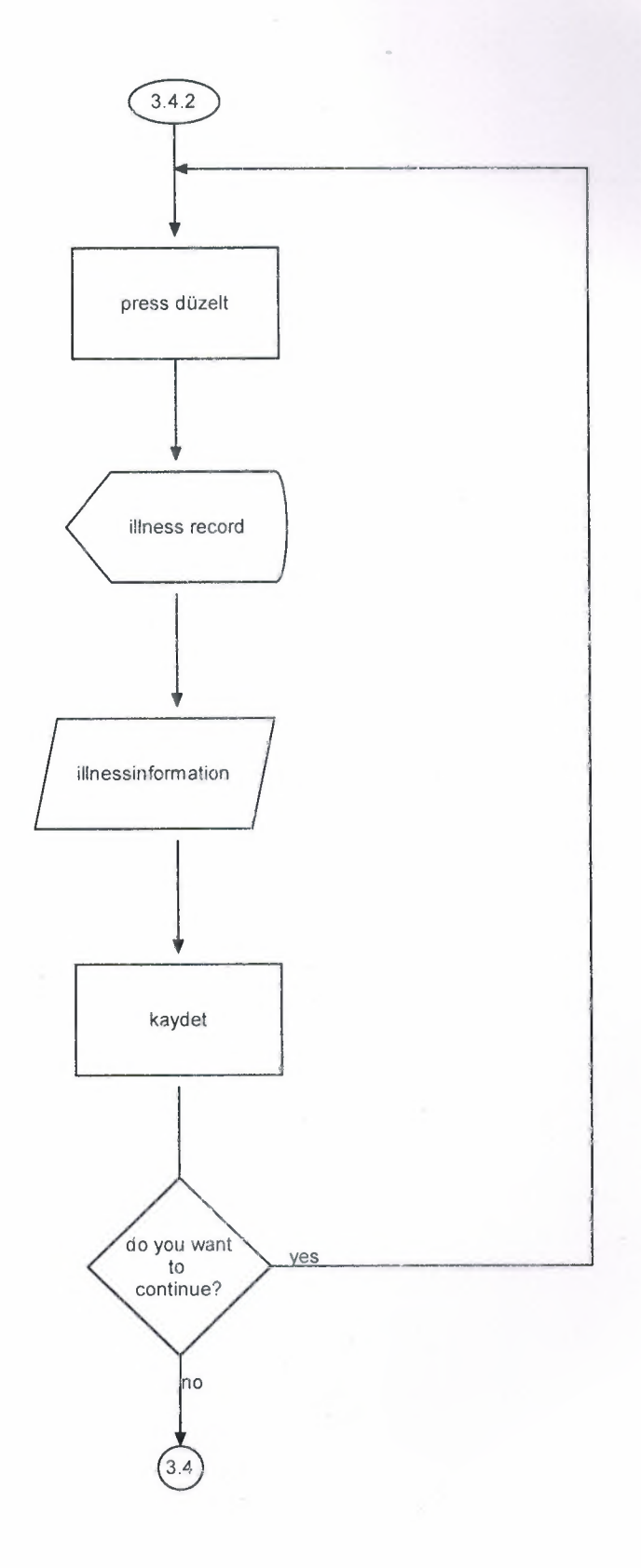

## **Hastalik Kaydet:**

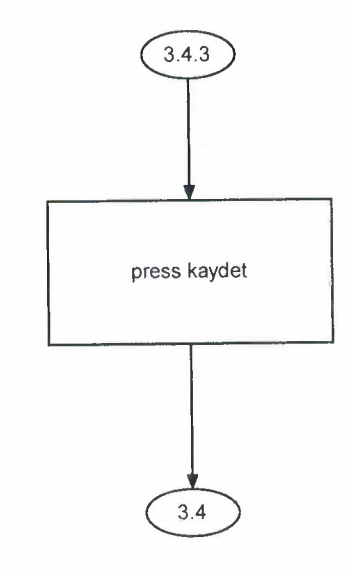

**Hastalik iptal:**

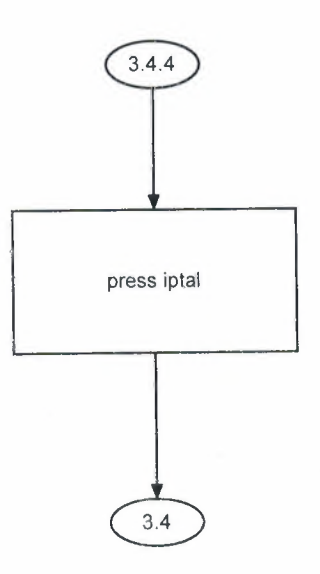

Hastalik Sil:

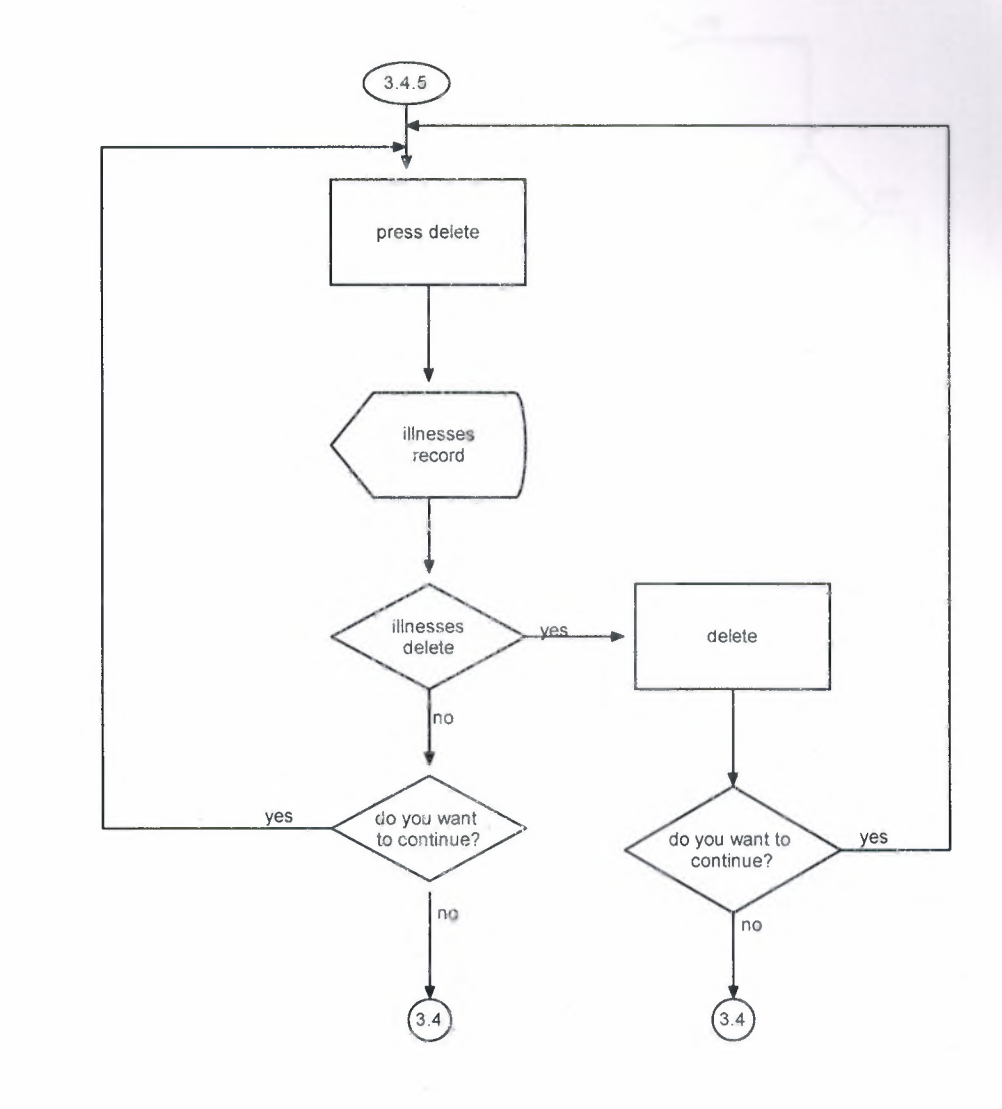

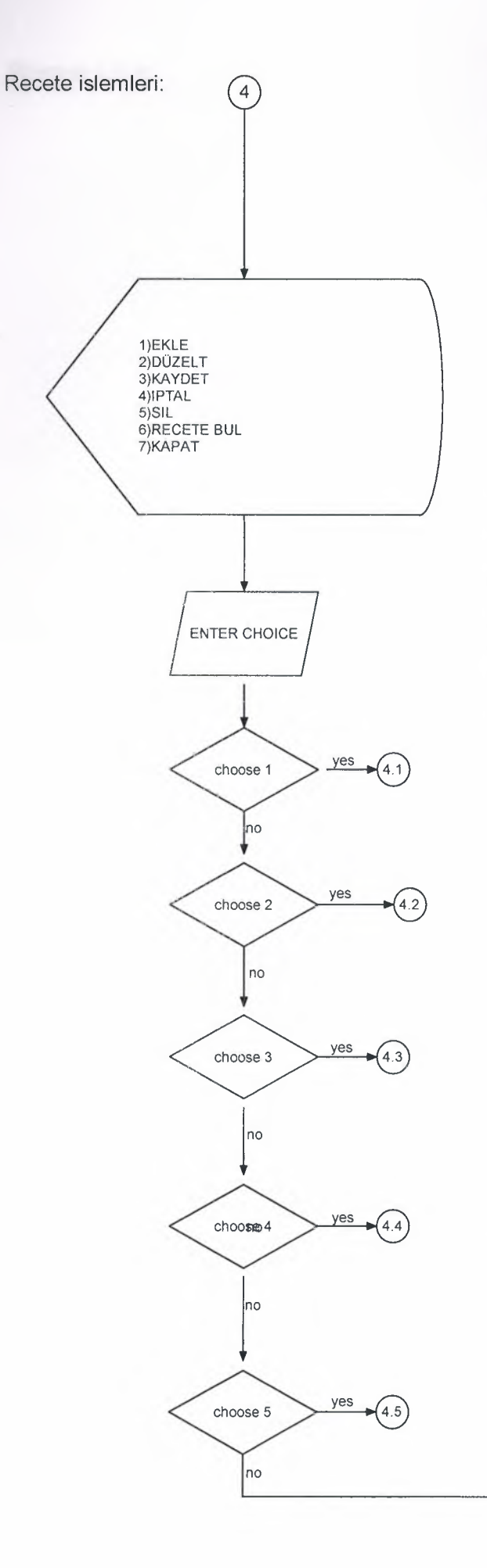

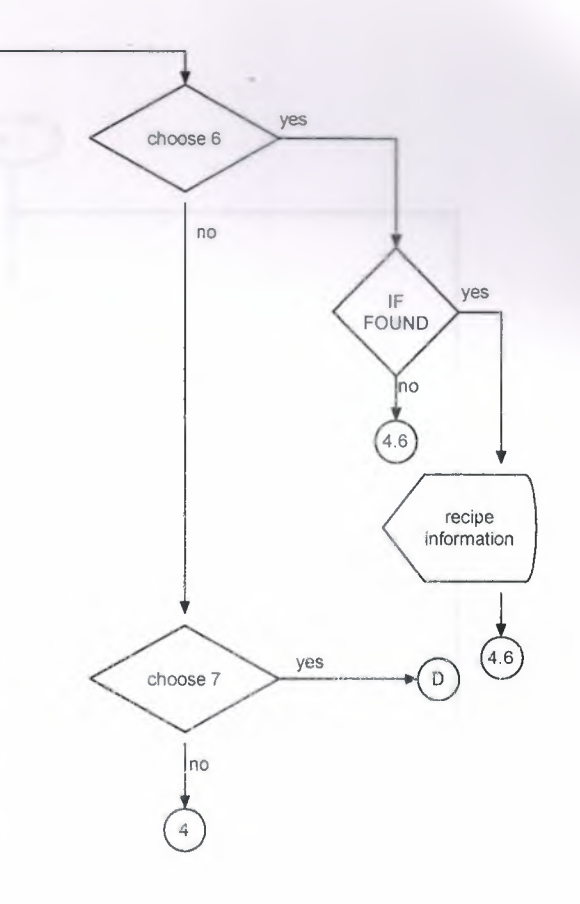

Recete Ekle:

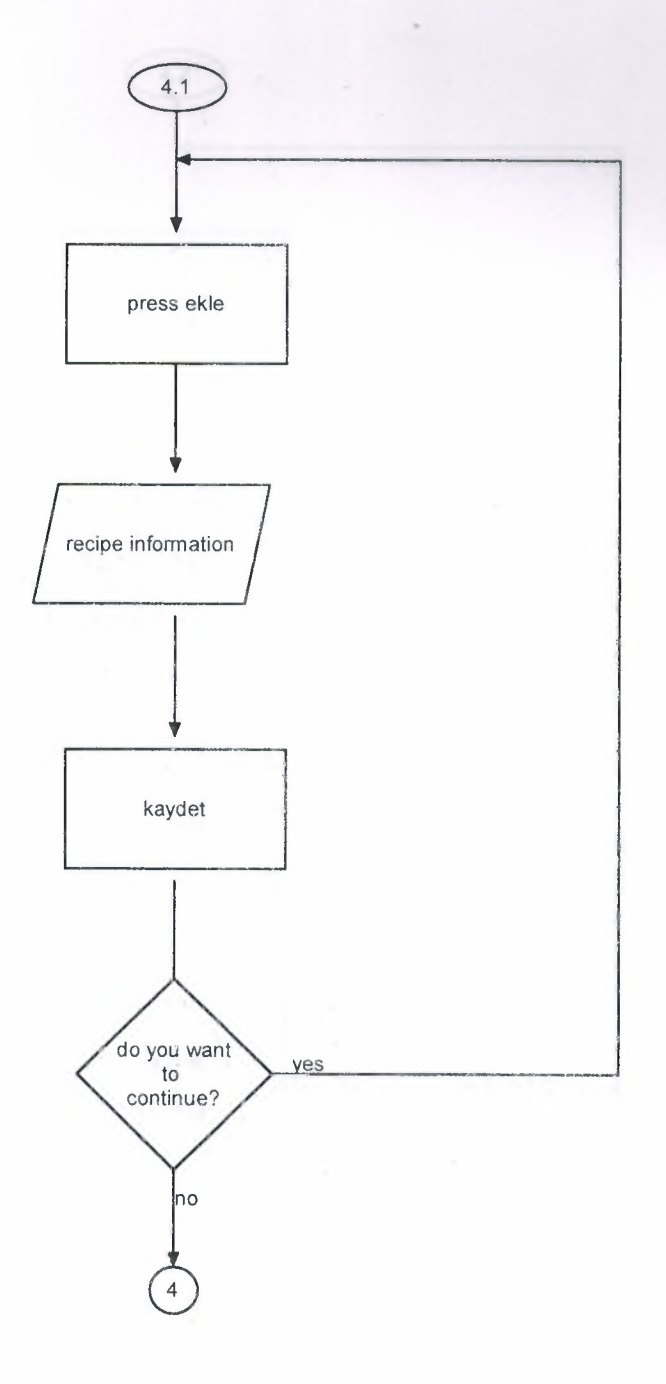

### Recete Düzelt:

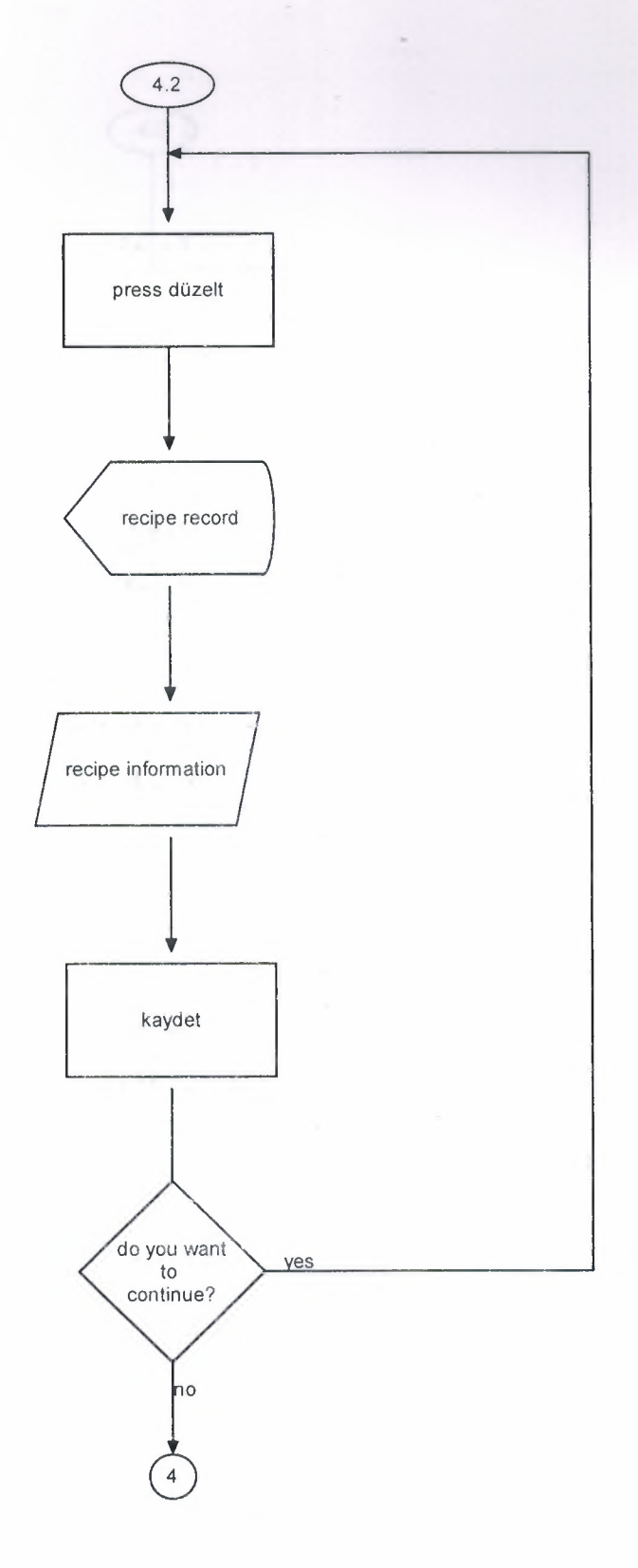

## **Recete kaydet:**

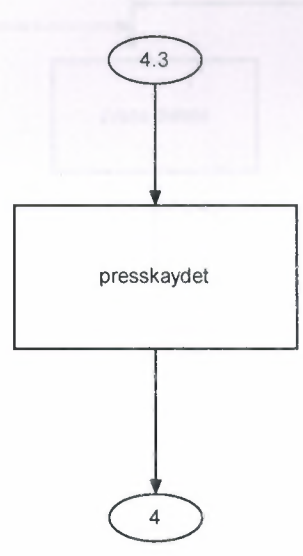

**Recete iptal:**

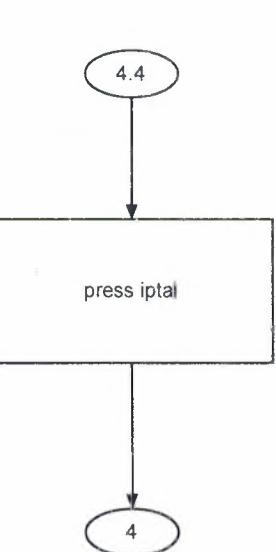

Recete Sil:

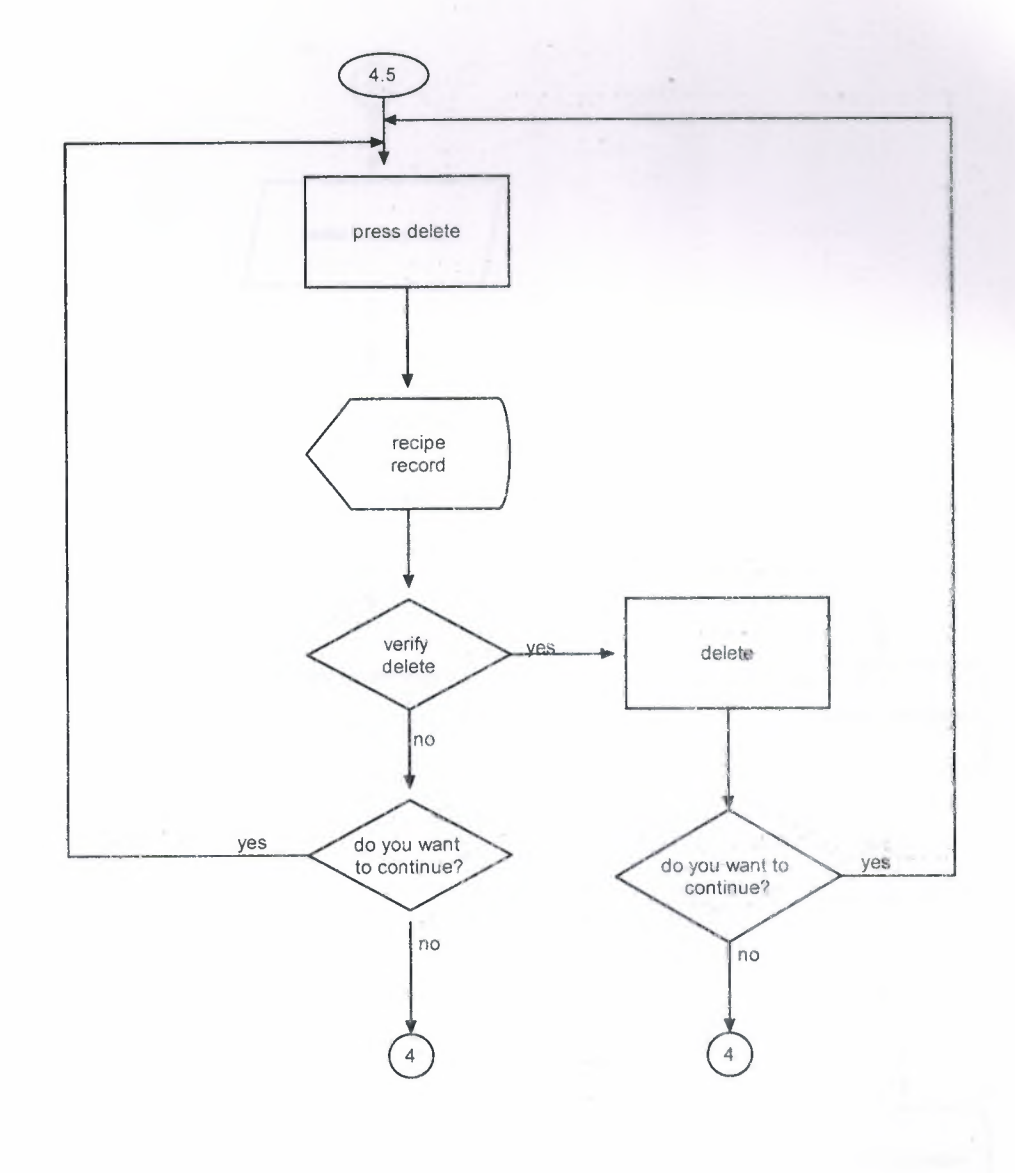

Hasta Saglik Karti:

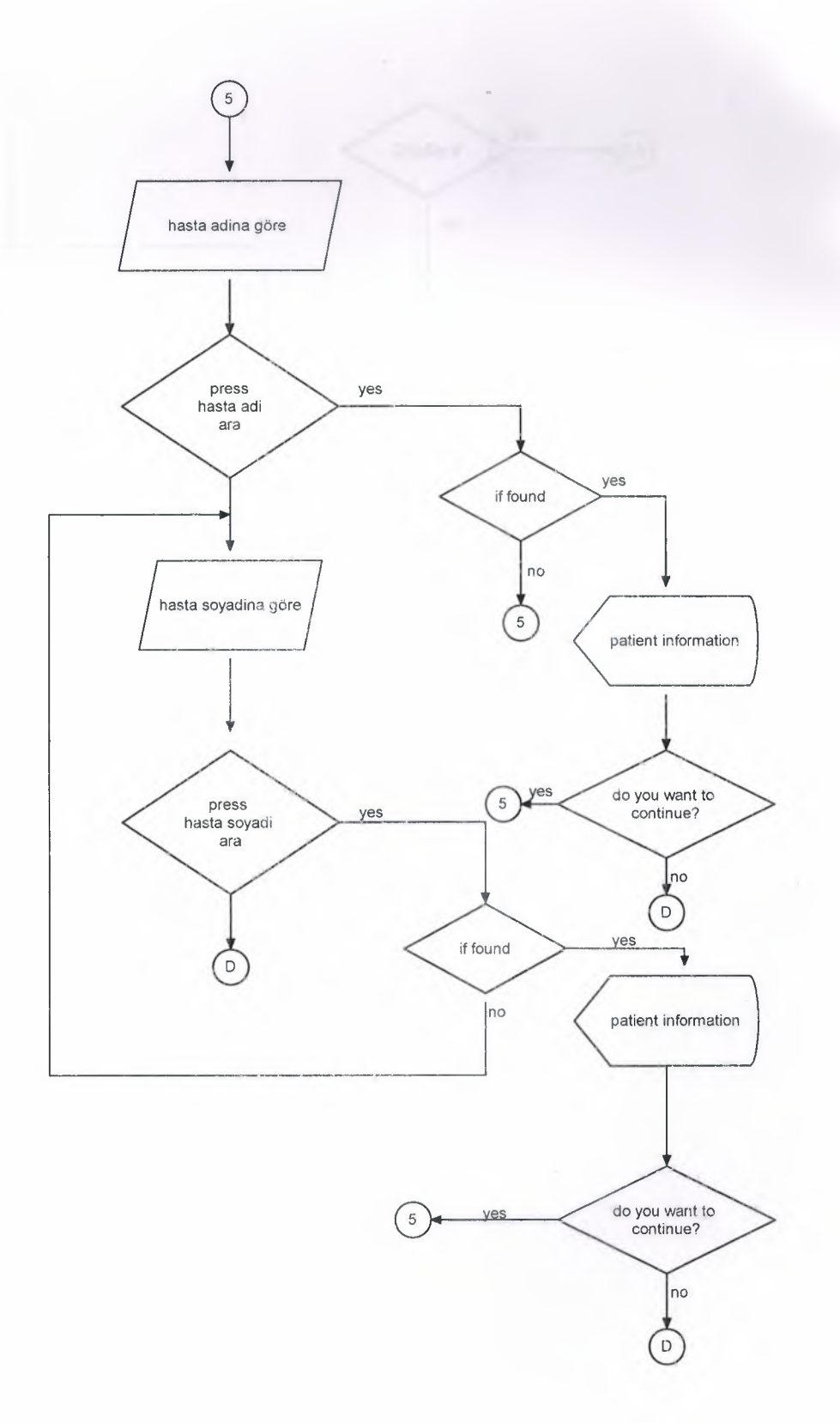

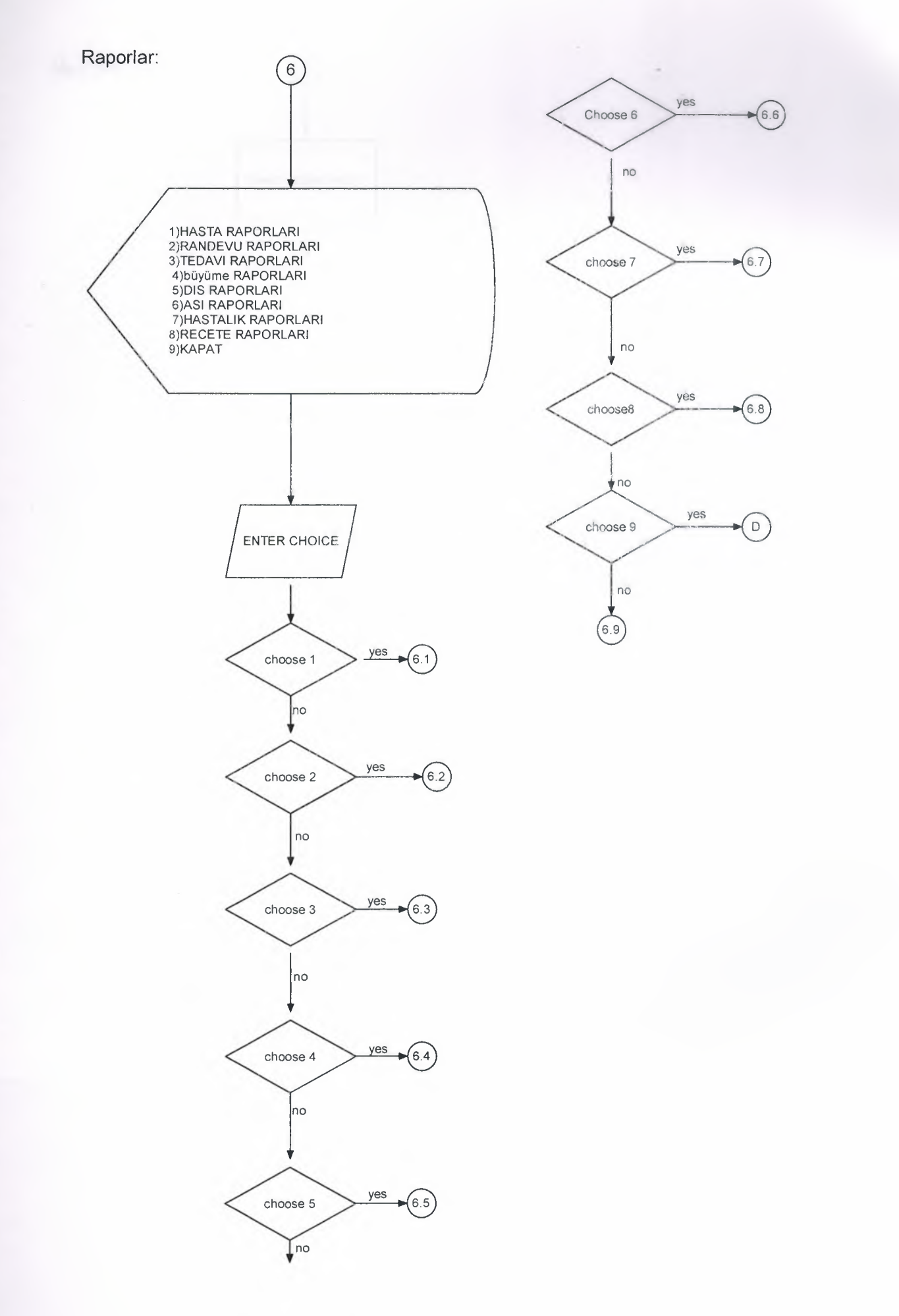
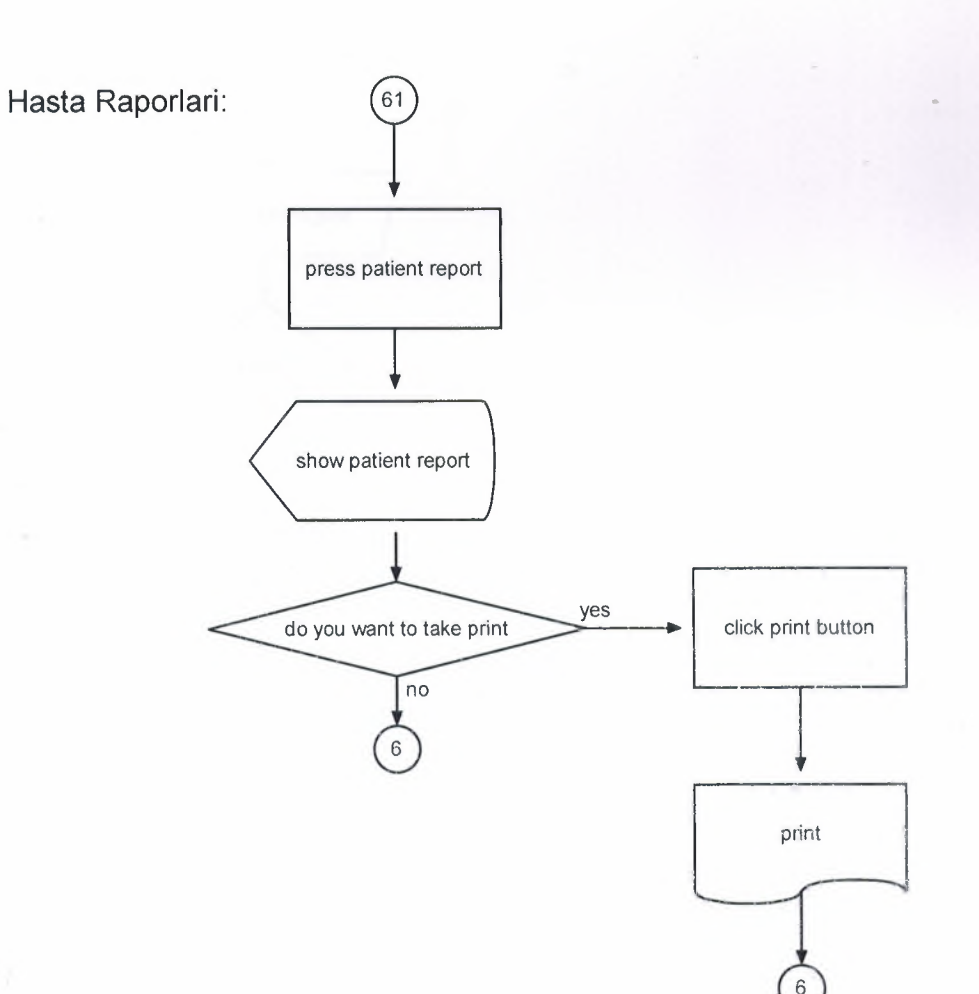

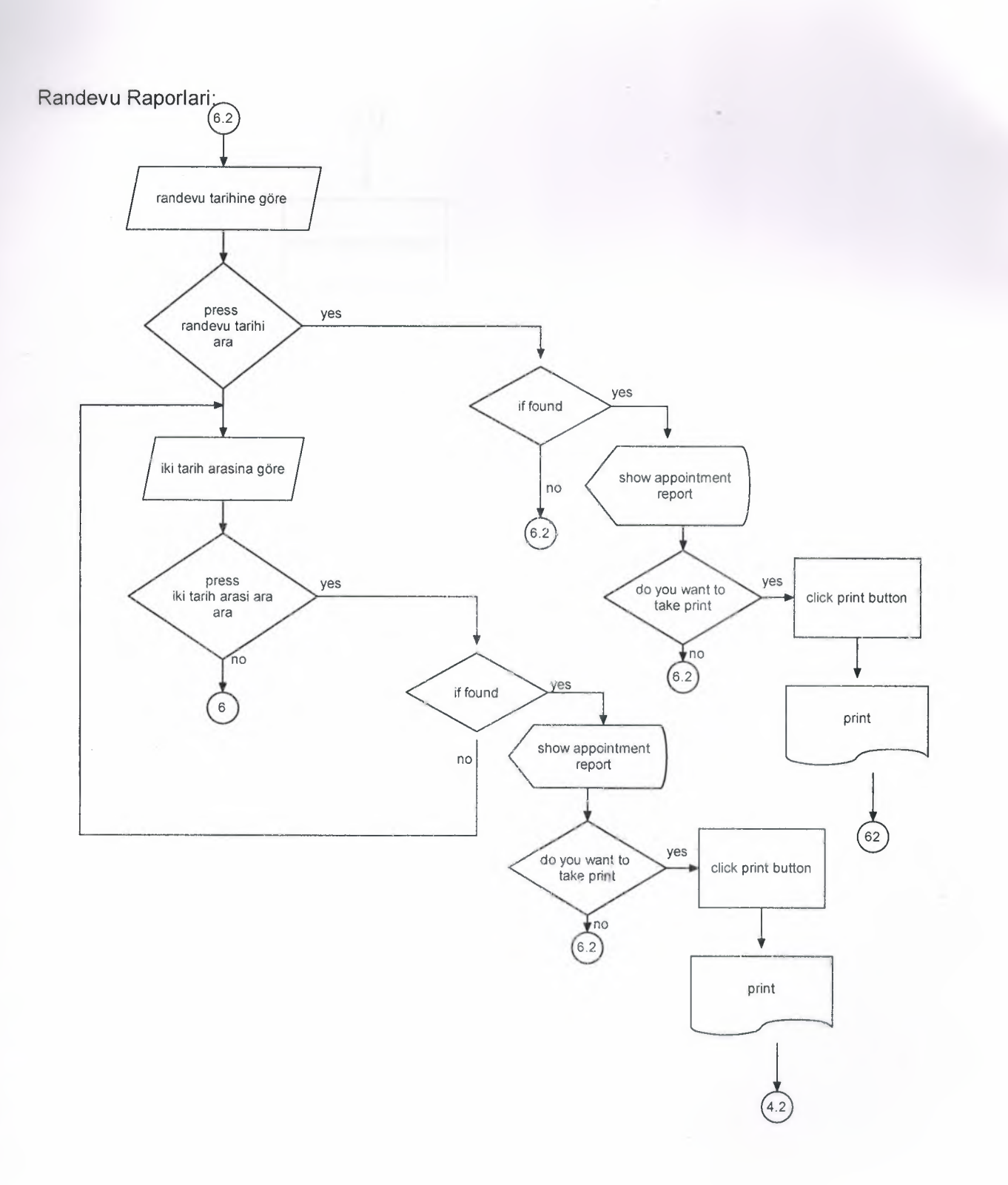

Tedavi Raporlari:

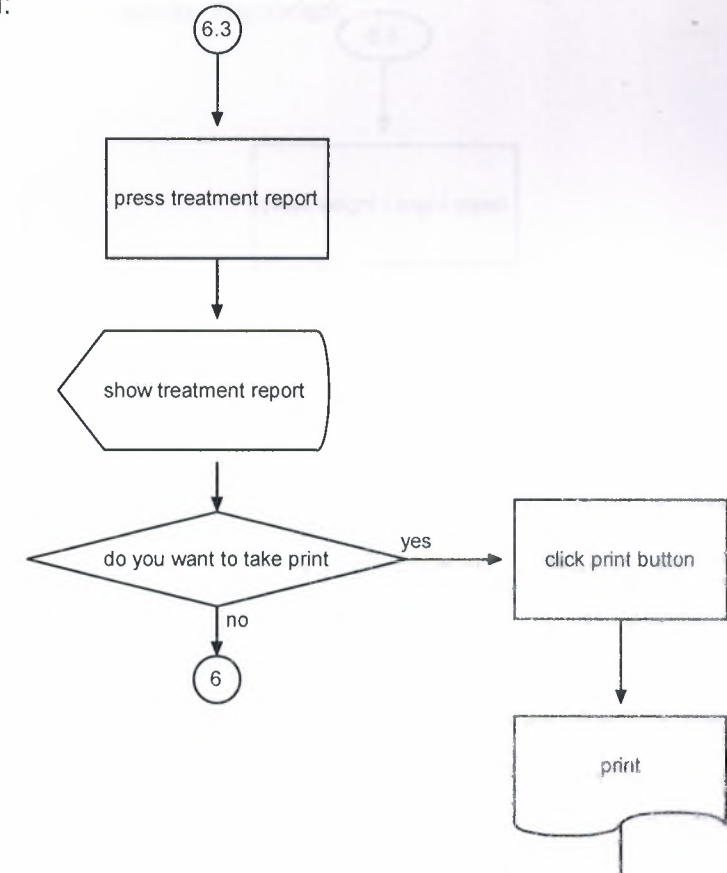

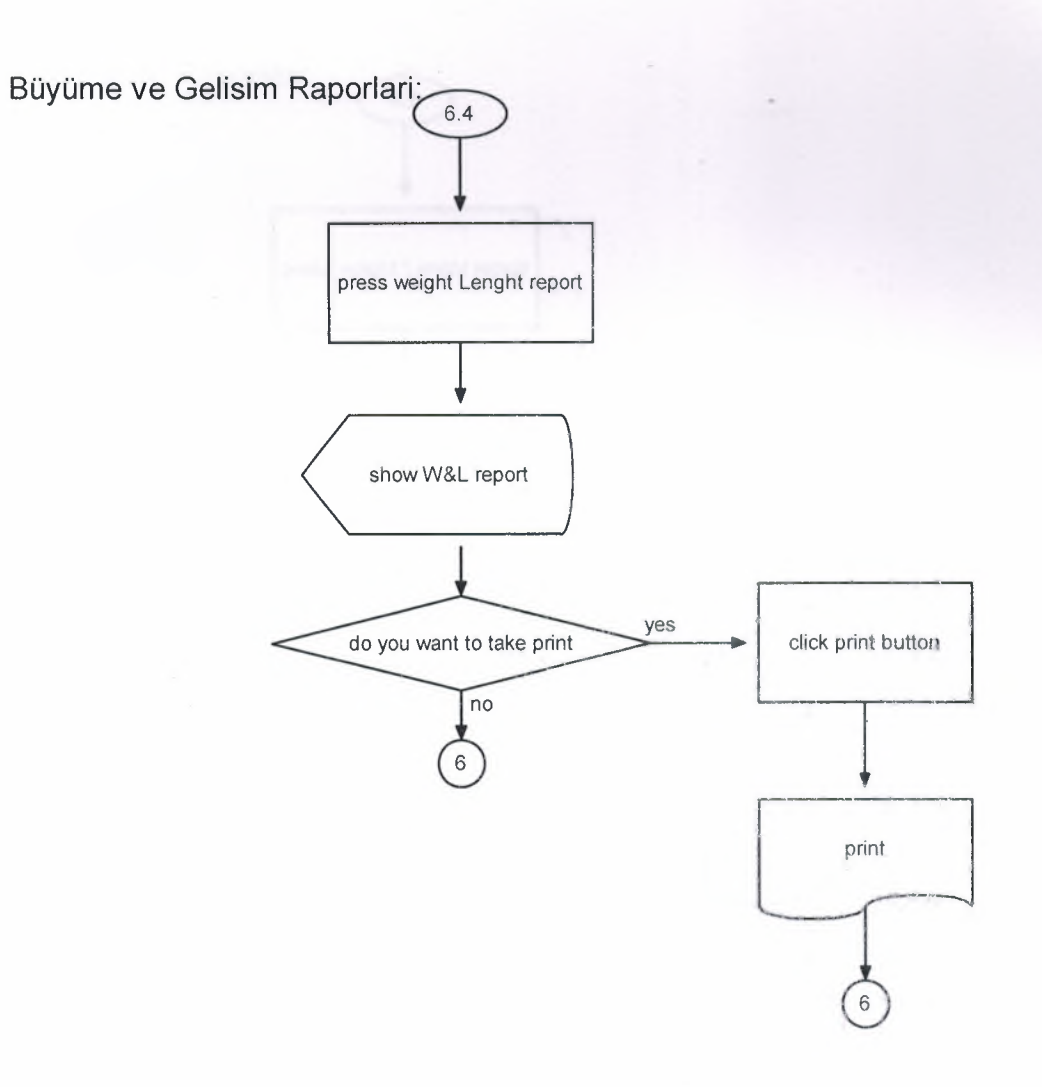

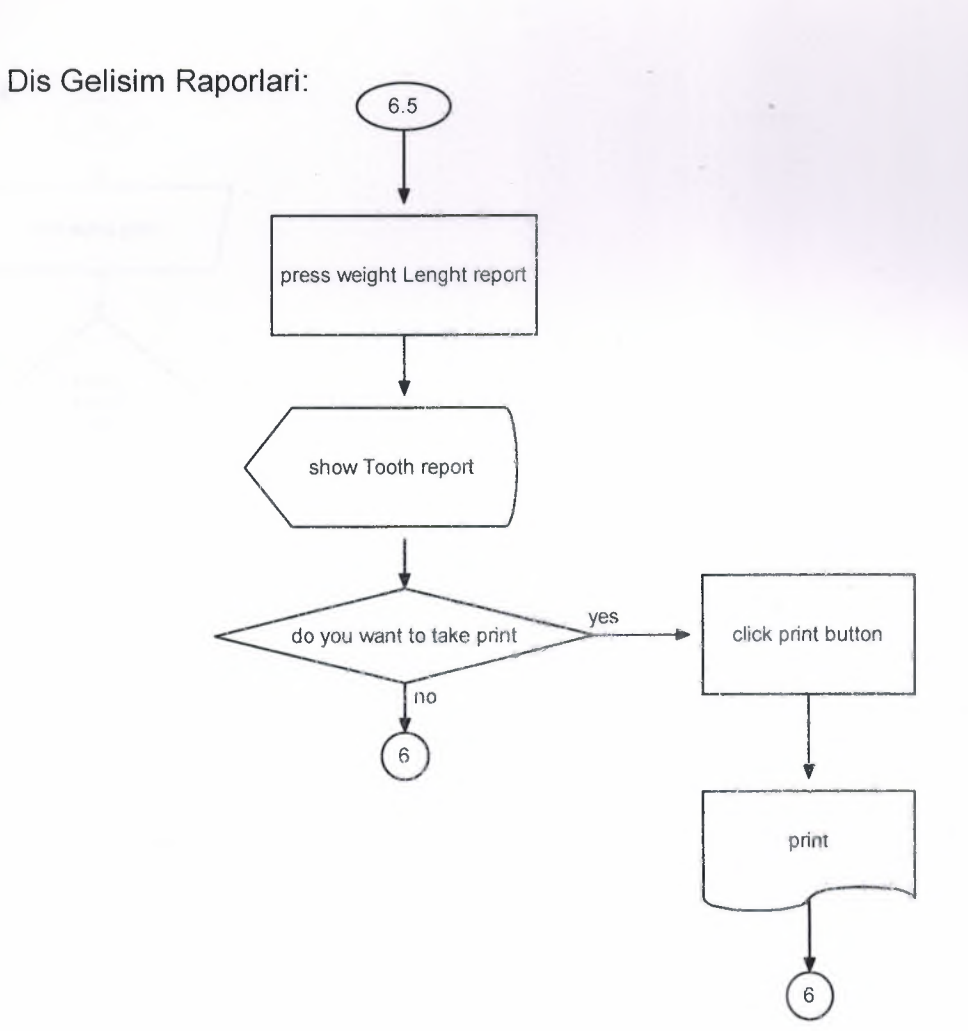

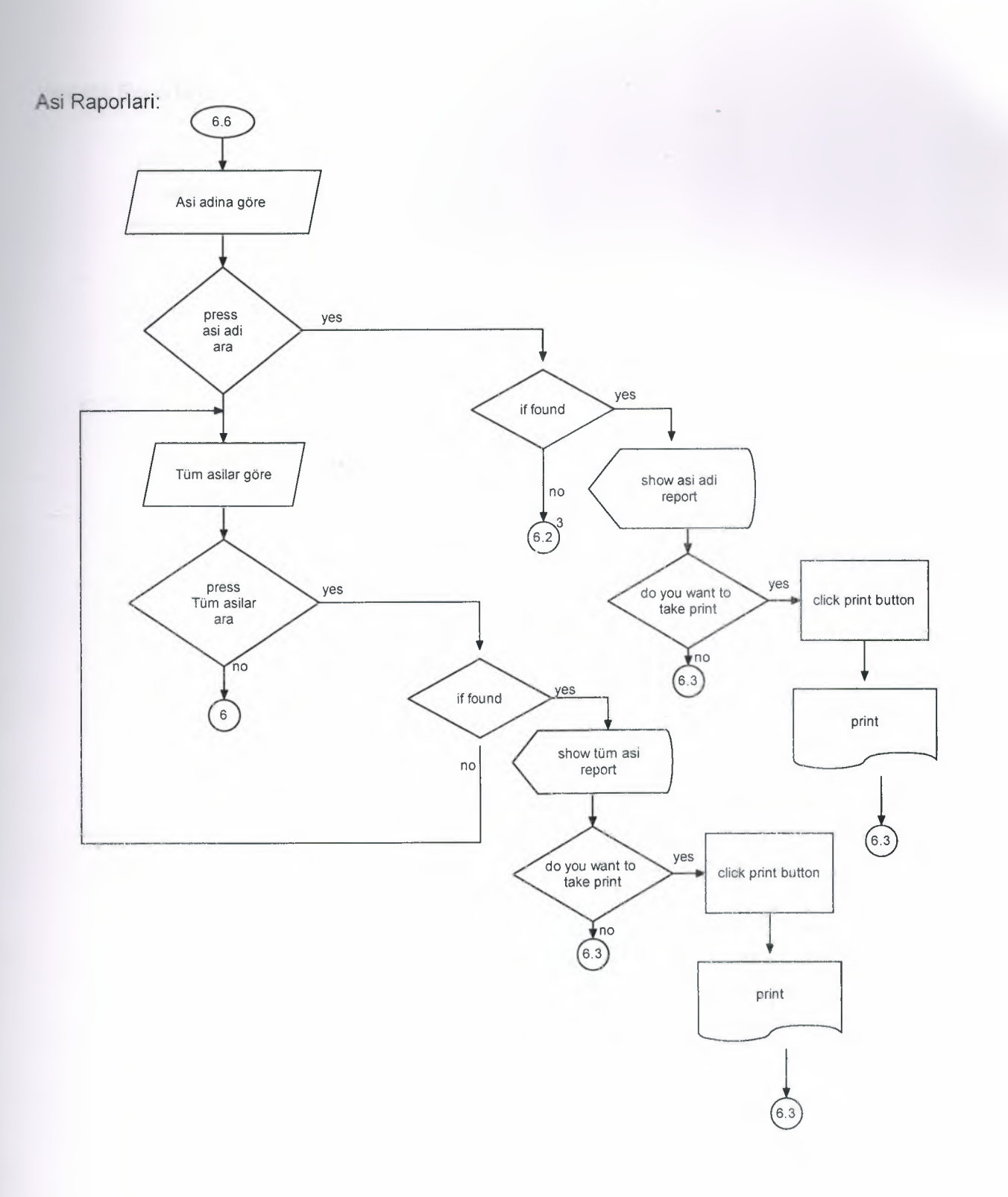

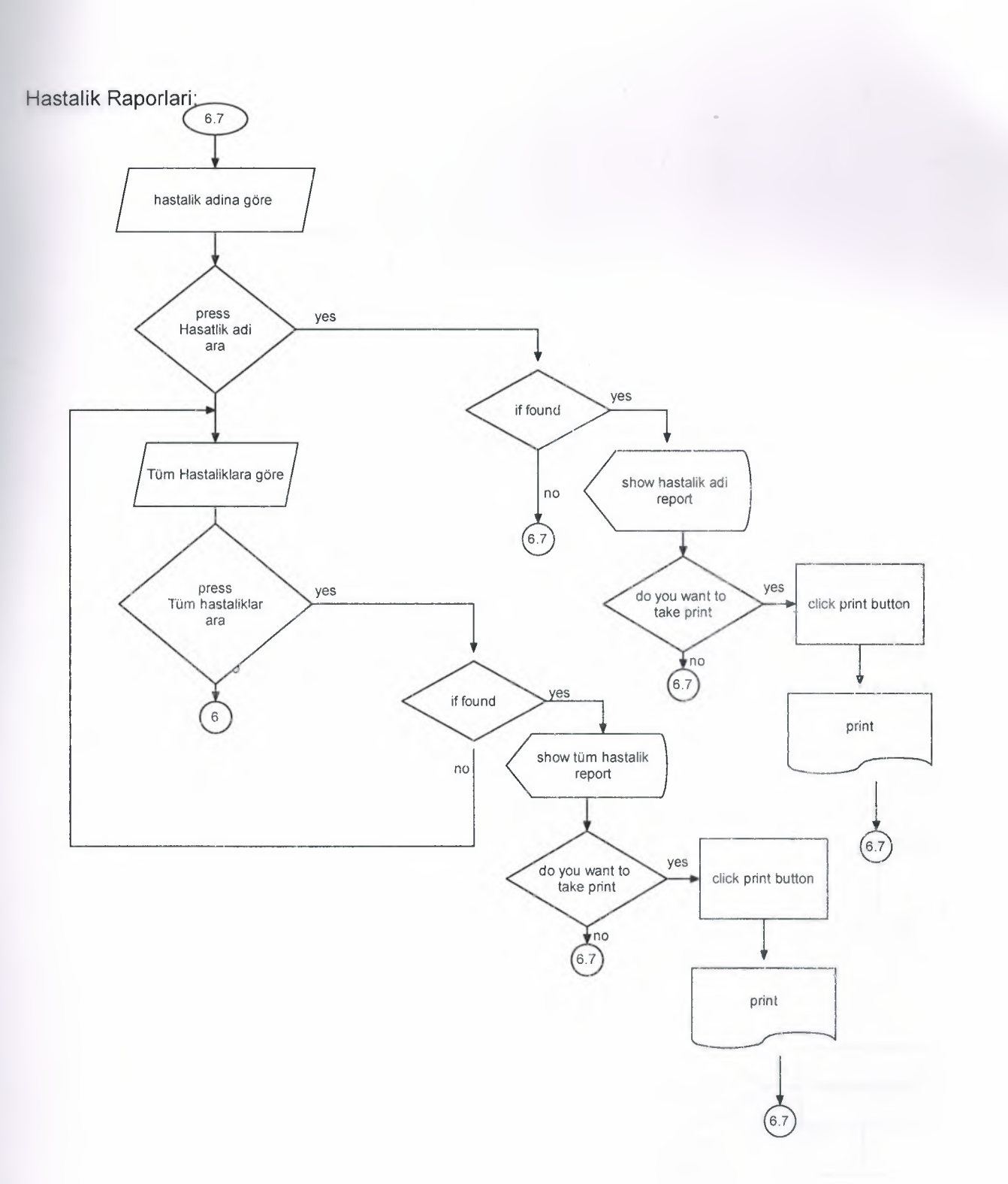

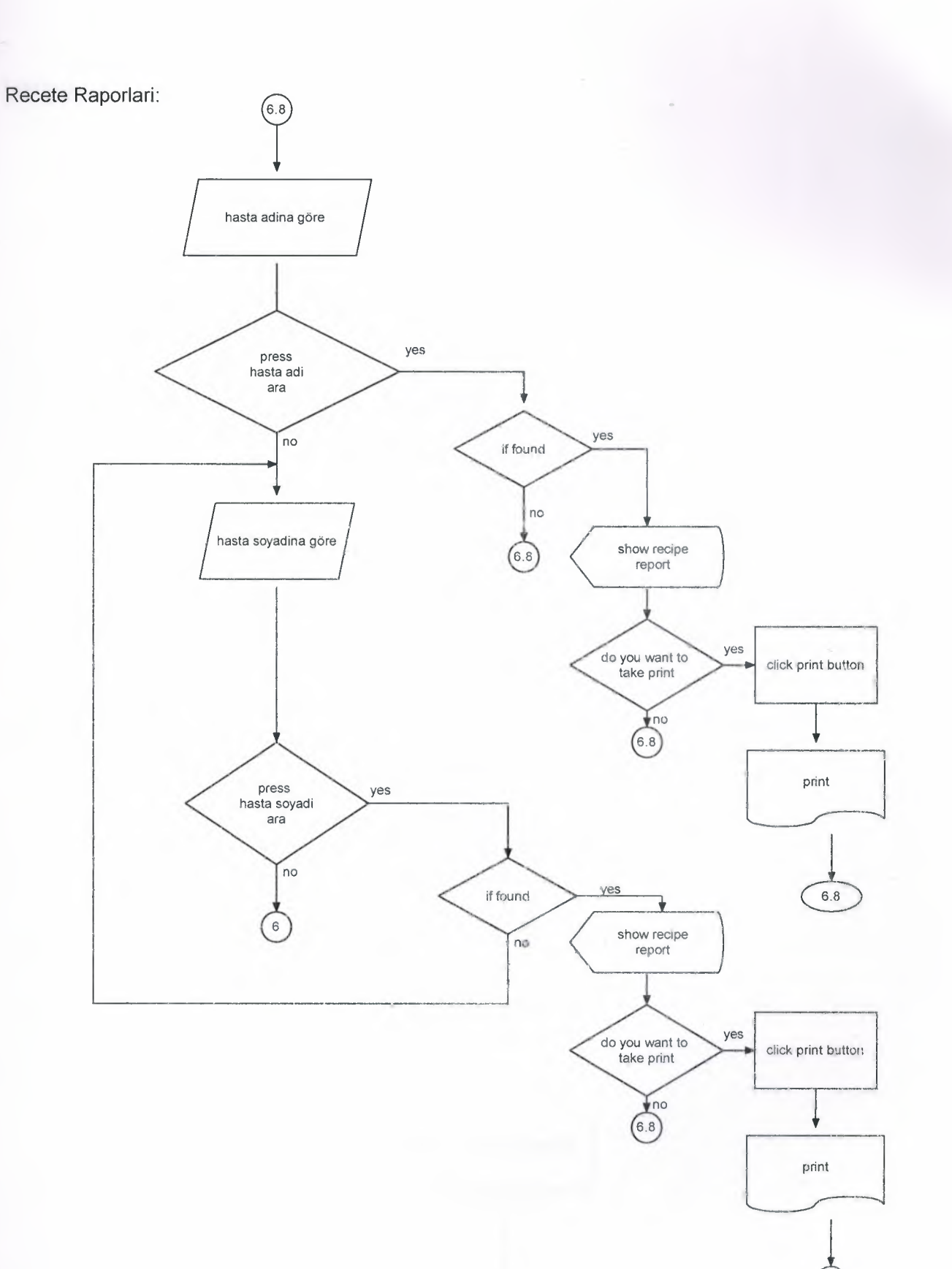

 $6.8$ 

**J Hazirlayan:**

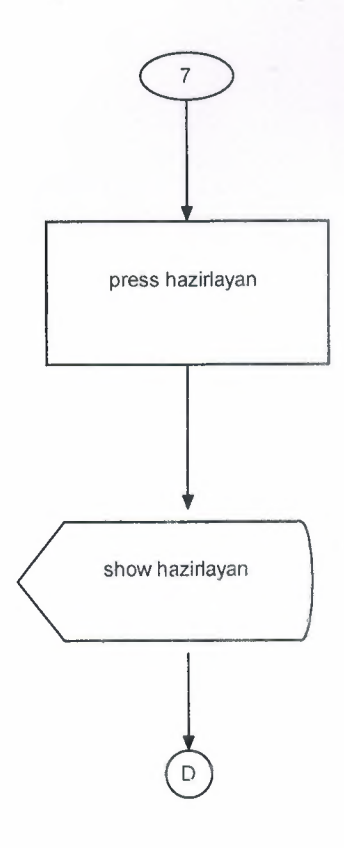

**Program Hakkinda:**

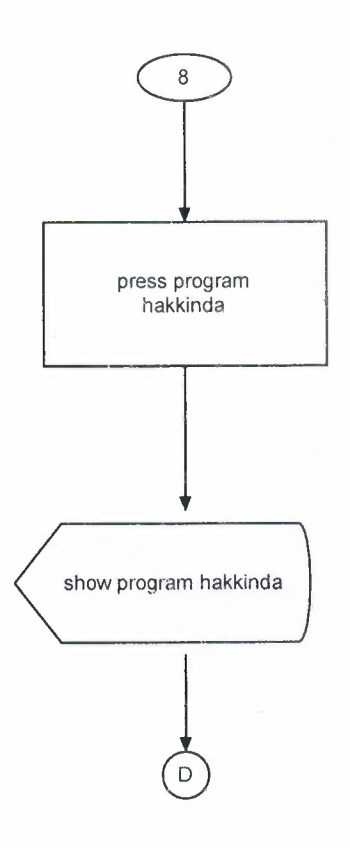

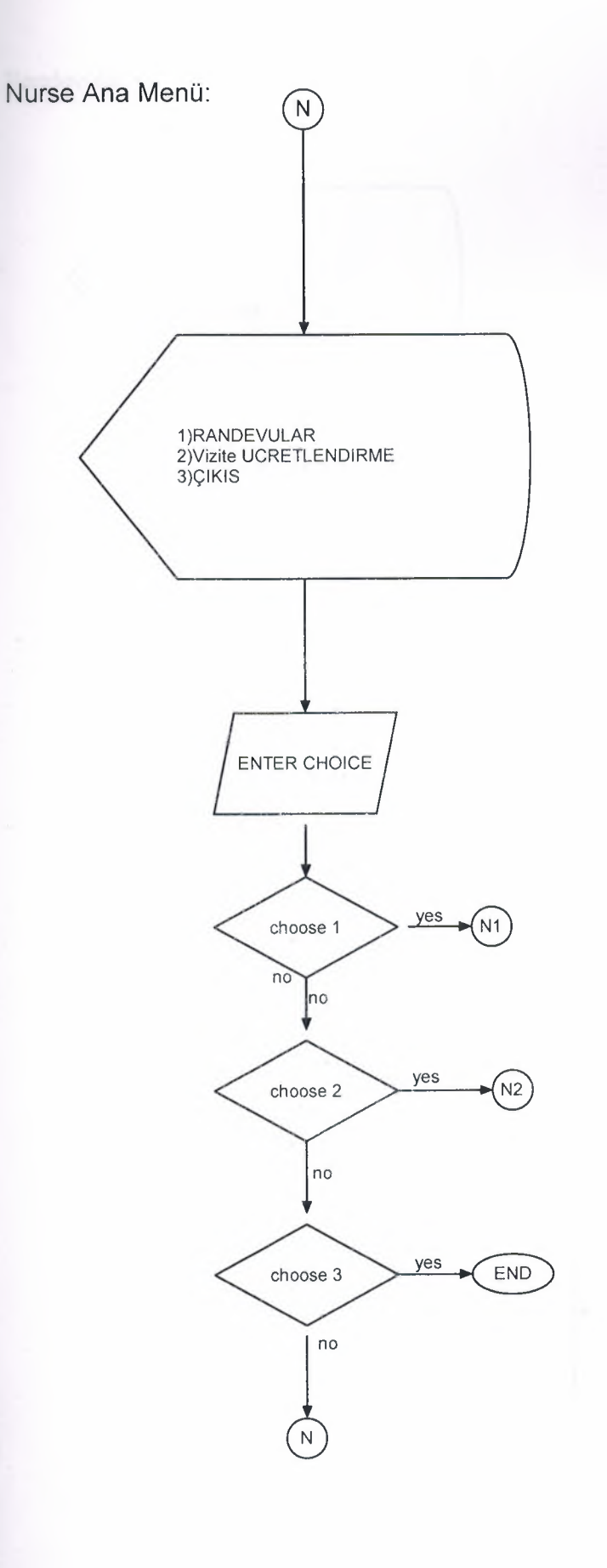

Randevular:

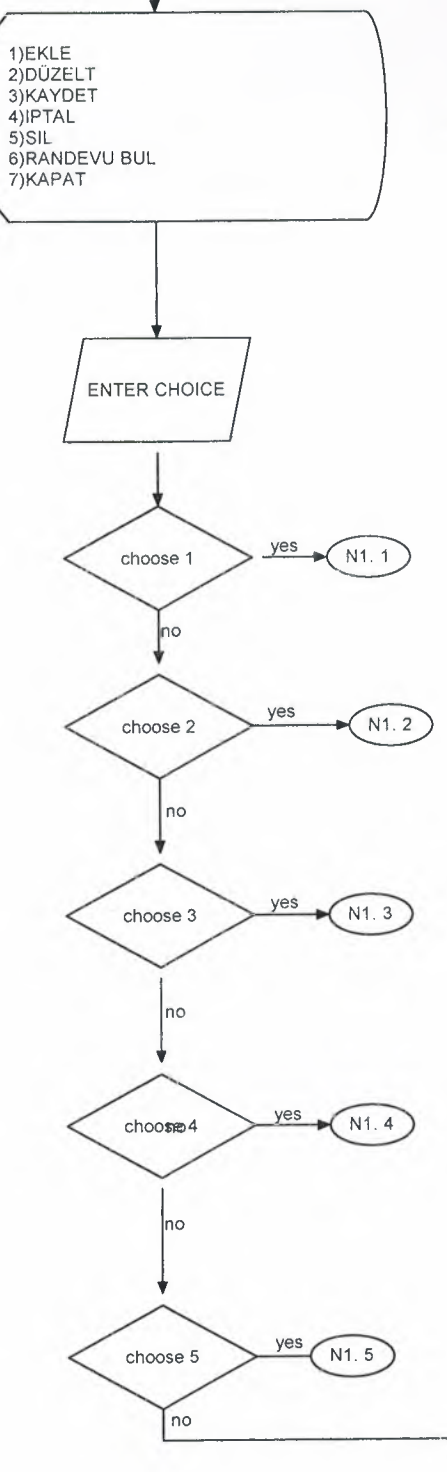

 $(N1)$ 

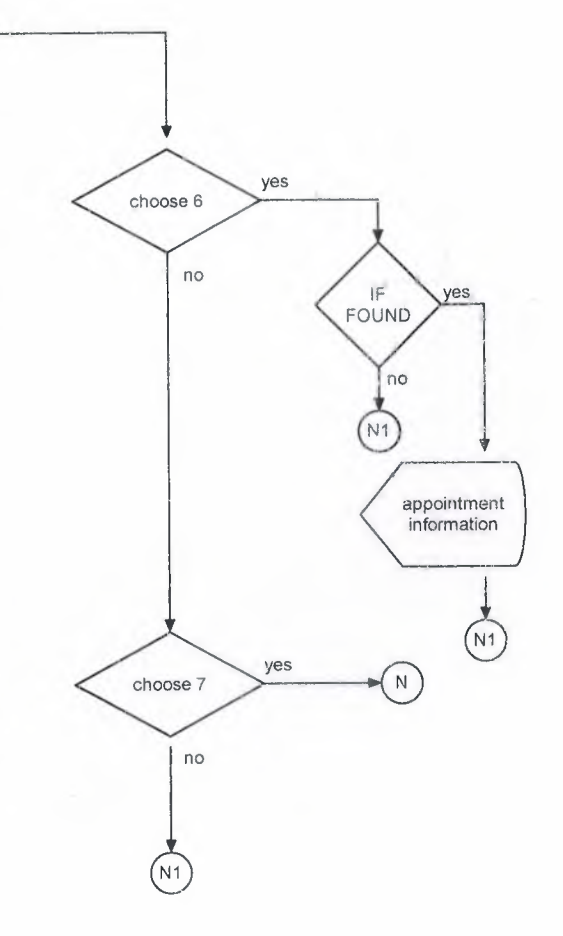

#### Randevu Ekle:

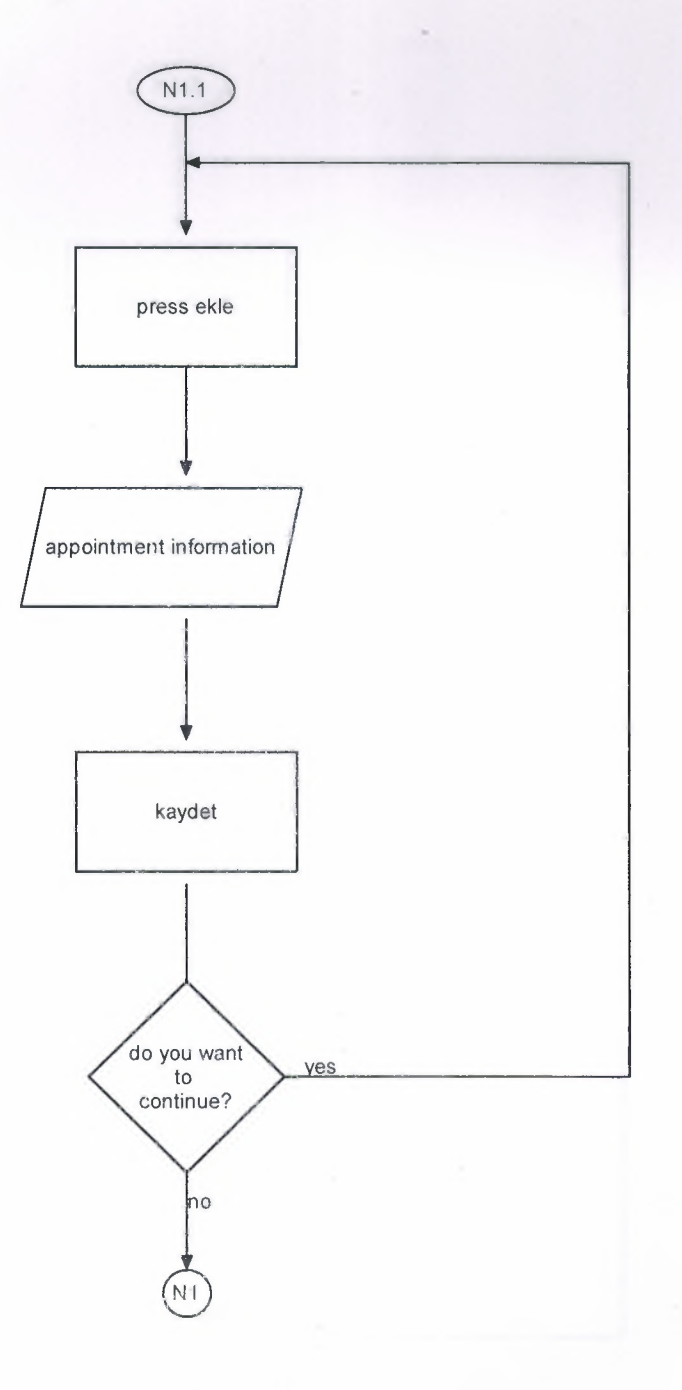

#### Randevu Düzelt:

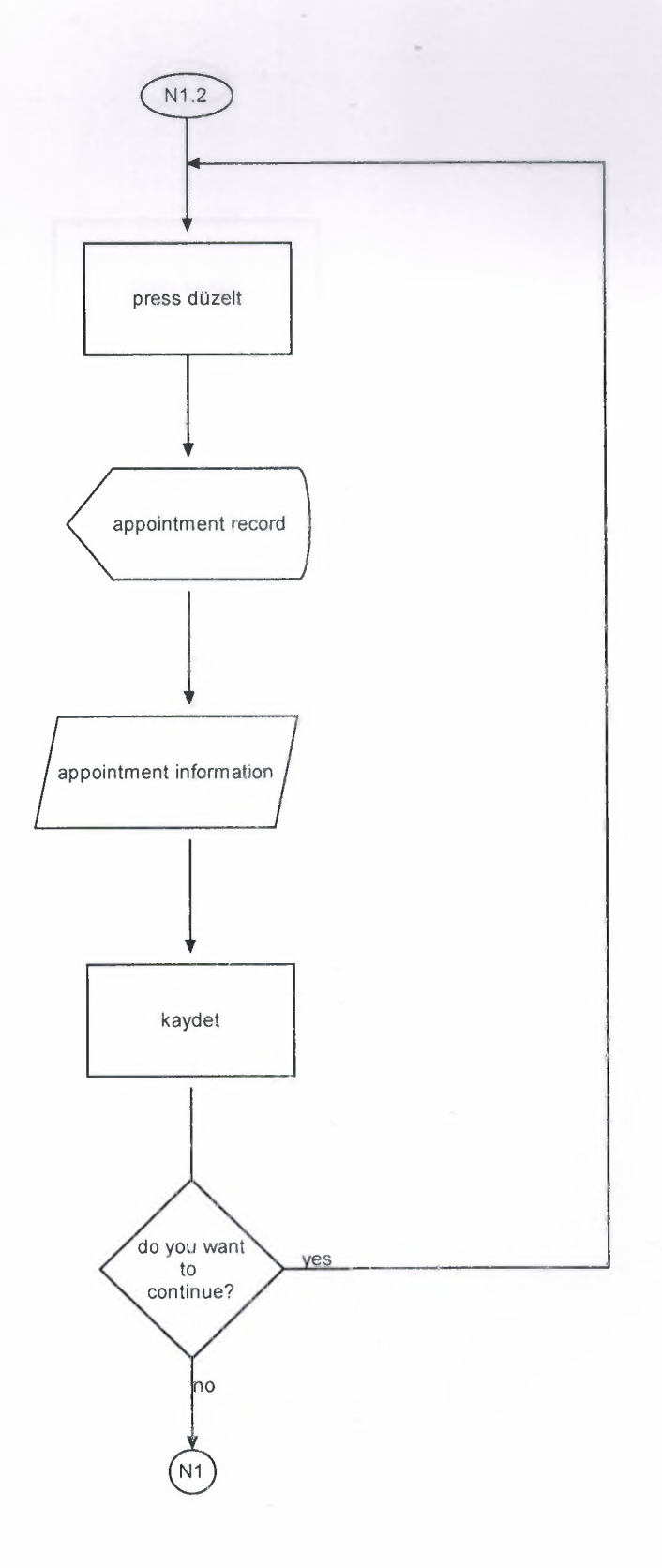

#### Randevu Kaydet:

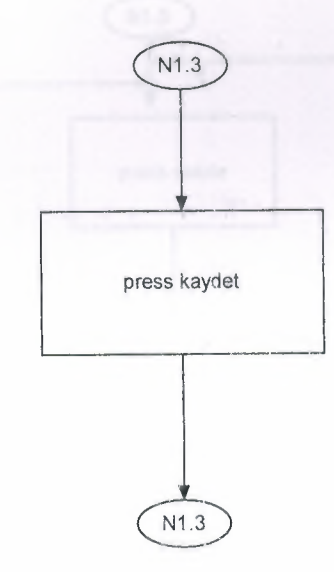

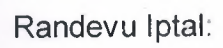

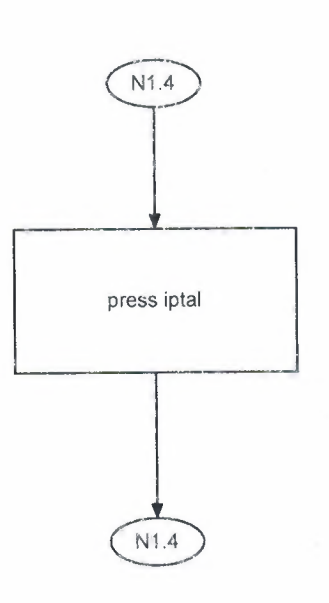

Randevu Sil:

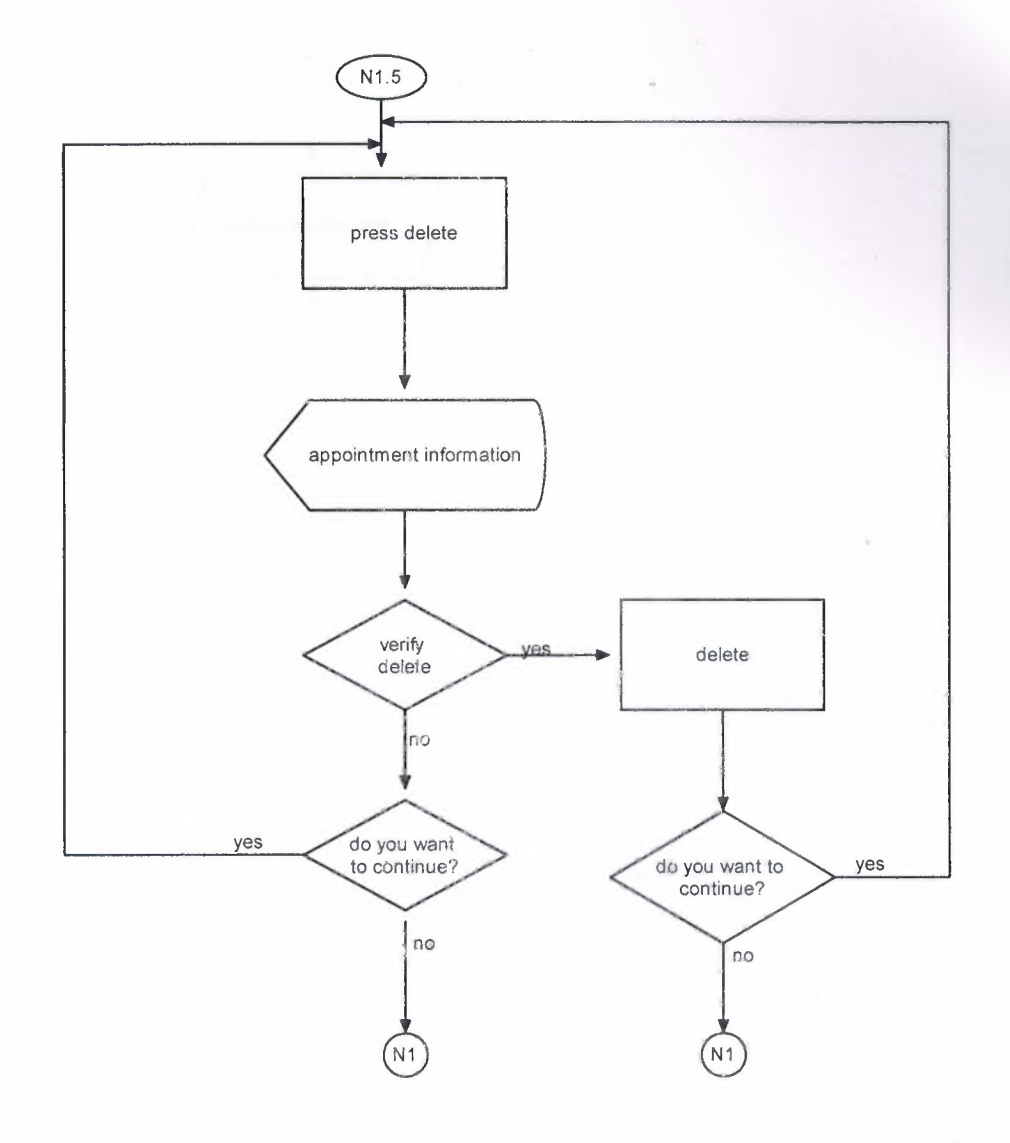

Vizite Ücretlendirme:

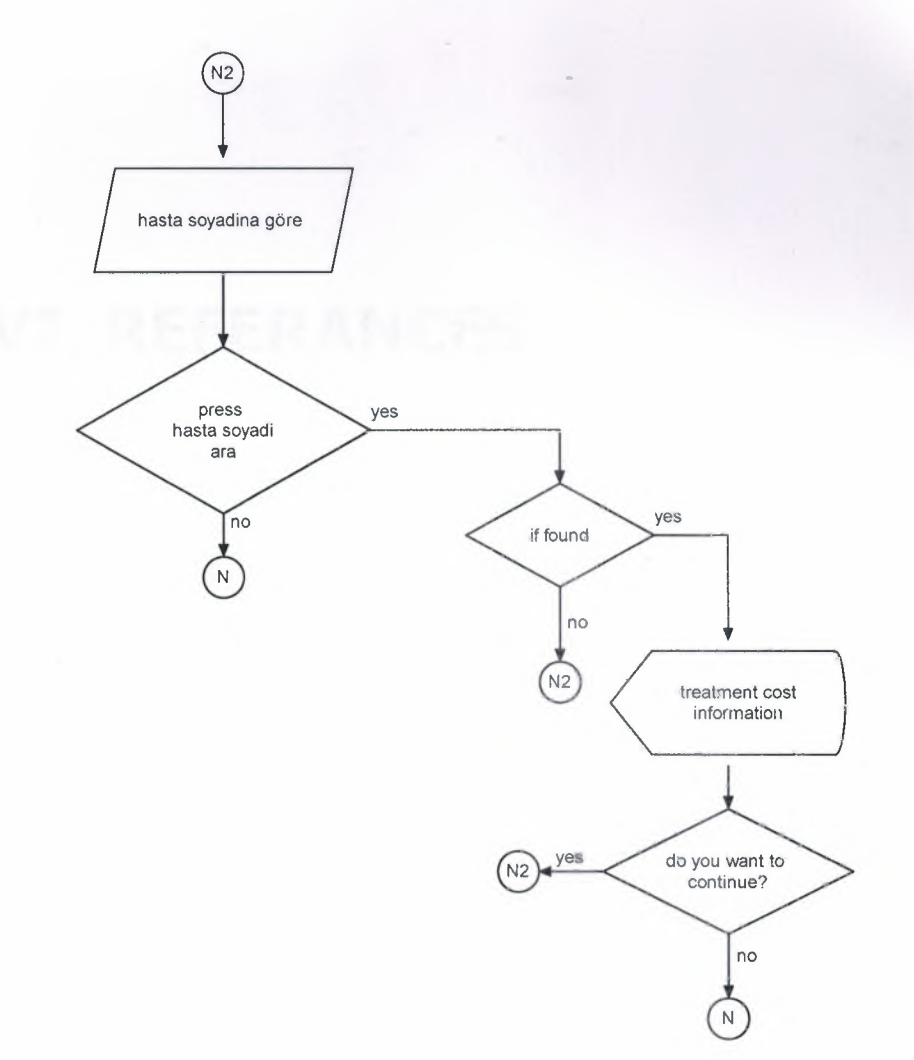

## VI. **REFERANCES**

- "Borland Delphi 7"

By İhsan Karagülle

Published By: Beta Basım Yayın A.Ş Türkmen Kitabevi

- "Borland Delphi 7"

By Ezel Balkan

Published By: Seçkin Yayıncılık San. Ve Tic. A.Ş

- An Introduction to Systems Analysis Techniques, 2nd Edition

By: Mark Lejk, David Deeks.

Published By: Addison Wesley Professional.

- www.programlama.com

- http://tr.wikipedia.org/wiki/Delphi programlama dili

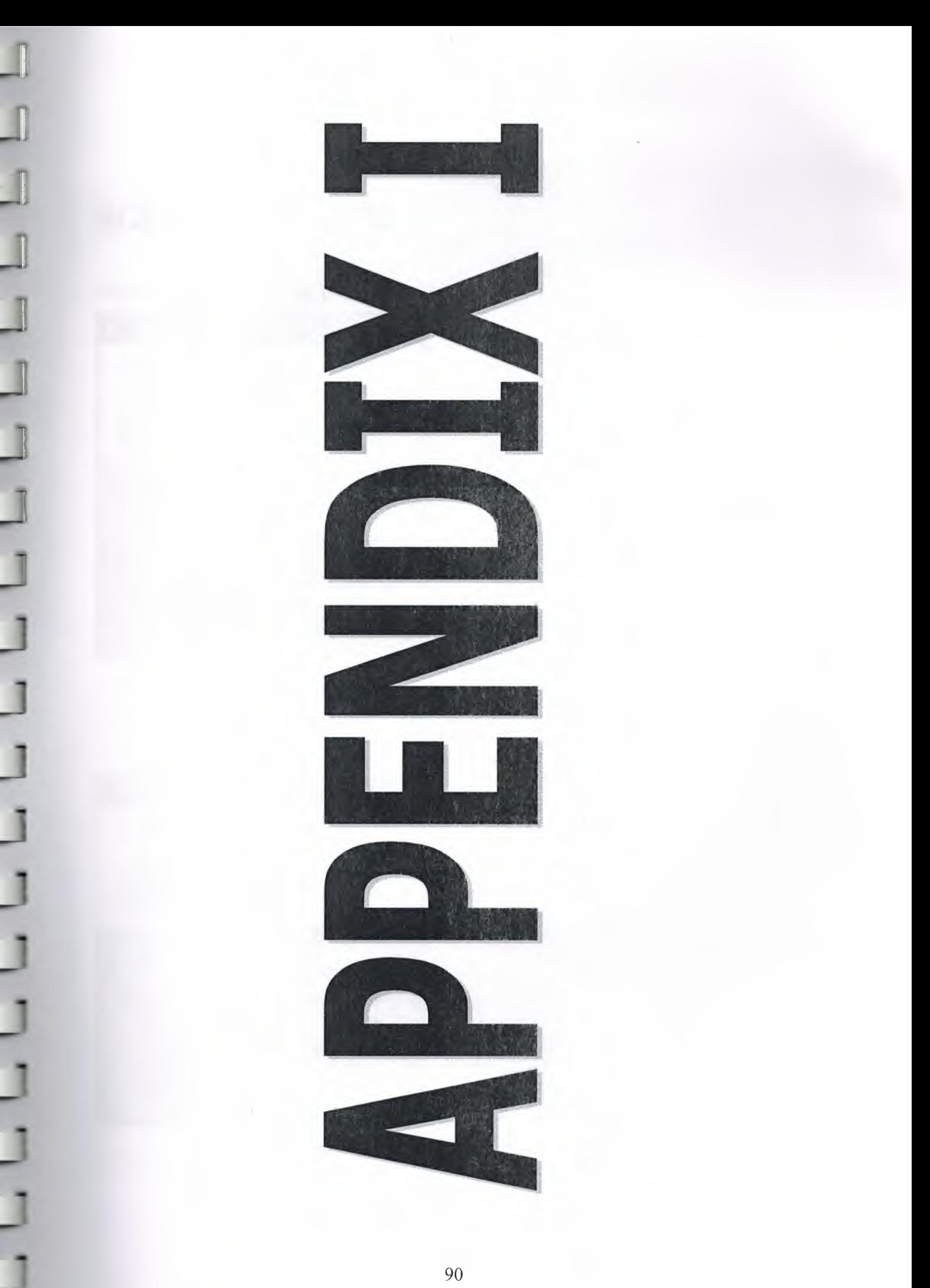

# h

## **SCREEN OUTPUTS:**

# **Form1(Güvenlik)**<br>Z' ENLİK GİRİŞİ GÜV

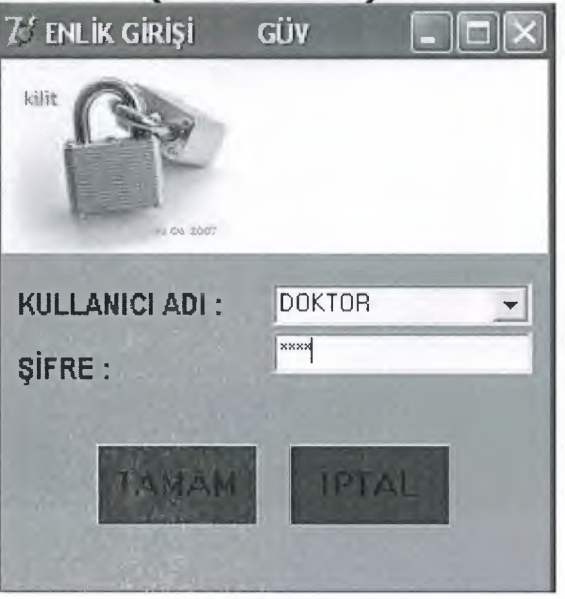

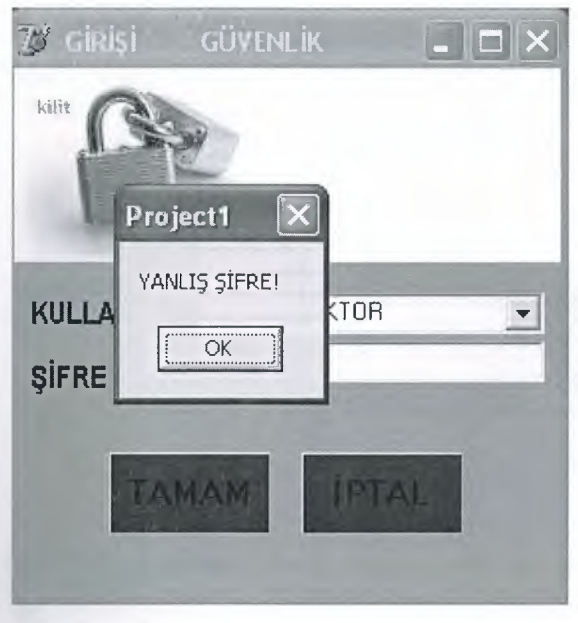

## **FORM2(ANA MENU**

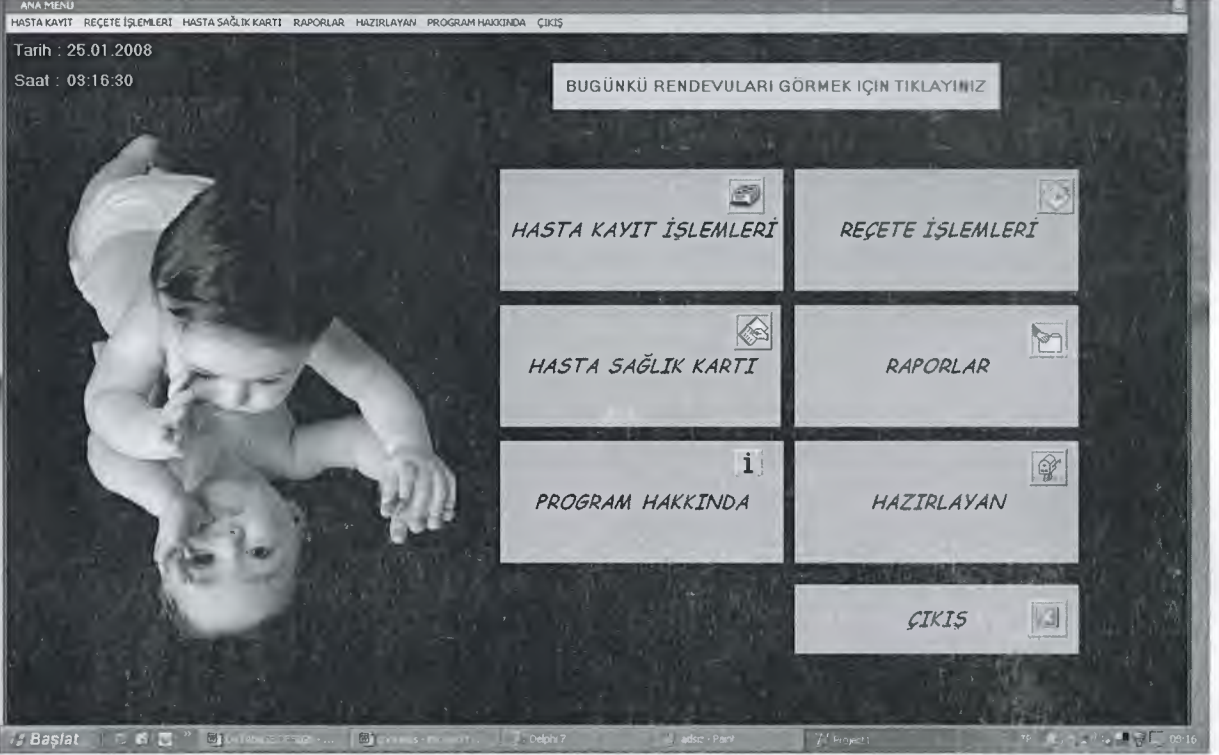

# FORM4(HASTA KAYIT)

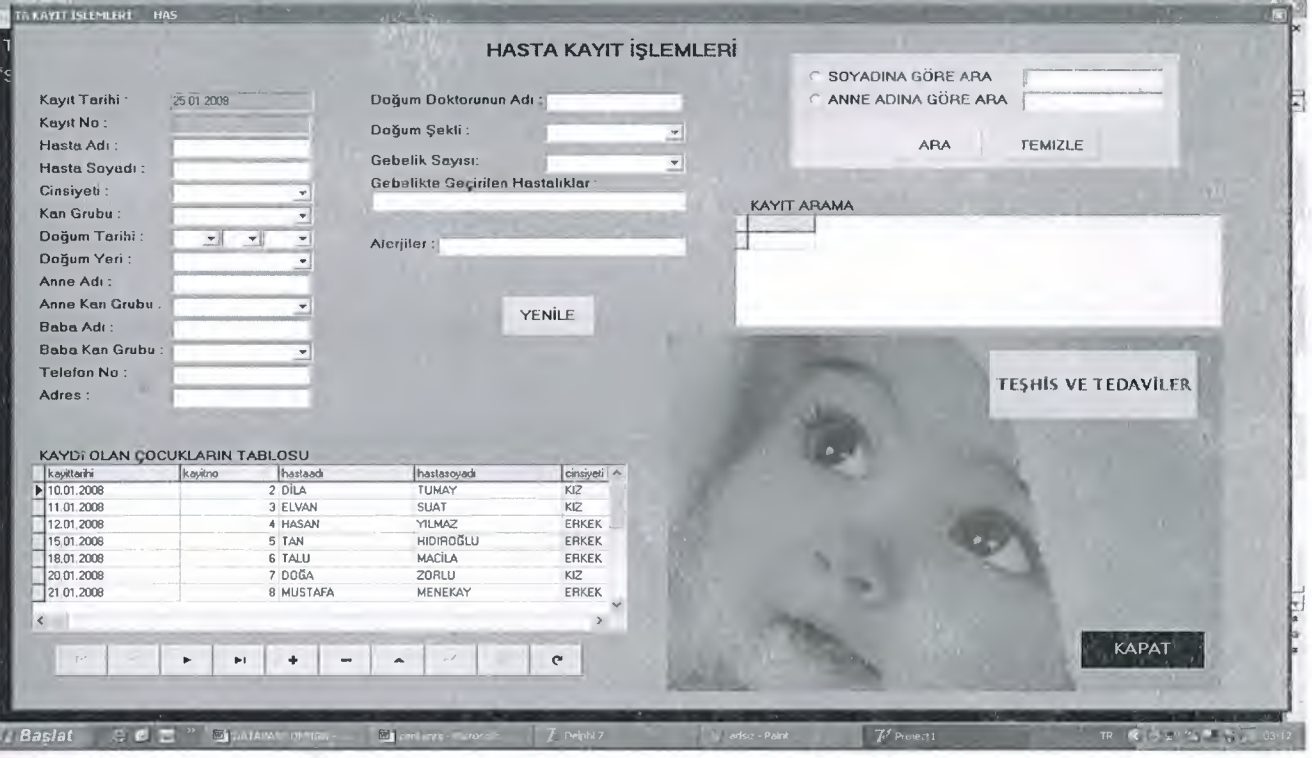

#### FORM5 (TESHIS VE TEDAVILER) T. REÇETE İŞLEMLERİ Ś REÇETE ARAMA ÇOCUK LİSTESİNDEN SEÇ Recete Tarihi: 25.01 2008 Hasta Adı'na Göre Ara Recete No: Hasta Soyadı'na Göre Ara Kayıt No: TEMIZLE Hasta Adı: ARA **Hasta Soyadı:** HASTA SOYADI ARA KAYITLI ÇOCUK LİSTESİ Verilen İlaçlar: TEMIZLE YAPILAN REÇETE İŞLEMİ hastaad<br>HASAN<br>ELVAN<br>TAN<br>NÜKRAN<br>NÜKRAN Frecetetarihi<br>Distrito 2008 receteno kaykno hastasoyadi<br>YILMAZ<br>SUAT verilen ilaçlar<br>CALPOL  $14$ 13.01.2008<br>18.01.2008<br>22.01.2008  $\frac{2}{3}$   $\frac{3}{5}$ <br>4 9 B VİTAMİNİ, ŞURUP<br>İŞTAH ŞURUBU<br>ANTİBİYOTİK HIDIROĞLU<br>SELVİTOPU KAPAT  $5<sup>2</sup>$ ELVAN SUAT PANADOL  $\left\langle \cdot \right\rangle$  $+$   $\hat{\mathbf{r}}$  $\overline{a}$  $H$ - Başlat 5 B E  $\sim$  51 阀

# FORM 6(HASTA SAĞLIK KARTI)

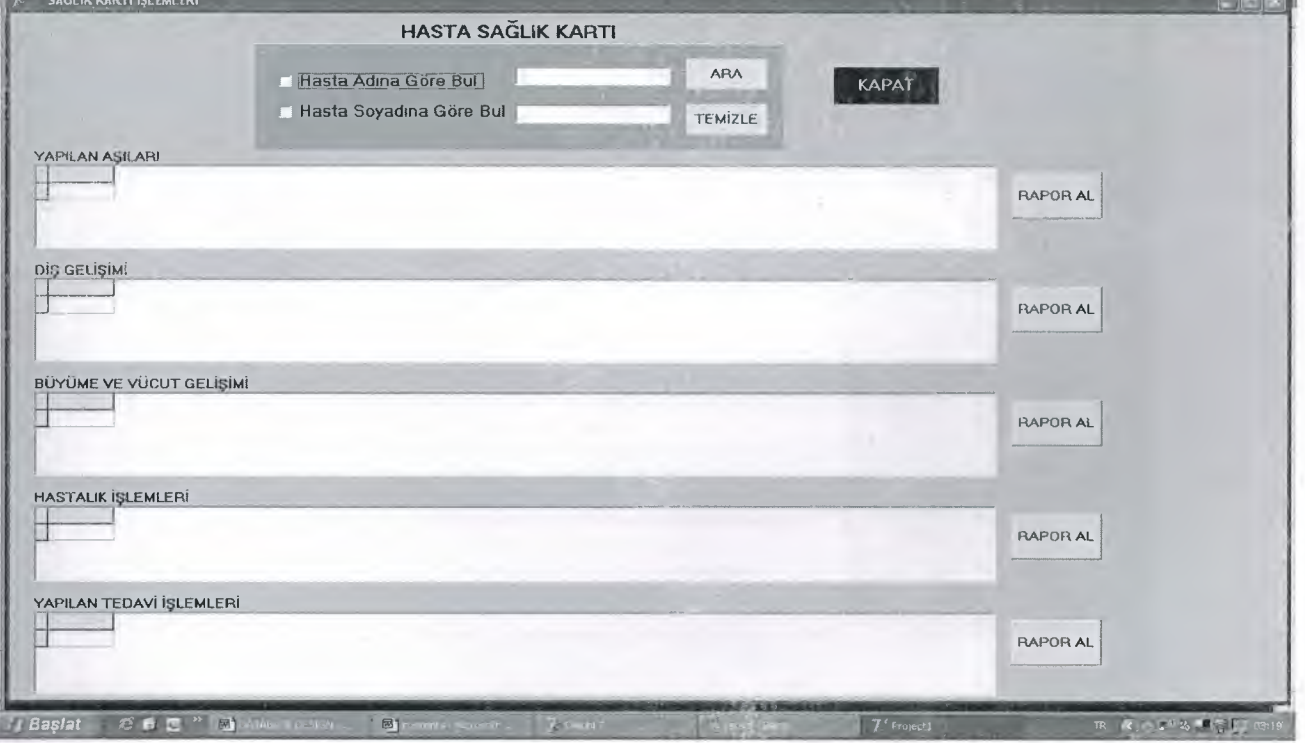

#### **t'' FORM ?(RAPORLAR**

**HASTA LiSTE RAPORLAR!**

**TEHSIS VE TEDAVI RAPORLARI** 

**RANDEVU RAPORLARI** 

**KAPAT** 

REÇETE İŞLEMLERİ RAPORLARI

# FORM 8(PROGRAM HAKKINDA)

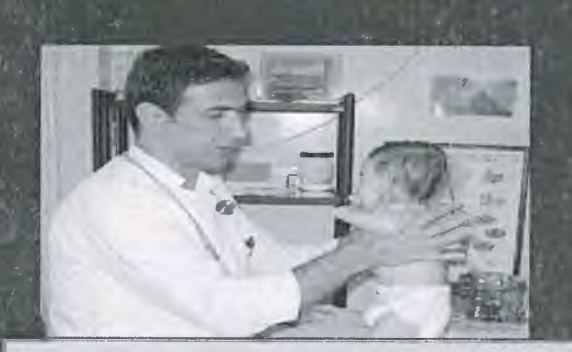

**Hazırlanmış olan bu yozelım si\$t'emi;** hastanın (çocuğun) kişisel bilgilerini saklamayı ve hastanın Tekrar kontrole gelmesi halinde; uygulanan işlemlerin sistemden görülüp, takip edilebilmesini amaçlamaktadır.

Sistemde her hasta için kişiye özel sağlık kartı bulunması. yapılan Tedavi ve işlemlerin bu kısımda yer alması hedeflenmiştir. Ayrıca; Bu uygulama doktor ve hemşirelerin daha hızlı çalışmasına, randevu olmasına ve işlem takibi yapmasına yardımcı olacağından, onlara büyük bir kolaylık soğloyamaktadır.

**KAPAT** 

 $\Box$  $\Box$  $\times$ 

J

J

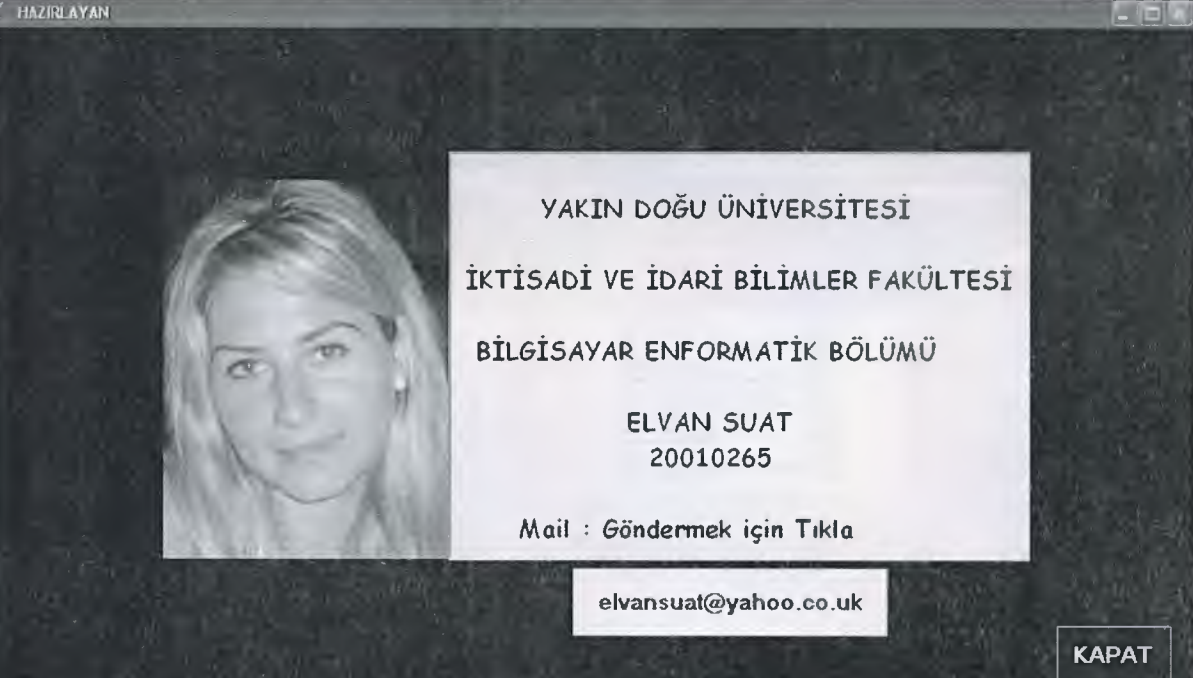

# $\mathsf{FORM}\ 10( \mathsf{ TESHIS} \ \mathsf{VE} \ \mathsf{TEDAVILER})$

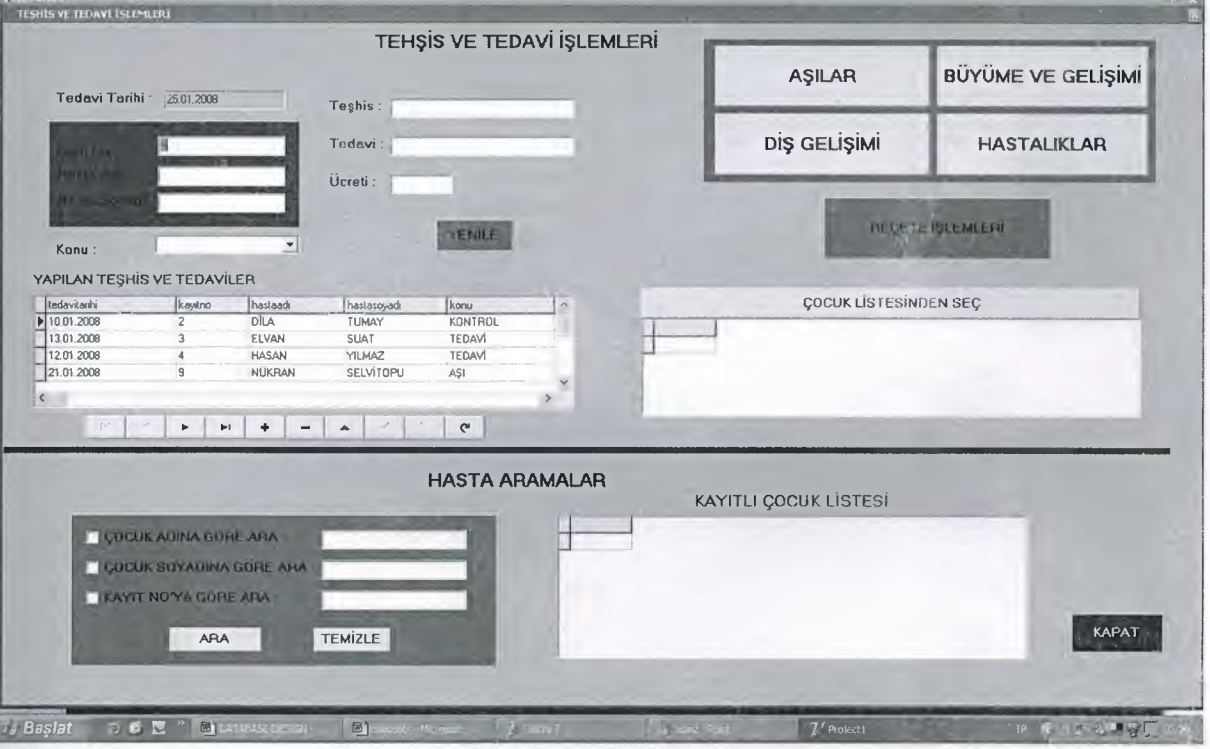

# FORM 11(AŞI İŞLEMLERİ)

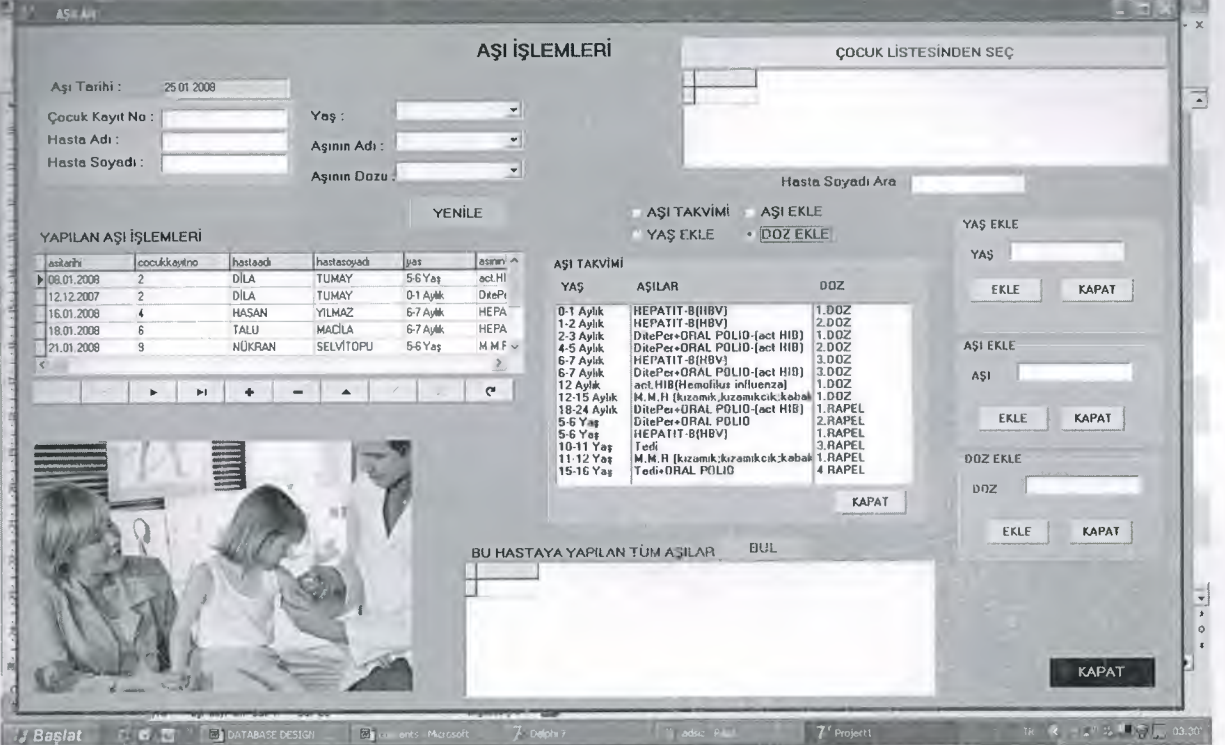

# FORM 12 (DİŞ GELİŞİM İŞLEMLERİ)

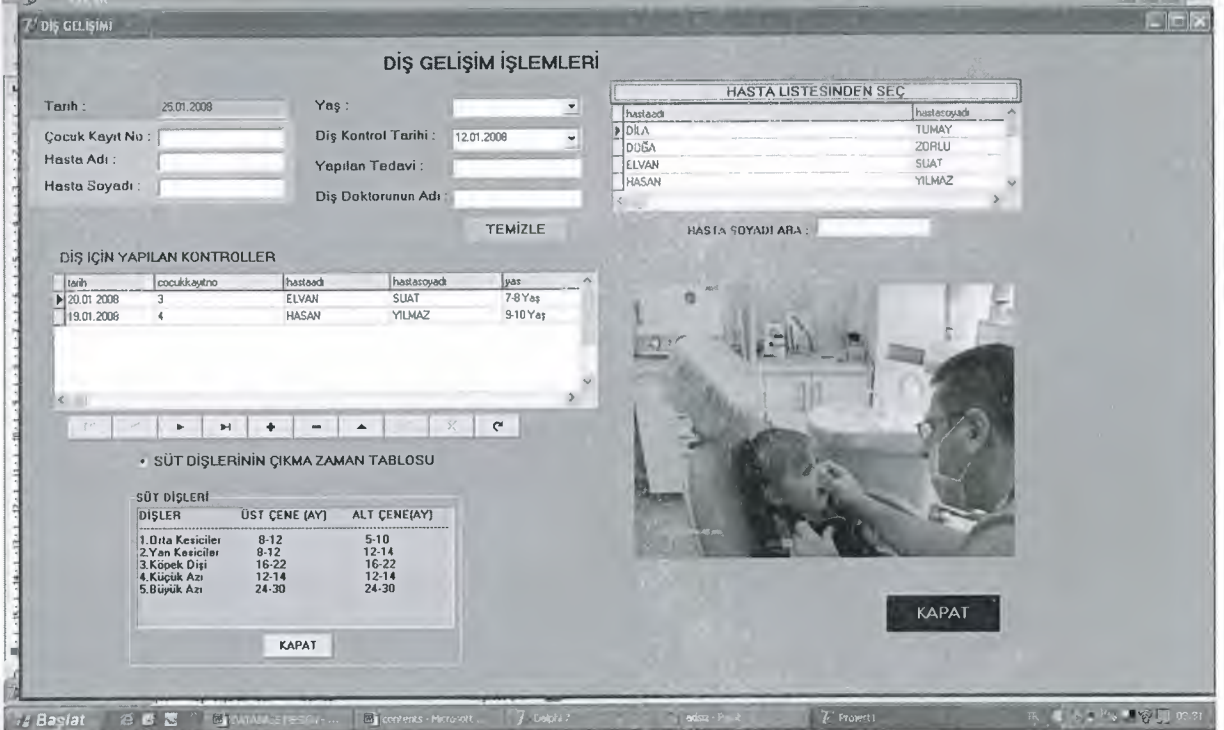

# FORM 13 (BÜYÜME VE GELİŞİM İŞLEMLERİ)

-

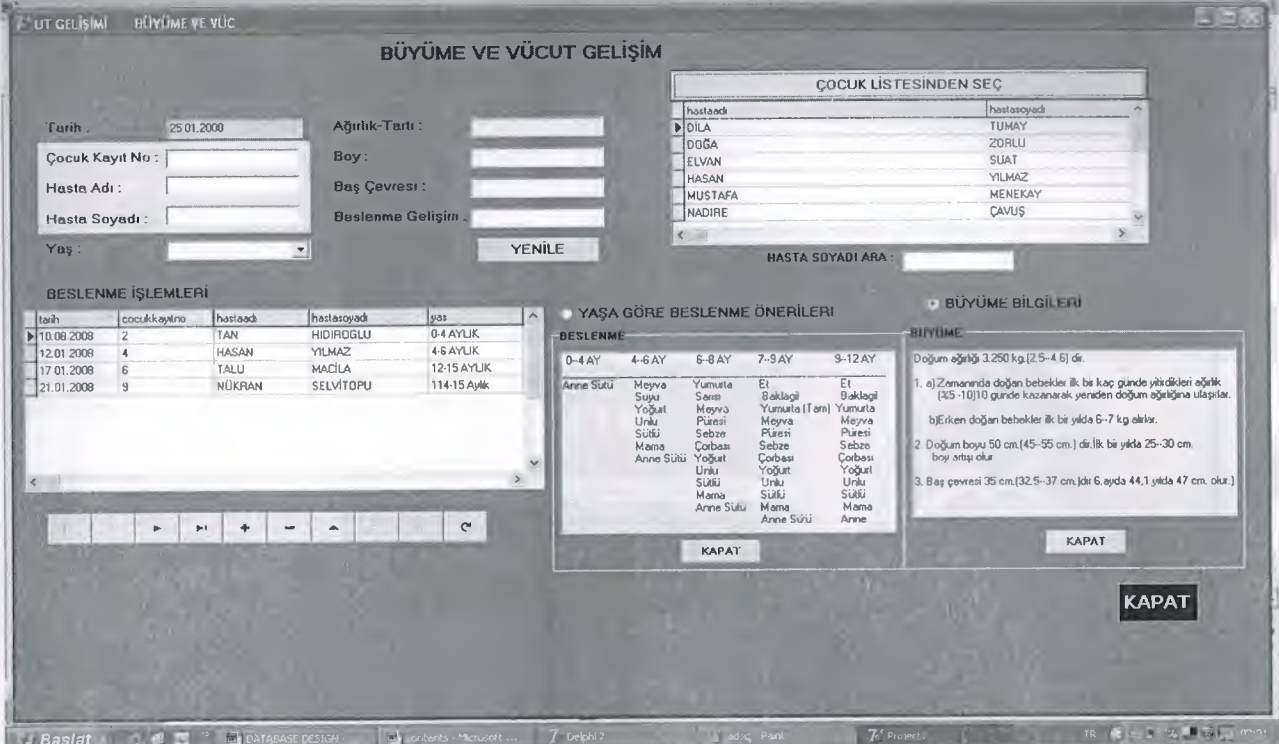

# FORM 14(HASTALIK İŞLEMLERİ)

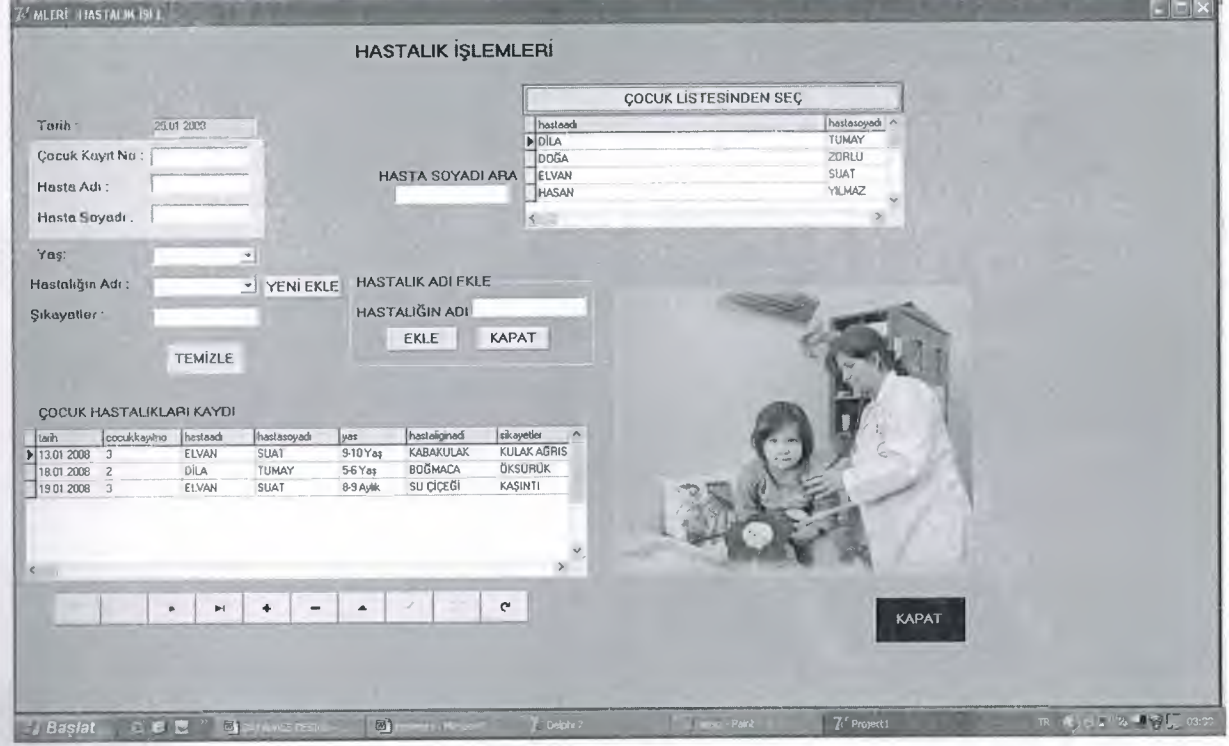

# FORM 3 (RANDEVU İŞLEMLERİ)

J

J

J

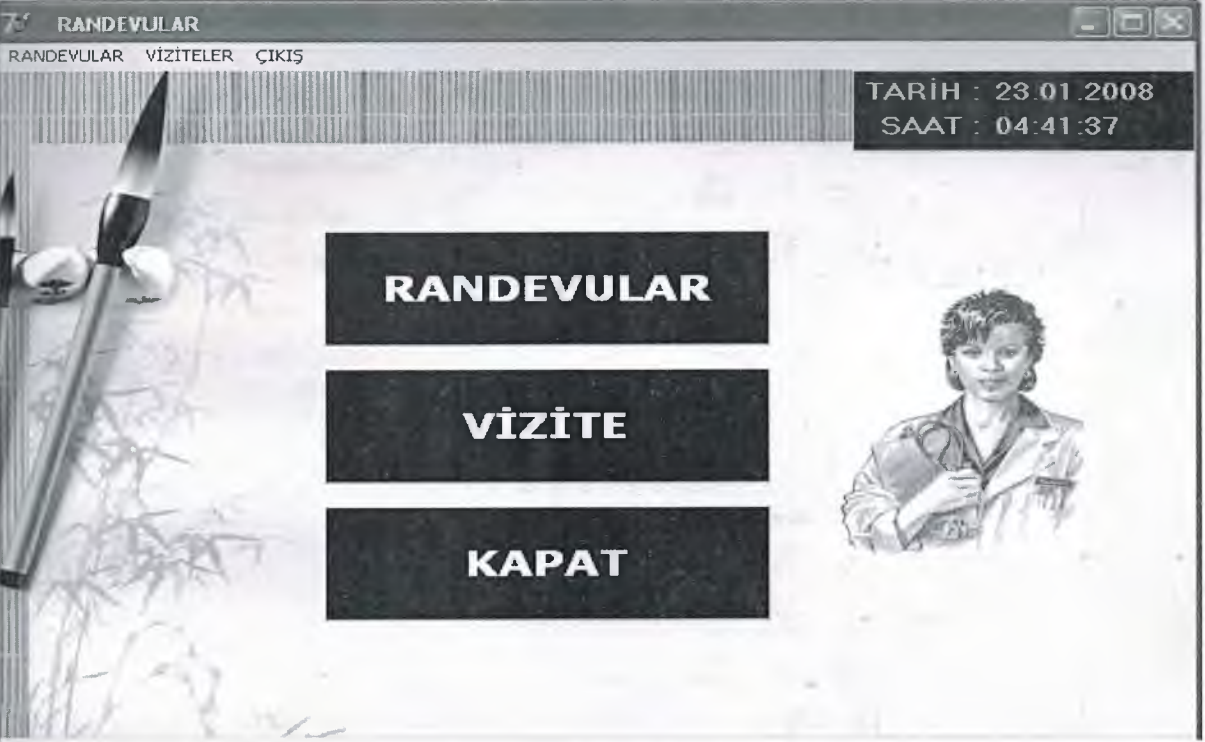

# FORM 15(RANDEVU KAYDI)

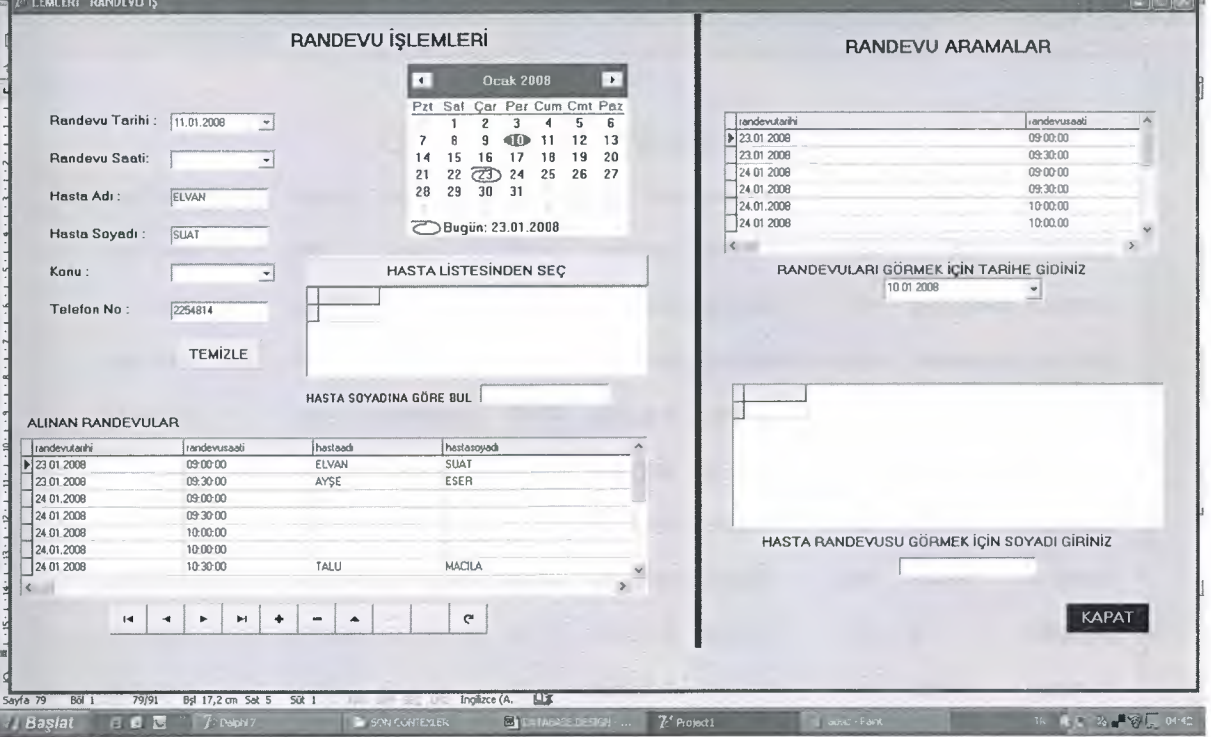

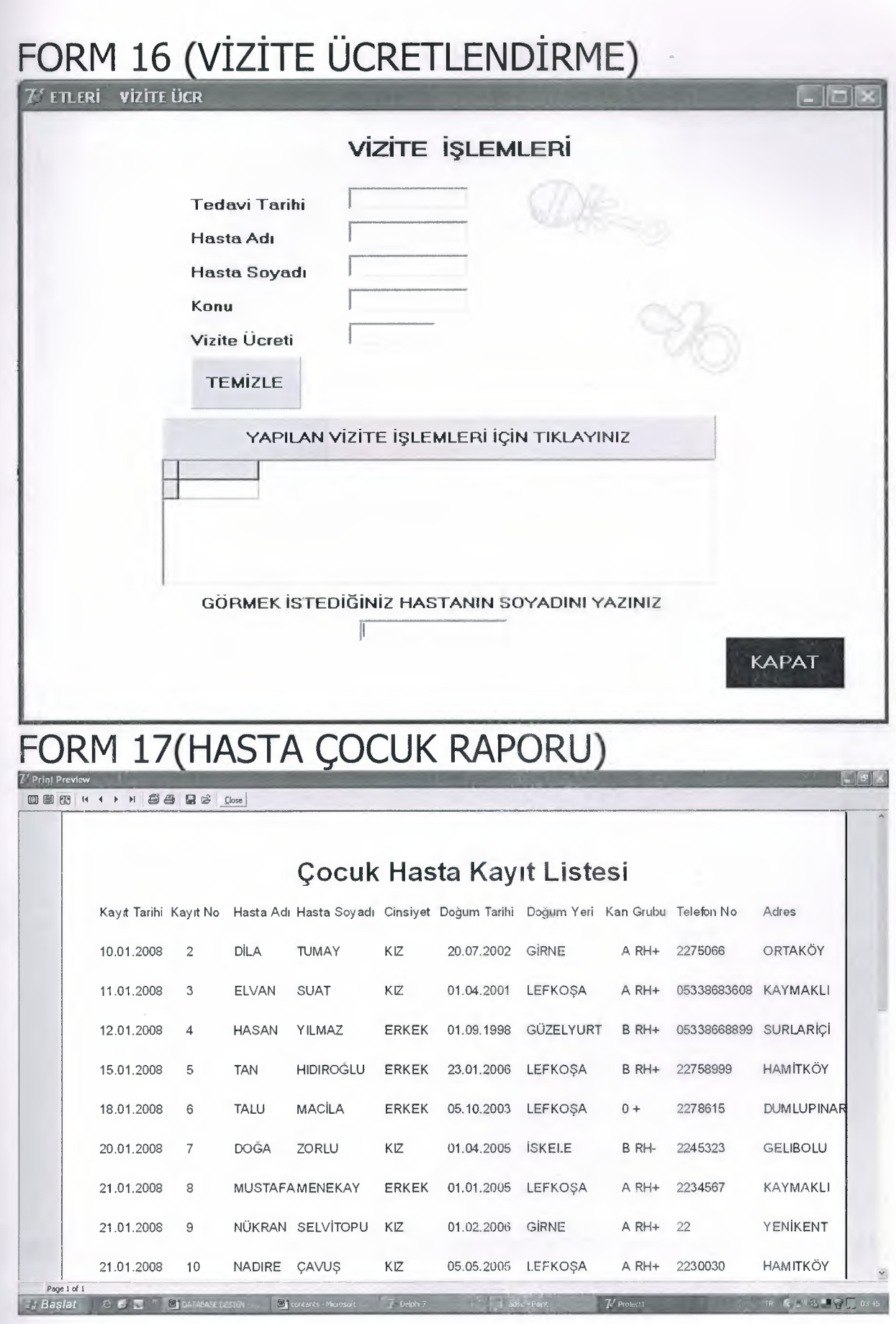

ū

ī

 $\mathbf{I}$ 

 $\blacksquare$ 

 $\frac{1}{1}$ 

n

 $\mathbf{I}$ 

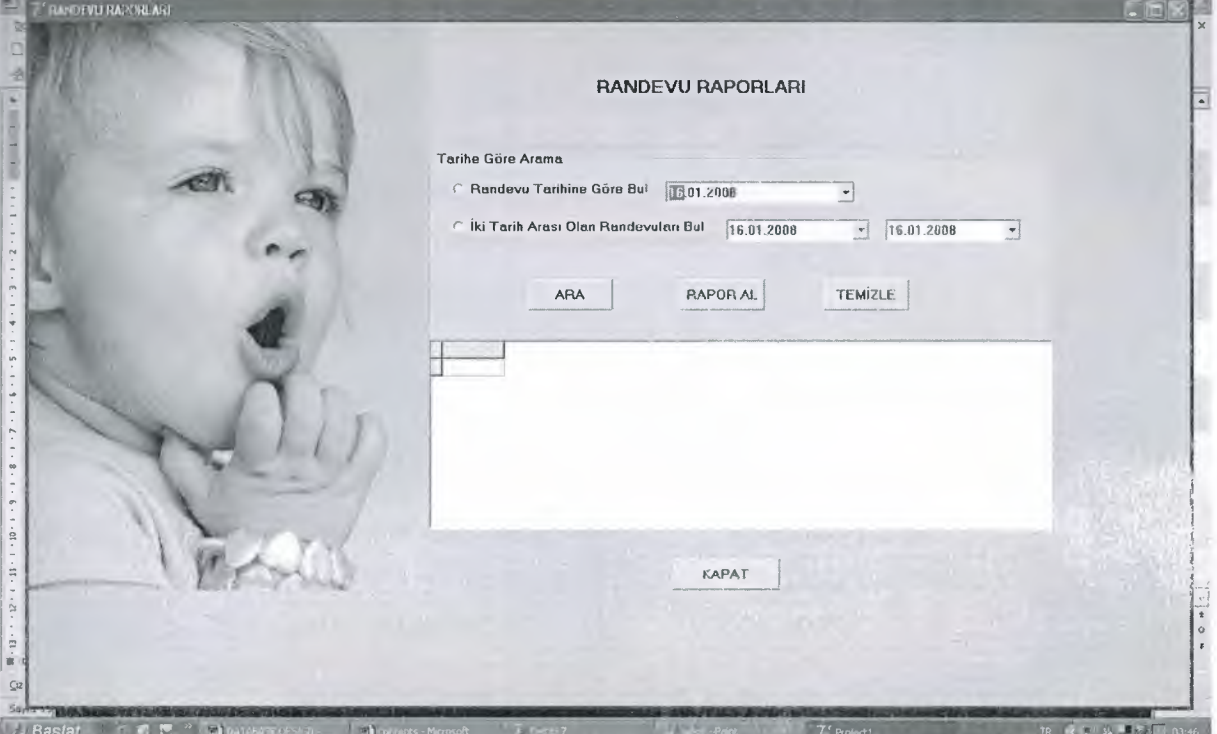

## **FORM19 {RANDEVULAR** 0

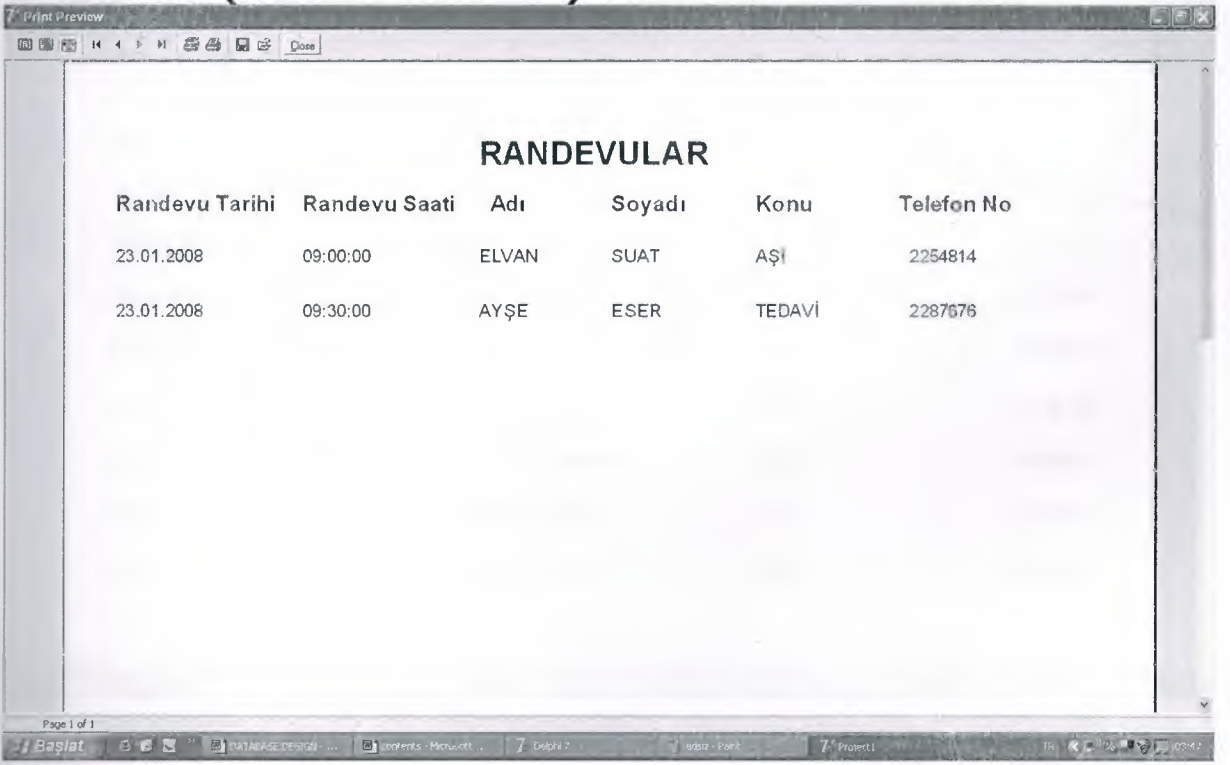

# FORM20(TESHIS VE TEDAVILER)

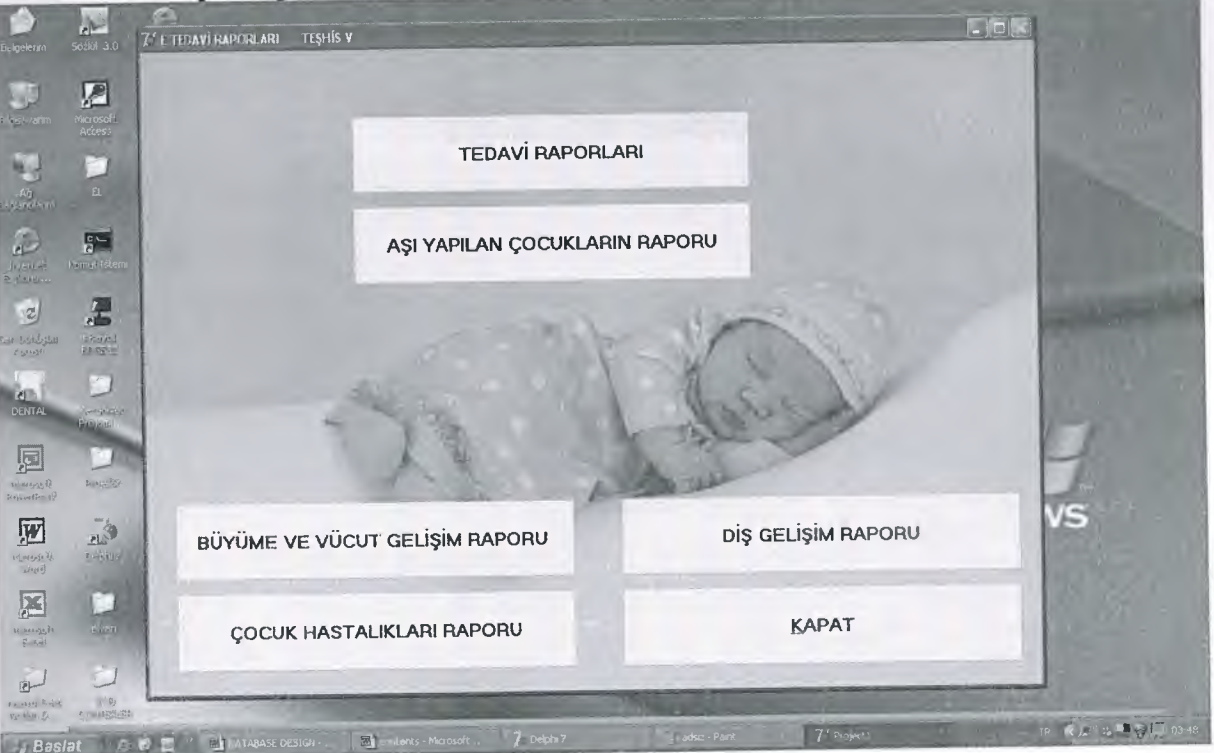

#### **FORM21(TEDAVI RAPORLARI**

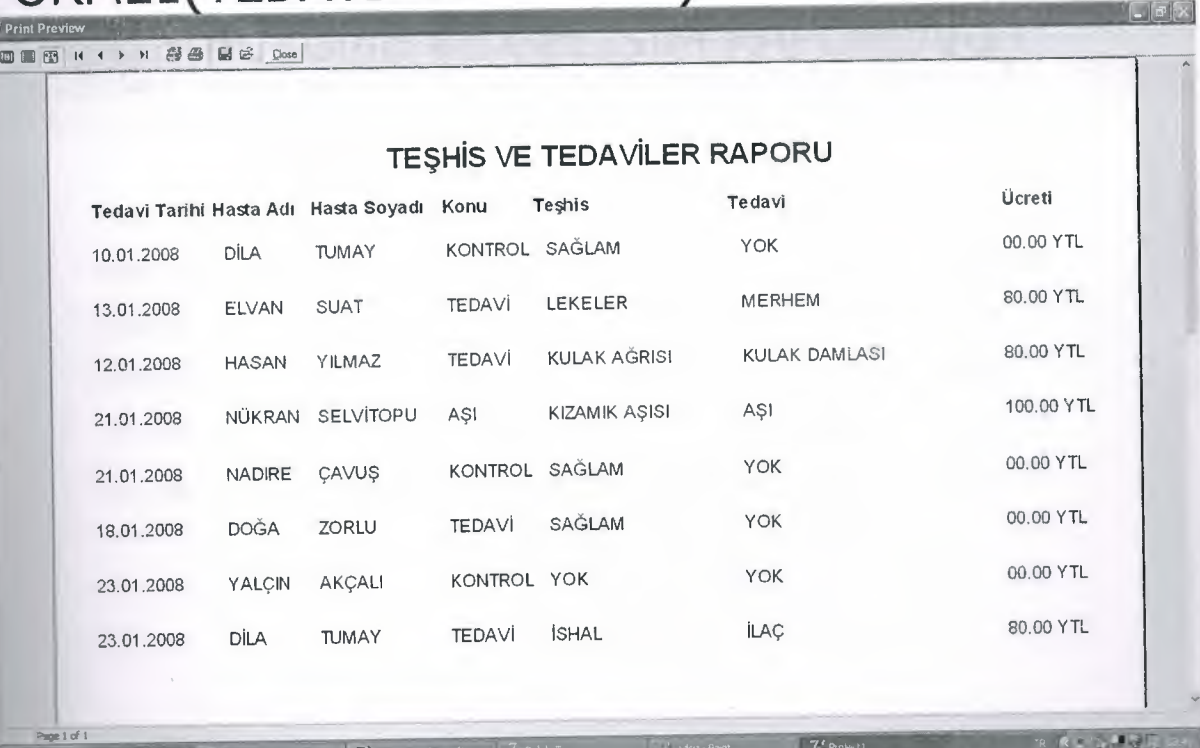

# **FORM22(DİŞ~EJiŞİM RAPORLARI**

 $\begin{array}{c} 1 \\ 1 \\ 1 \end{array}$ 

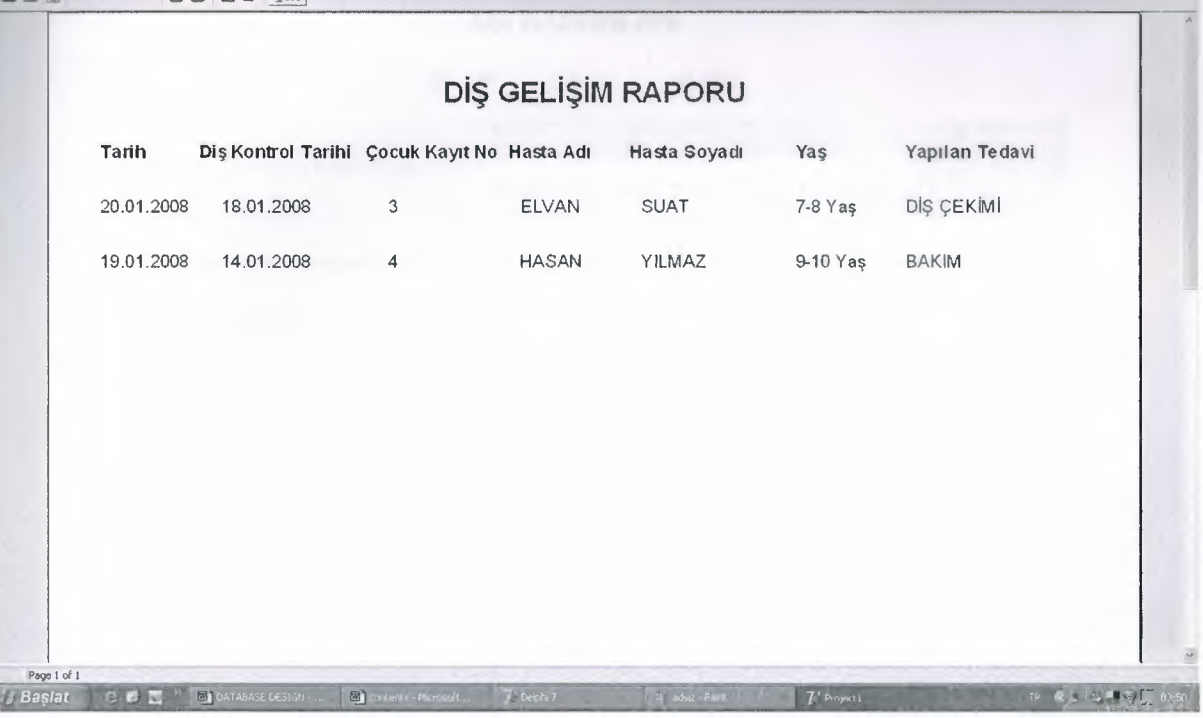

## **FORM23(BÜYÜME VE GELİŞİM RAPORLARI}**

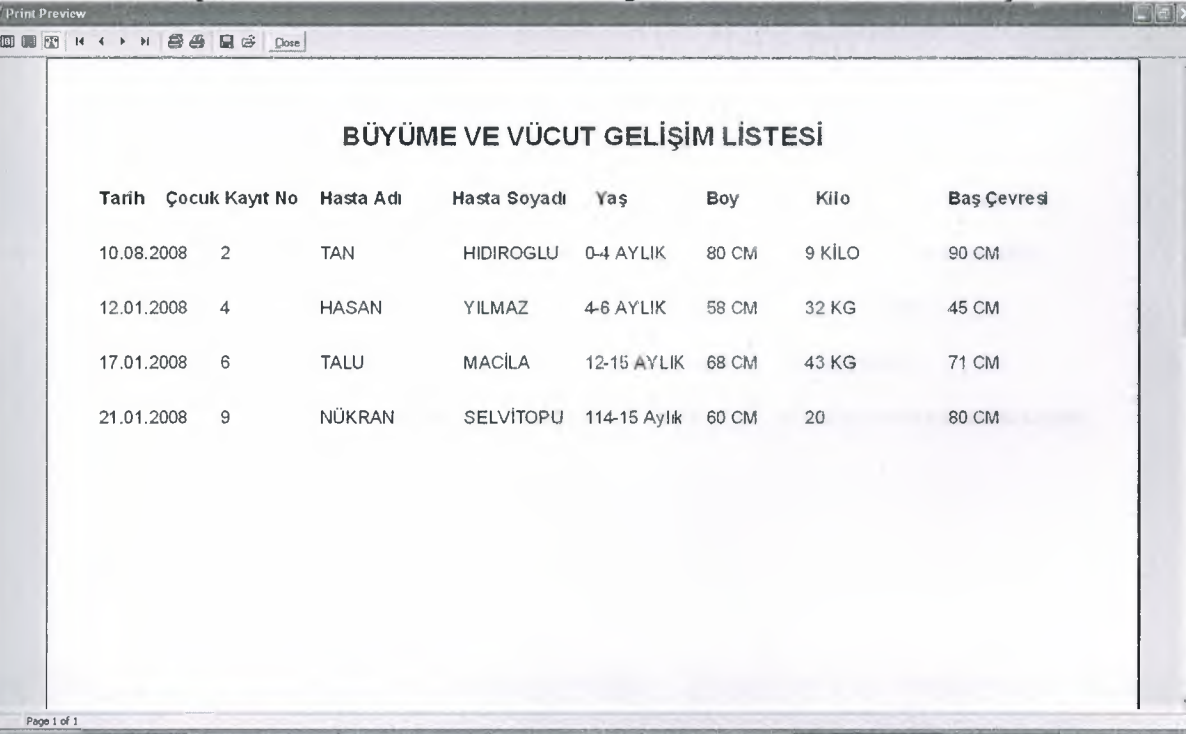

# FORM24(AŞI RAPORLARI)

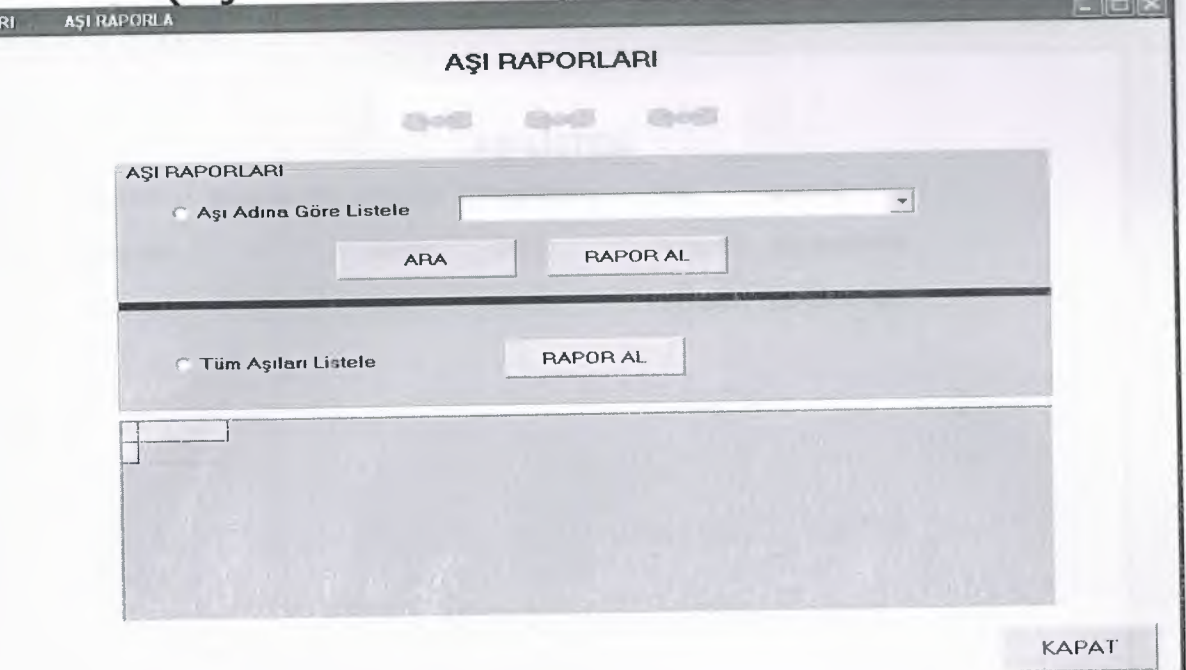

# FORM25(AŞI LİSTESİ)

-------------

J

J

đ

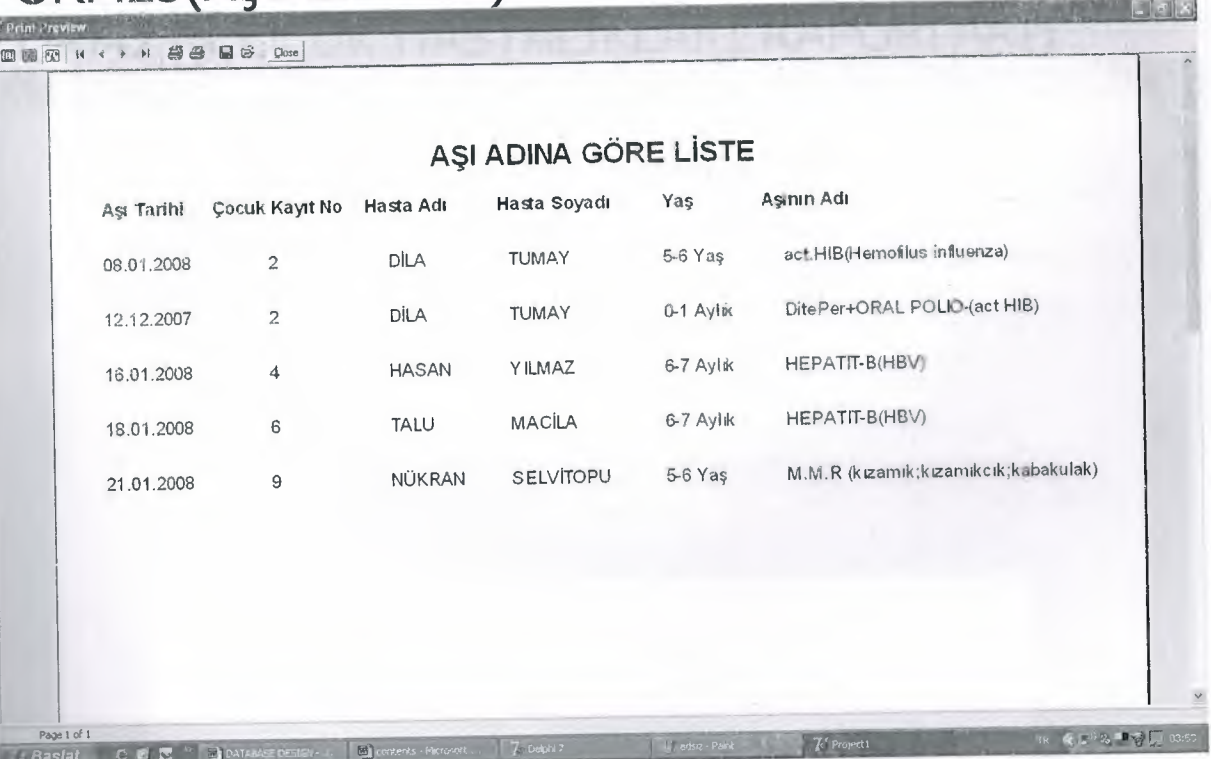

#### .. . **FORM 26( AŞIAD I NA\_ GORE\_\_bISTE)**

**DESIN + > NSSES** Cose

**\_J**

**\_J**

**\_J**

**\_J**

**JI**

**JI**

 $\Box$ 

J

J

J

J

I

I

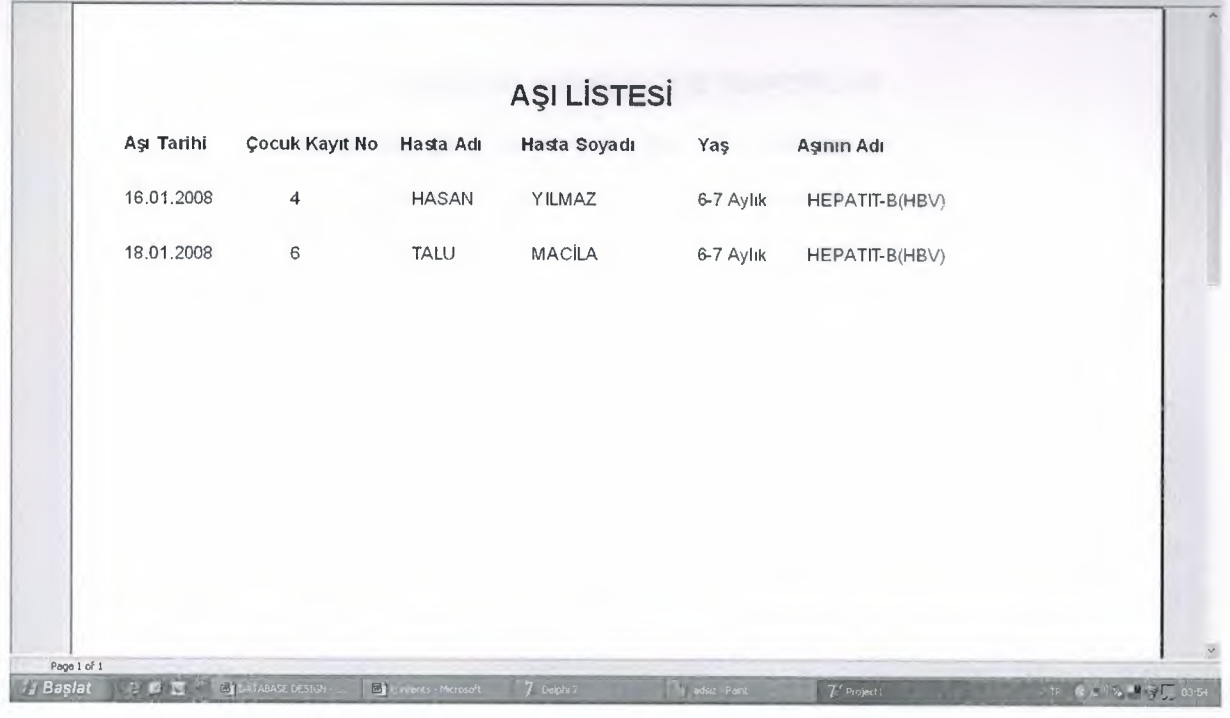

## **FORM27(ÇOCUK HASTALIKLARI RAPORLARI)**

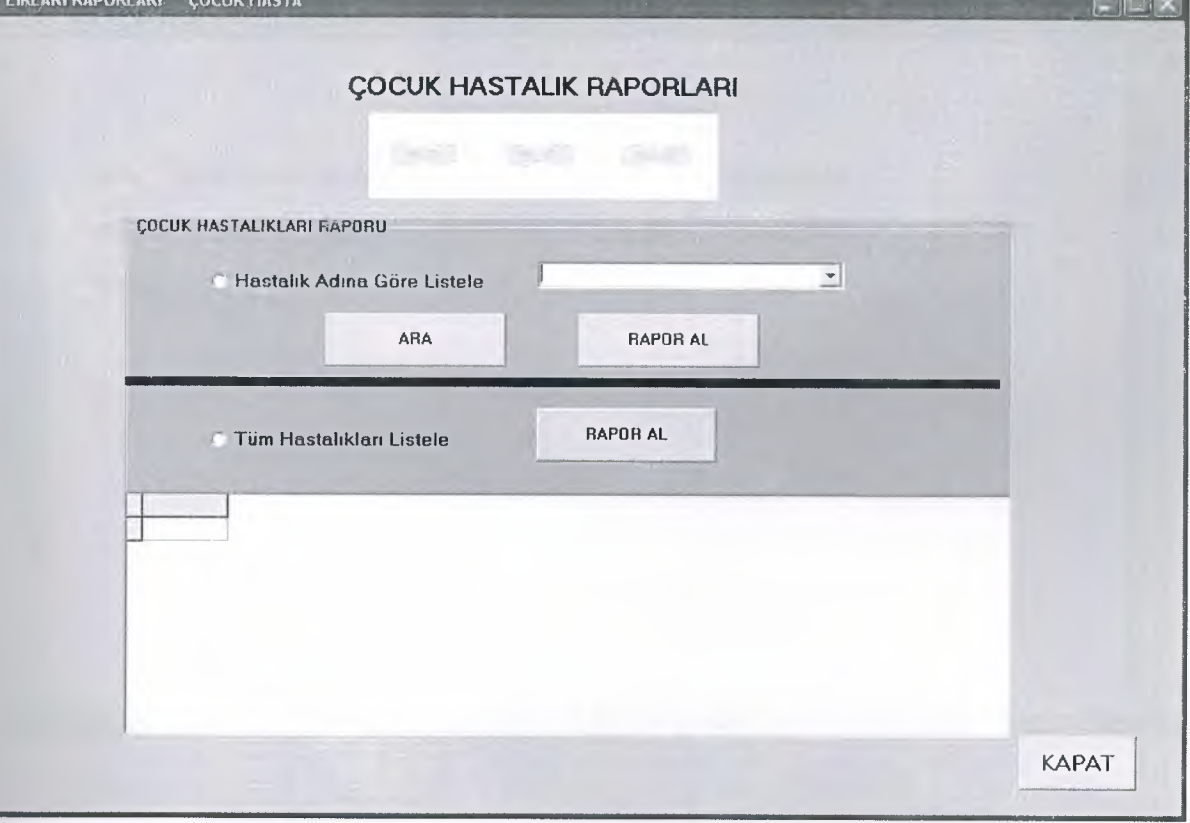

#### **FORM28(HASTALIK RAPORLARI**

**BBHISH SSEE** 

-

:::

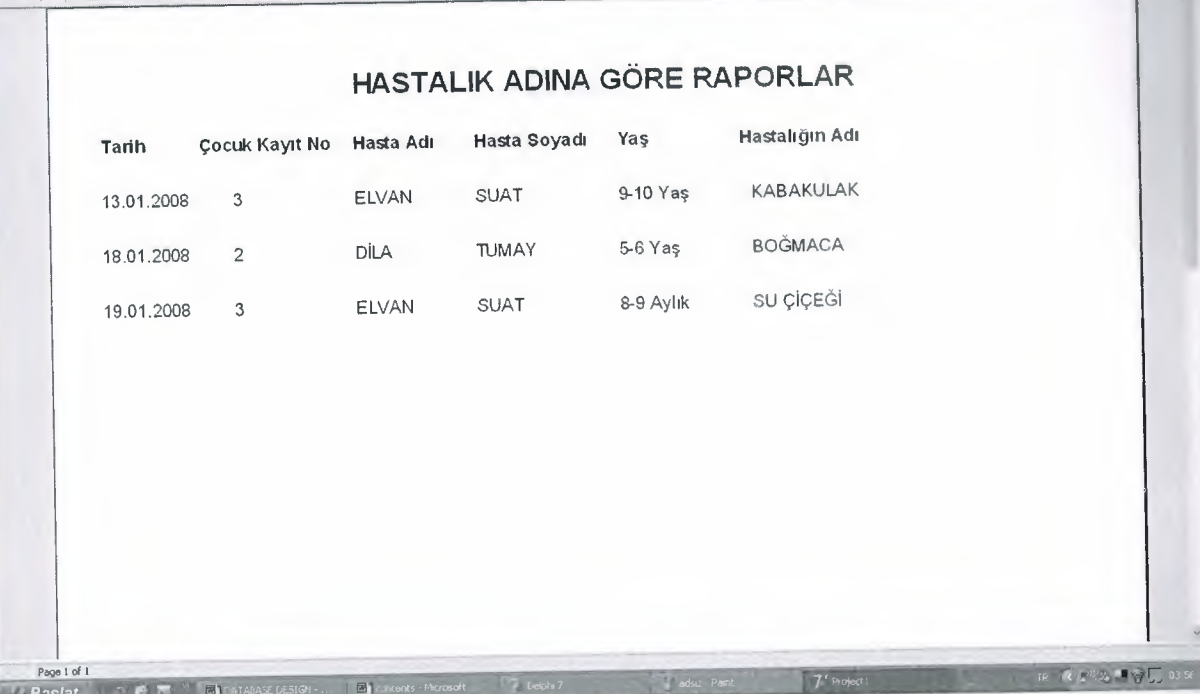

# **FORM29(HASTALIK ADINA GÖRE RAPORLAR**

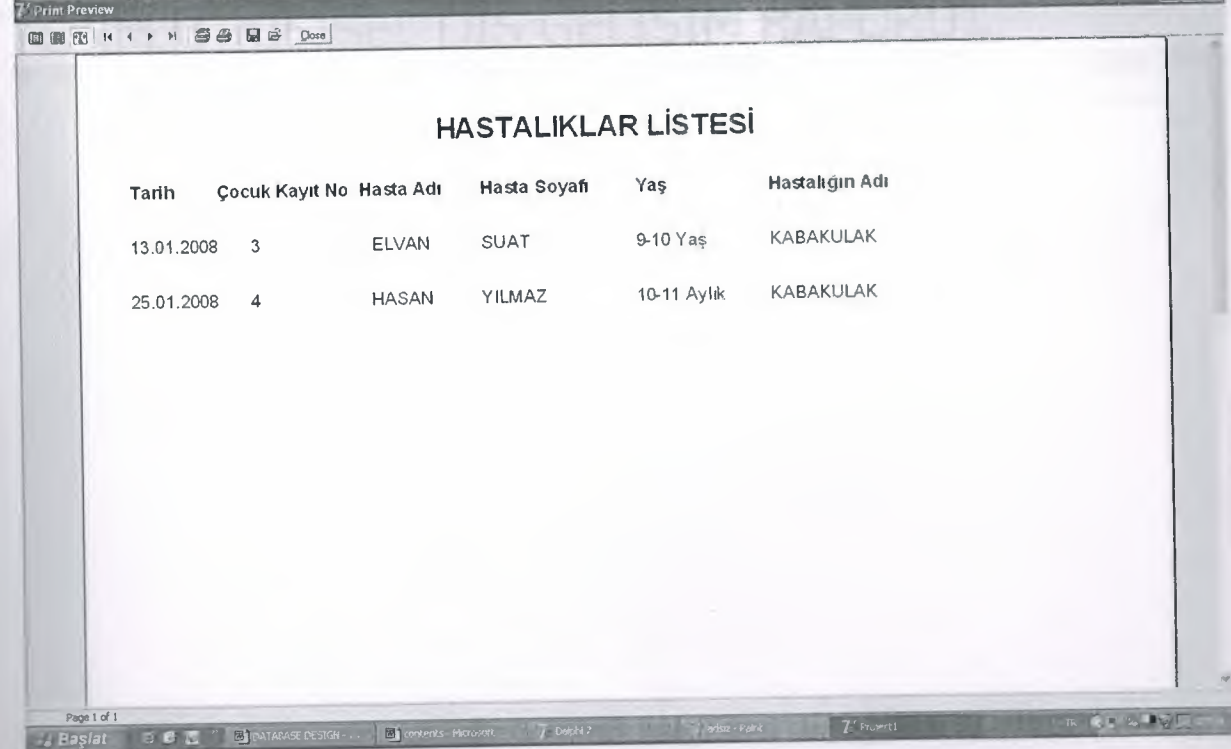

## $FORM30(KiSISEL ASI RAPORU)$

00000 H + > H 3 4 H & Oct

J

J

J

j

ī

J

J

J

j

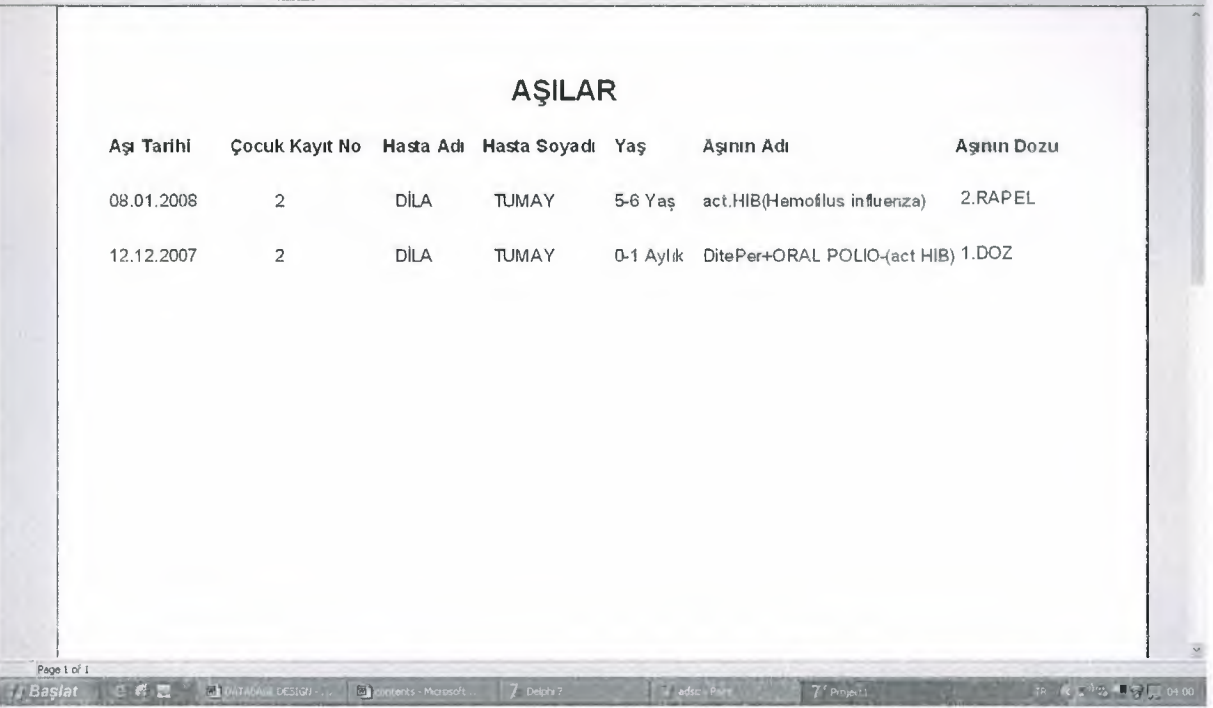

# $FORM31(KISSELL DIS GELISIM RAPORU)$

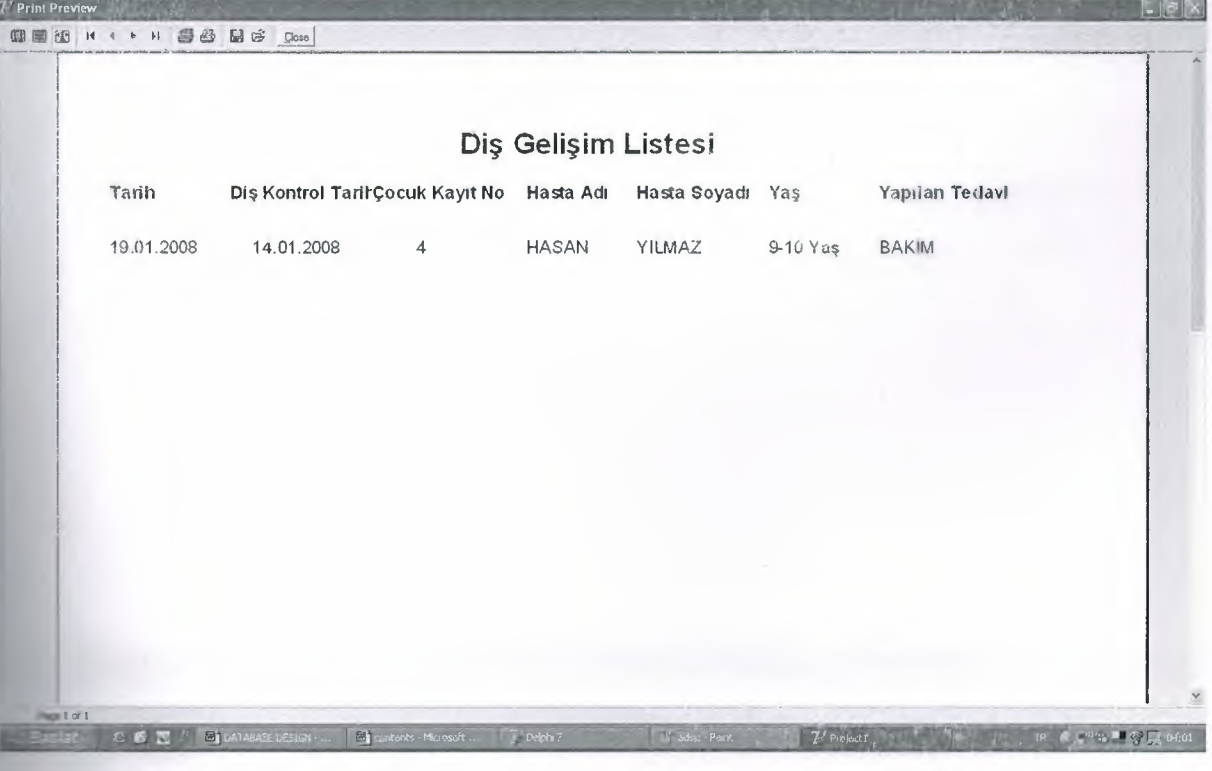

#### . . . . . . . . **RM32(KIŞISEL\_ BUYUME VE GELIŞIM RAPORU**

**DIENINGSDE** Dose

**JI**

J

**J**

**JI**

**JI**

\_)

ı

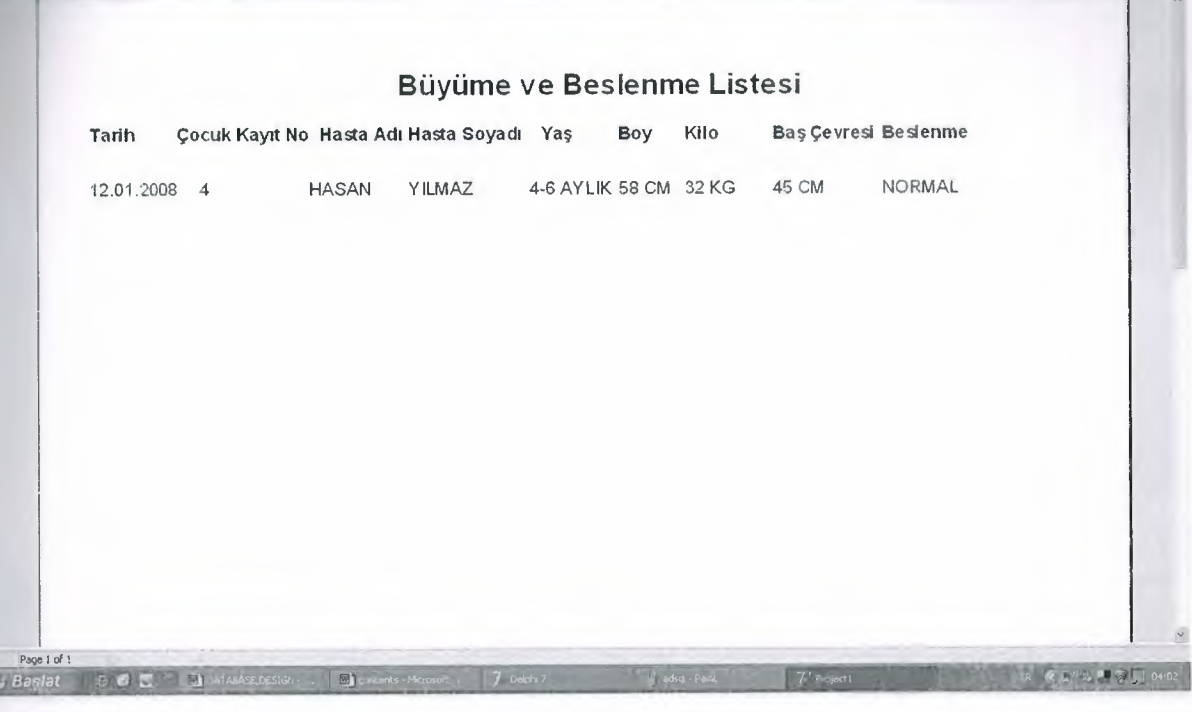

## FORM33(KİŞİSEL HASTALIK RAPORU)

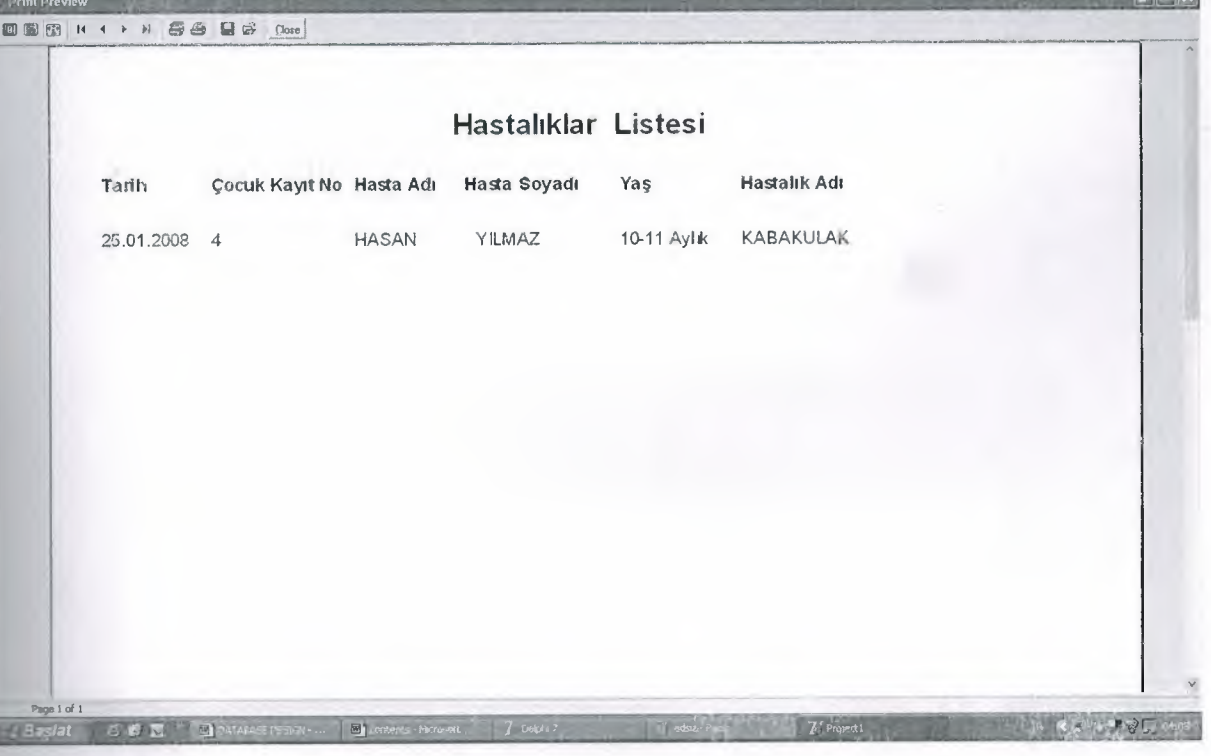

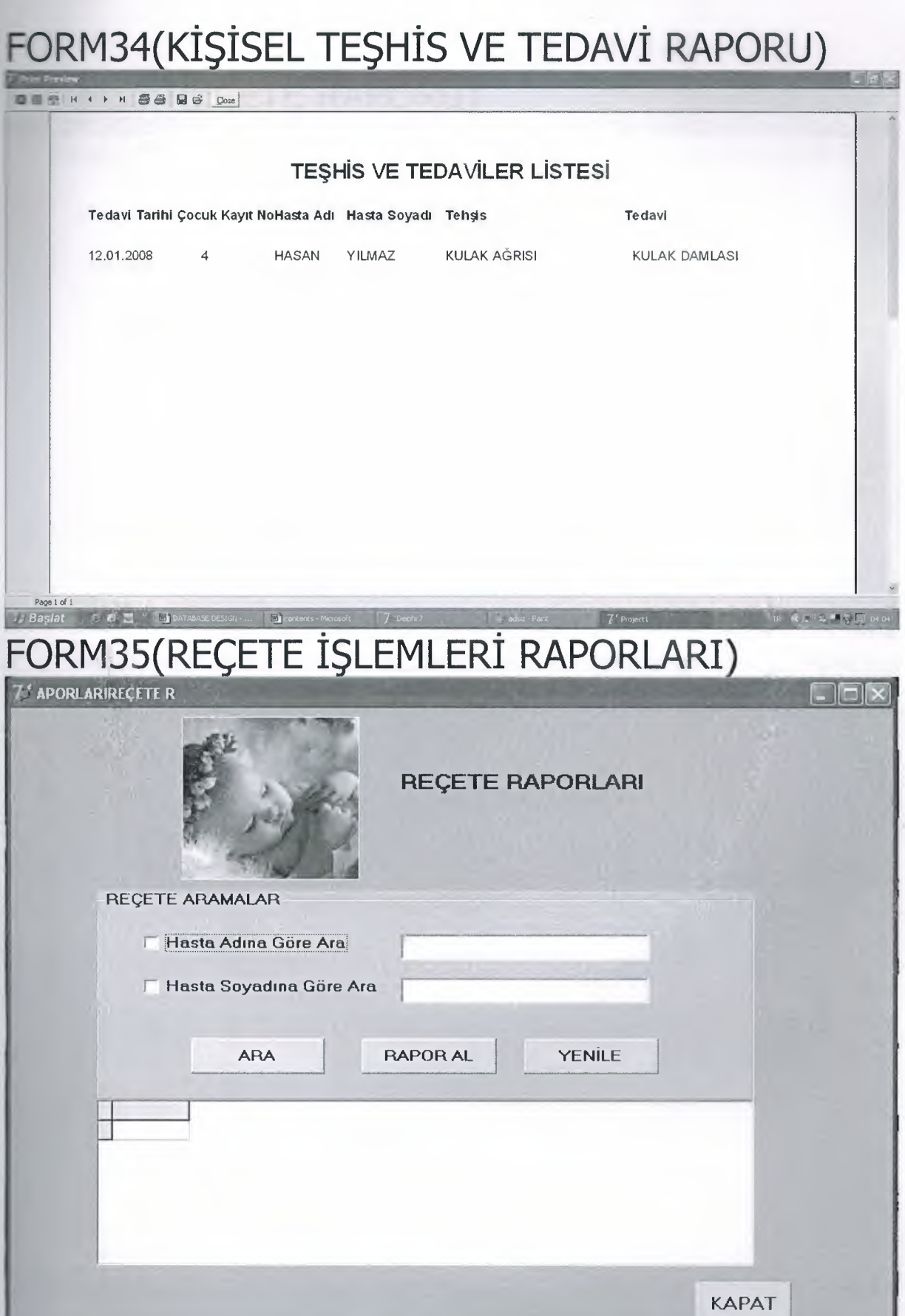
## FORM36(REÇETE RAPORU) <sup>7</sup> Print Prev

000 H + + + | 55 | B + | Close |

## **REÇETE RAPORLARI**

12.01.2008 **HASAN** YILMAZ CALPOL

**O%** Page 1 of 1<br>Bagiat Julie 1 - Bagiat **CAPA MIRE**